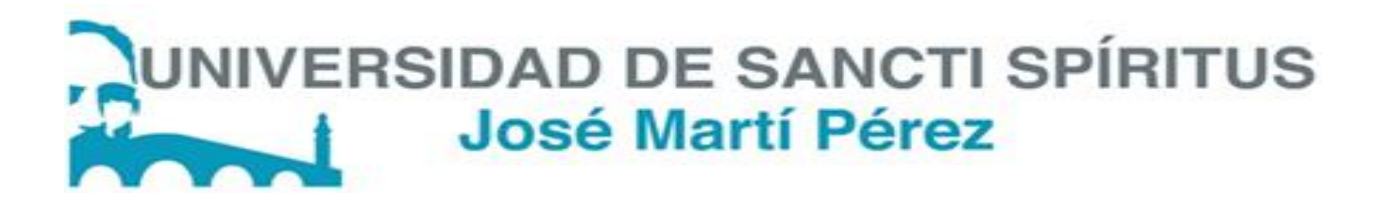

Universidad de Sancti Spíritus "JOSÉ MARTÍ PÉREZ"

Facultad de Ciencias Técnicas

Carrera Ingeniería Informática

Trabajo de diploma para optar por el título de Ingeniería Informática

*Título: Givepa: Aplicación web para la gestión de Información del Consejo de la Administración en la Asamblea Municipal de Poder Popular de Sancti Spíritus.*

*Autor: Nielsy Averhoff Lazo*

*Tutora: Dra.C Lydia Rosa Ríos Rodríguez.*

Sancti Spíritus junio de 2017

El cambio constante e inevitable es el factor dominante de la sociedad actual. No se puede tomar ninguna decisión importante sin tener en cuenta el mundo tal como lo conocemos hoy y tal como será en el futuro.....esto significa que nuestros políticos, nuestros hombres de negocios y todos los hombres, deben adoptar una forma de pensar cercana a la ciencia ficción.

Isaac Asimov

*ODedicatoria* 

*Dedico este trabajo a todas las personas que me han ayudado a comprender que los sueños se hacen realidad, pero solo con sacrificio y perseverancia.* 

♥ *A mi mamá por ser el faro de mi vida, porque a ella le debo todo lo que soy.* 

♥ *A mi papá y mis tíos por su ayuda, compresión, amor y por estar siempre ahí cuando más lo he necesitado.* 

*A mis Amigos que siempre me han apoyado para que salga bien de los intrínsecos niveles de estudio.* 

Agradecimientos

♥ *A mi familia por confiar siempre en mí, por su dedicación y colaboración.* 

♥ *A mis tutores Lidia, Maday y Claudia por su ayuda infinita y por guiarme hacia el crecimiento profesional.* 

♥ *A Braski por su amistad incondicional y por ayudarme siempre a salir de las adversidades.* 

♥ *A Eddyslandy, Humberto, Javiel, Yenice, Jorge, Liván y Roidiel por tantos momentos inolvidables, por hacer de la universidad un período para recordar.* 

♥ *A mi amigo Jelson y Ariel por ser irrepetible.* 

♥ *A todos los profesores que de una forma u otra han contribuido a mi formación profesional.* 

♥ *A mis compañeros de aula y a todas las personas que han dejado huella en su paso por mi vida.* 

*..... A todos muchas gracias* 

#### **Resumen**

Este trabajo se desarrolla en la Asamblea Municipal del Poder Popular de la provincia de Sancti Spíritus, particularmente en los departamentos: Consejo Energético, Seguridad Vial, Acueducto y Alcantarillado y Producción, los que tienen en común que la información que manejan se encuentra en hojas de papel o en diferentes formatos digitales, lo que dificulta su gestión. Es por ello que el objetivo de esta investigación es desarrollar una aplicación web que facilite la gestión de la información en estos departamentos.

Para la elaboración del software se siguieron las etapas concebidas en la metodología de desarrollo ágil Extreme Programming (XP), utilizándose como lenguaje al "Lenguaje Unificado de Modelado" (UML) y como herramienta Navicat. Para la implementación se utilizó PHP 5 como lenguaje de programación, el framework web Yii, MySQL para la persistencia de los datos y como herramienta de programación el PhpStorm versión 7.1.

Palabras claves: Gestión de información, aplicación web, departamentos, XP.

#### **Abstract**

This research is carried out in the Municipal Assembly of People's Power of Sancti Spíritus province, where, nowadays, the information management process related to the following departments: Power Council, Road Safety, Aqueduct and Drains as well as Production, is done manually and digital documents are in different formats. Therefore, the objective of this research is to develop a web application that facilitates the information management in these departments of the Assembly.

The stages carried out in the development of the software were the same stated by the Extreme Programming dynamic development methodology, making use as language "The Modelled Unified Language" and as tool Navicat. For implementing the system, the PHP 5 programing language was used, which provides an efficient code. Besides, Yii was used as a framework web for the data persistent, MySQL, as data base management, and PhpStorm version 7.1., as a programing tool.

# Índice

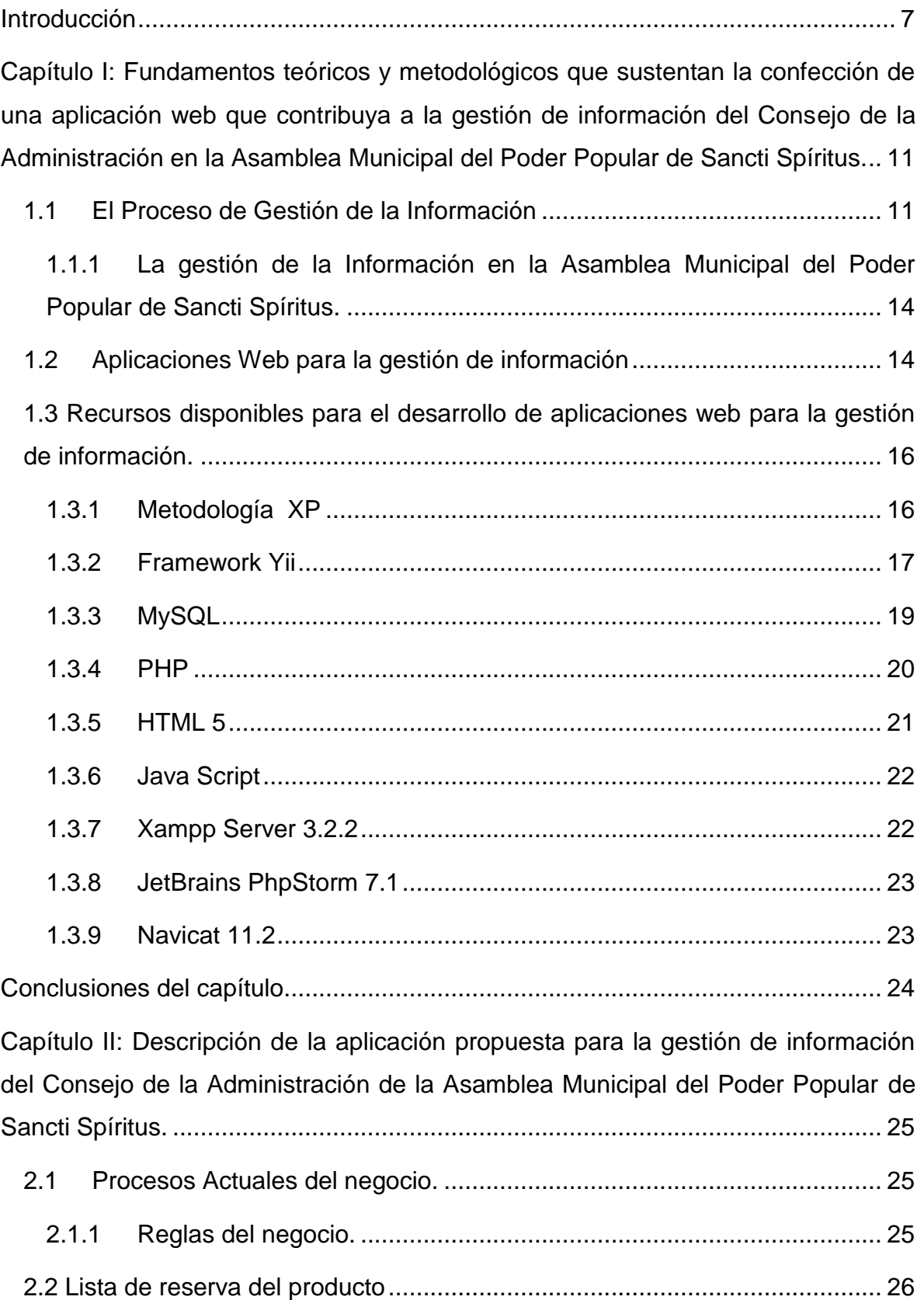

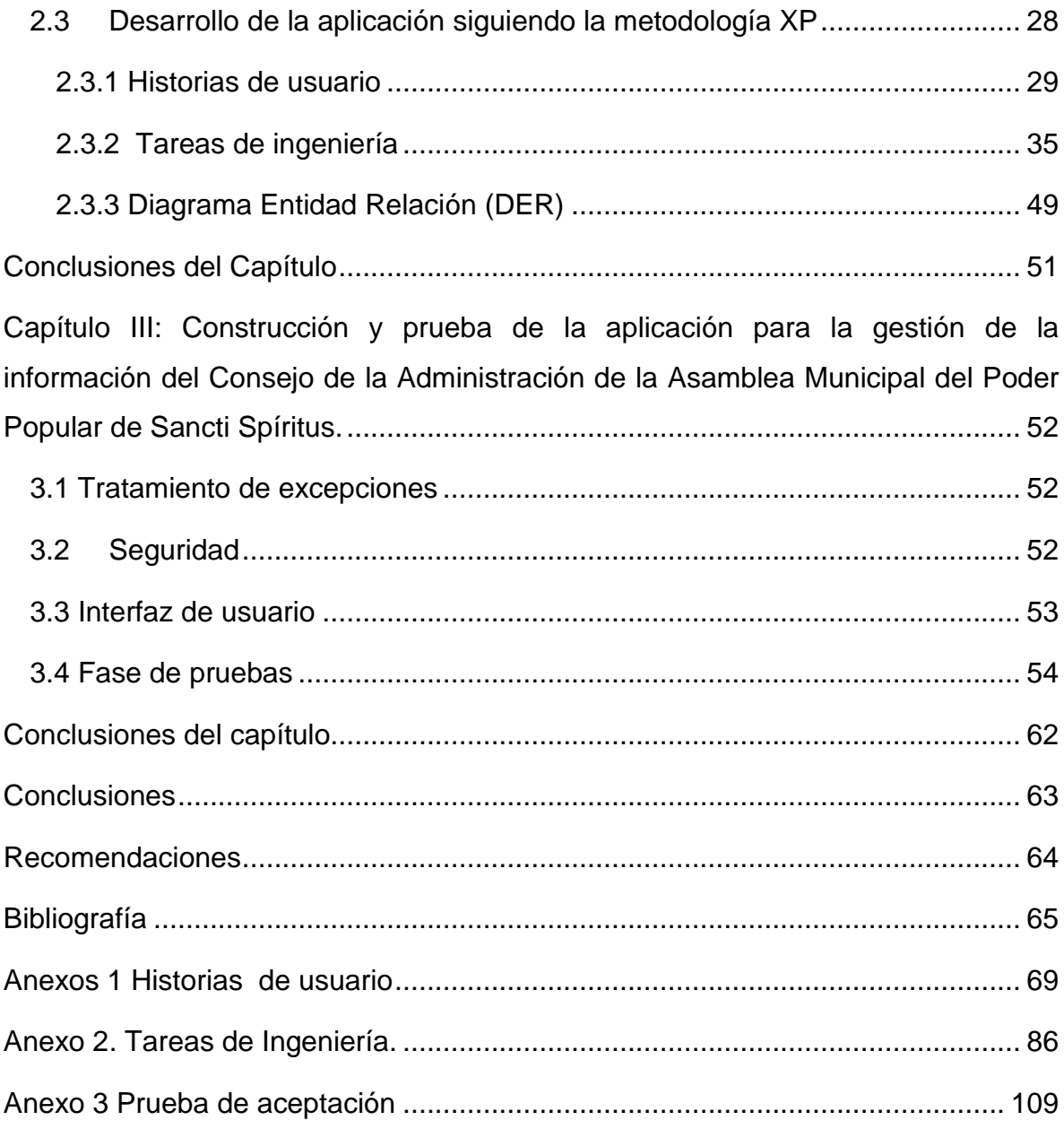

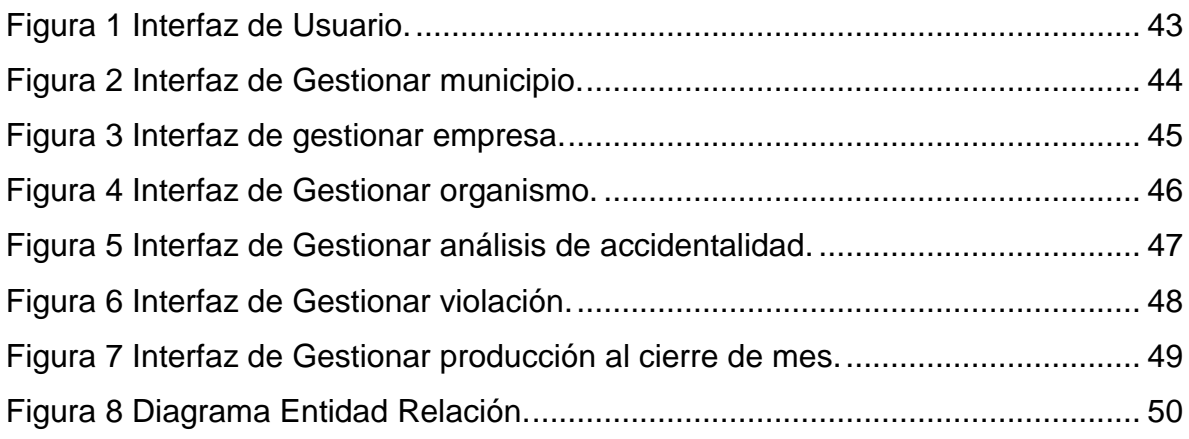

# Índice de Tablas

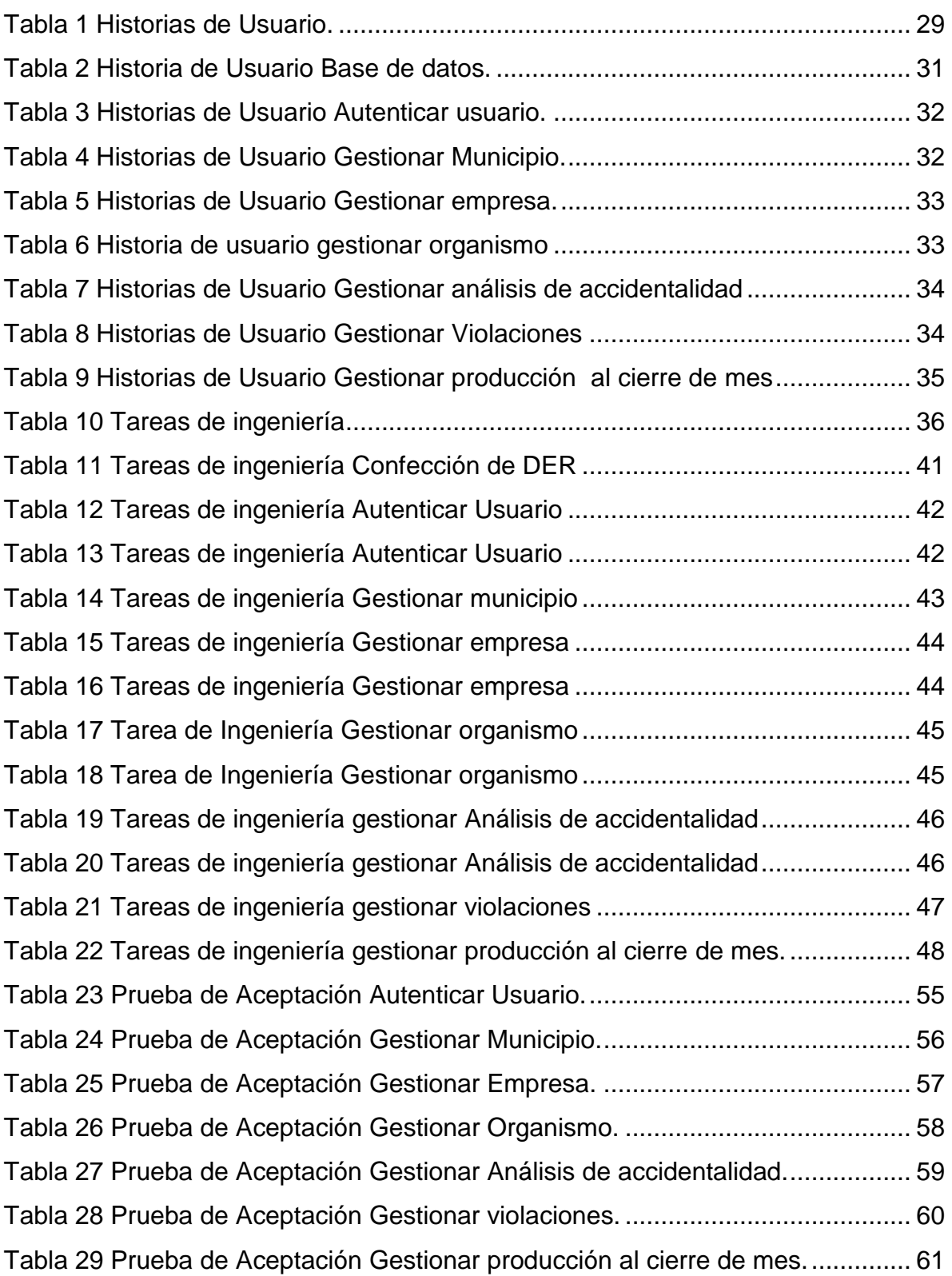

## <span id="page-11-0"></span>**Introducción**

El desarrollo del procesamiento de la información y de la comunicación es el núcleo de muchas de las transformaciones que han marcado la última mitad del siglo XX. El fenómeno de Internet resalta el aceleramiento de estos procesos y su impacto potencial sobre la vida económica cultural y social. (UNESCO & París, 1998)

Las nuevas plataformas y herramientas colaborativas han producido un cambio desde una Web 1.0 basada en páginas estáticas, meramente informativas, sin capacidad de generar participación del usuario, hacia una Web dinámica donde se produce una interrelación que genera una suma de conocimientos y experiencias. Es decir, la Web 2.0 o Web Social son personas colaborando, compartiendo y participando en un canal multidireccional abierto que ofrece nuevas posibilidades de expresión y participación, que goza de gran aceptación, debido a que constituye un modo ameno, amigable, barato y comprensible; y que además, pueden ser destinados a usuarios con conocimientos mínimos de computación. (Blanco, 2015)

Al mismo tiempo, los grandes volúmenes de información que se generan traen consigo que se invierta una mayor cantidad de tiempo y esfuerzo en la utilización provechosa de la misma es por ello que los sistemas para la gestión de la información han venido a jugar un papel decisivo en las organizaciones, pues agilizan el proceso de almacenamiento, e intercambio de información, elevando los índices de eficiencia, agilidad y control en la actividad desarrollada.

Antiguamente, las estructuras políticas, partidos políticos y asambleas en casi todos los países utilizaban el papel como soporte fundamental para almacenar sus informaciones. De manera progresiva esas asociaciones de personas u organizaciones han ido incorporado los avances tecnológicos para mejorar el desempeño de su trabajo, su rapidez y agilidad. En Cuba, las Asambleas del Poder Popular no son la excepción.

#### **Situación problémica**

La Asamblea Municipal del Poder Popular de Sancti Spíritus, como parte del proceso de informatización de la sociedad espirituana, se propone virtualizar todos sus procesos, particularmente, los correspondientes al Consejo de la Administración Pública, el que está compuesto por los departamentos: Consejo energético, Seguridad Vial, Acueducto y Alcantarillado y Producción.

En el departamento Consejo Energético se recogen los datos del consumo de energía en KW/H de todas las entidades estatales y se controla el cumplimiento de los planes de energía, estas actividades generan la necesidad de establecer comparaciones de consumo entre los meses y los años, calcular por cientos de cumplimiento e incumplimientos de los planes, generar reportes y otras acciones que hoy resultan engorrosas.

Mientras que, en el departamento Seguridad Vial se almacena todo lo relacionado con los accidentes del tránsito, por ejemplo, las muertes por esta causa, las violaciones de artículos del código del tránsito, la revisión de matrículas de carros, el recaudo a partir de multas impuestas a infractores, entre otros aspectos de gran interés social. Sin embargo, no siempre las estadísticas que se obtienen son totalmente fiables.

Acueducto y Alcantarillado es el departamento encargado de recoger datos de municipios y comunidades afectadas por la sequía, tales como la cantidad de carros pipa de agua que llegan hasta ellas y la cantidad de carros que no llegan por falta de combustible, lo que permite tomar decisiones en beneficio de las poblaciones de los lugares afectados.

En el departamento de Producción se gestiona lo relacionado con la base de camiones del municipio de Sancti Spíritus, se miden indicadores como días trabajados, índice de consumo de combustible, equipos disponibles, km recorridos, viajes realizados, entre otros, para los cuales se establece un plan, se obtiene un real, se establecen comparaciones y se calculan estadísticas.

Sin embrago, toda la información que se genera en los departamentos antes mencionados se gestiona mayoritariamente de forma manual, muy pocos aspectos se encuentran digitalizados y cuando lo están se hallan en diferentes formatos. Esto trae como consecuencias desorden en los controles y la aparición frecuente de errores producidos por la ilegibilidad de las letras de quienes confeccionan los informes, lo que lamentablemente trae consigo decisiones desacertadas o demoradas, en algunas ocasiones.

Toda esta situación ha dado lugar al siguiente **problema de investigación**: ¿Cómo contribuir a la gestión de información del Consejo de la Administración Pública en la Asamblea Municipal de Poder Popular de Sancti Spíritus?

Para dar solución al problema identificado se traza como **objetivo general:** Desarrollar una aplicación web para contribuir a la gestión de la información del Consejo de la Administración Pública en la Asamblea Municipal de Poder Popular de Sancti Spíritus.

Las siguientes interrogantes de investigación con sus correspondientes tareas sirvieron de guía para la realización de este trabajo:

## **Preguntas de investigación:**

- 1. ¿Qué fundamentos teóricos metodológicos sustentan la elaboración de una herramienta informática para la gestión de la información del Consejo de la Administración Pública en la Asamblea Municipal de Poder Popular de Sancti Spíritus?
- 2. ¿Cómo diseñar una aplicación web para contribuir a la gestión de la información del Consejo de la Administración Pública en la Asamblea Municipal de Poder Popular de Sancti Spíritus?
- 3. ¿Cómo implementar una aplicación web para contribuir a la gestión de la información que demandan del Consejo de la Administración Pública en la Asamblea Municipal de Poder Popular de Sancti Spíritus?

## **Tareas de investigación:**

- 1. Fundamentar teórica y metodológicamente la elaboración de una herramienta informática para la gestión de la información del Consejo de la Administración Pública en la Asamblea Municipal de Poder Popular de Sancti Spíritus.
- 2. Diseñar una aplicación web para contribuir a la gestión de la información del Consejo de la Administración Pública en la Asamblea Municipal de Poder Popular de Sancti Spíritus.
- 3. Implementar una aplicación web para contribuir a la gestión de la información que demandan del Consejo de la Administración Pública en la Asamblea Municipal de Poder Popular de Sancti Spíritus.

Conforman la estructura de esta tesis: la introducción, tres capítulos, las conclusiones, las recomendaciones y las referencias bibliográficas.

El capítulo 1 recoge los fundamentos teóricos y metodológicos que sustentan la elaboración de la propuesta. Además contiene una revisión de las herramientas, tecnologías y lenguajes disponibles para su implementación haciendo énfasis en las características que justifican su elección.

En el capítulo 2 se describen los procesos del negocio que tienen lugar en los departamentos Consejo Energético, Seguridad Vial, Acueducto y Alcantarillado y Producción de la Asamblea Municipal del Poder Popular. Además se detallan los resultados de la aplicación de la metodología ágil XP para la construcción de la web a través de las historias de usuarios, las tareas de ingeniería y el diagrama entidad-relación.

En el desarrollo del capítulo 3 se hace referencia al diseño de interfaz, al tratamiento de las excepciones y se enfatizará en temas de seguridad. Además, se evidencia la creación casos de prueba para encontrar la mayor cantidad de errores posibles antes de entregar el software al cliente.

<span id="page-15-0"></span>**Capítulo I: Fundamentos teóricos y metodológicos que sustentan la confección de una aplicación web que contribuya a la gestión de información del Consejo de la Administración en la Asamblea Municipal del Poder Popular de Sancti Spíritus.**

Con la misión de alcanzar el desarrollo económico y social del territorio a través de sus órganos e instituciones y una participación activa de la población, con un elevado sentido de pertenencia e identidad de sus habitantes, se crea en Sancti Spíritus, en el año 1974, la Asamblea Municipal del Poder Popular. Este hecho respondía al establecimiento en Cuba de un nuevo sistema de gobierno conocido como Poder Popular.

La referida entidad agrupa a 14 Consejos Populares, de ellos 6 urbanos y 8 rurales y los procesos que hoy tienen lugar en ella se clasifican en estratégicos, operacionales y de apoyo.

Dentro de los procesos estratégicos se encuentran: la selección y preparación del personal del gobierno y la gestión de estrategias para el desarrollo local.

Dentro de los procesos operacionales se tienen: el proceso de recepción de la información, el intercambio con la población y la emisión de soluciones y entre los procesos de apoyo, precisamente, la gestión de la información, lo cual concede a esta investigación un alto nivel de pertinencia e impacto social y la sitúa en la base que sostienen la pirámide que describe las pretensiones de desarrollo de vida de los espirituanos.

## <span id="page-15-1"></span>**1.1 El Proceso de Gestión de la Información**

Según el Diccionario Ilustrado de la Lengua Española "La gestión de la información" se puede definir como el conjunto de actividades realizadas con el fin de controlar, almacenar y, posteriormente, recuperar adecuadamente la información producida, recibida o retenida por cualquier organización en el desarrollo de sus actividades.

El concepto de gestión hace referencia a la acción y a la consecuencia de administrar o gestionar algo. Al respecto, hay que decir que gestionar es llevar a cabo diligencias que hacen posible la realización de una operación comercial o de un anhelo cualquiera. Administrar, por otra parte, abarca las ideas de gobernar, disponer dirigir, ordenar u organizar una determinada cosa o situación. La noción de gestión, por lo tanto, se extiende hacia el conjunto de trámites que se llevan a cabo para resolver un asunto o concretar un proyecto.[\(Ledo, 2013\)](#page-70-0)

Por otra parte, la información está constituida por un grupo de datos ya supervisados y ordenados, que sirven para construir un mensaje basado en un cierto fenómeno o ente. La información permite resolver problemas y tomar decisiones, ya que su aprovechamiento racional es la base del conocimiento. Es un recurso que otorga significado o sentido a la realidad, ya que mediante códigos y conjuntos de datos, da origen a los modelos de pensamiento humano. La información es un elemento fundamental para el desarrollo. (Quiroga., 2002).

En opinión de [\(Camejo, 2000\)](#page-69-1) la información es un agente importante en la modificación de las conductas existentes en la organización, su correcta gestión es una herramienta fundamental para la toma de decisiones, la formación del personal, la evaluación de los productos, la determinación de los errores y el control de los procesos. Es el significado que otorgan las personas a las cosas. Los datos se perciben mediante los sentidos, estos los integran y generan la información necesaria para el conocimiento quien permite tomar decisiones para realizar las acciones cotidianas que aseguran la existencia social.

Gestionar información es ir en busca de nuevos significados, análisis, aplicar el principio de que el todo, es más que la suma de las partes. Es producir un impacto en el ambiente de cualquier organización. Requiere acción, decisión y evaluación. Mediante la gestión se proporcionan los recursos de información necesarios para una buena toma de decisiones, se desarrollan nuevos conocimientos que posibilitan calidad y eficiencia en los servicios y productos de las organizaciones. *(Sotolongo, 1992)*

Las estrategias actuales para la gestión de la información y el conocimiento deben responder a los nuevos tipos de demandas, resultantes de la aparición de tendencias gerenciales más modernas en las organizaciones. En la creación de los nuevos sistemas de gestión de la información es imprescindible considerar las fuentes fotográficas (datos), documentales y no documentales, los sistemas informáticos, la cultura de información, los modelos de comunicación, entre otros elementos. Según los requerimientos de los procesos internos de trabajo y los flujos de información propios, todos ellos deben propiciar la gestión del conocimiento organizacional y la implementación de sistemas de gestión de la calidad para la evaluación de los resultados y los proyectos de la institución. Se requiere, además, de la incorporación de nuevos valores a los productos y servicios de información, así como de una diseminación muy bien dirigida, con el fin de que ellos lleguen a aquellos individuos y secciones cuya actividad de generación o aplicación del conocimiento y de toma de decisiones es más importante para la entidad.[\(Quiroga, 2002\)](#page-71-0)

La finalidad de la Gestión de la información es designar un conjunto de actividades orientadas a la generación, coordinación, almacenamiento o conservación, búsqueda y recuperación de la información tanto interna como externa contenida en cualquier soporte. (Prytherch, 2000)

Contextualizando los elementos tomados en consideración hasta el momento, es preciso señalar que en los últimos años se han producido notables avances en materia de tecnologías de la información, gracias a los cuales cada nueva generación de equipos (hardware) y programas computacionales (software) han suscitado rápidamente innovaciones y posibilidades importantes de convergencias con otras tecnologías. Han aparecido combinaciones imprevistas de medios de alcance mundial que han configurado la sociedad de la información y el conocimiento y que representan un gran reto para todos los que viven en ella.

En este contexto la información ha alcanzado valores insospechados, convirtiéndose en un recurso vital para el buen desempeño de organizaciones productivas, sociales, empresariales, políticas y gubernamentales. De ahí la importancia y necesidad de una buena gestión.

Las instituciones gubernamentales de un país, así como la Asamblea del Poder Popular en el Caso de Cuba son grandes y complejas, poseen varios usuarios y niveles por lo que lo que la gestión de información requiere el almacenamiento, la difusión y el tratamiento de una amplia cantidad de datos. También existen instituciones que estructuralmente no son grandes pero por su objeto social deben manejar extensos volúmenes de información.

# <span id="page-18-0"></span>**1.1.1 La gestión de la Información en la Asamblea Municipal del Poder Popular de Sancti Spíritus.**

La gestión de la información en la Asamblea Municipal del Poder Popular de Sancti Spíritus se caracteriza por el predominio de procederes manuales, pues, a pesar de contar con una red de computadoras interna, no se tienen aplicaciones informáticas que permitan hacer un uso óptimo de ella.

Se han realizado aislados intentos para desarrollar computacionalmente dicha entidad, en esto influye la escasa presencia de personas capacitadas para desarrollar software a la medida de sus requerimientos, lo que ha traído como consecuencia que se trate de utilizar software importado, es decir elaborado para otras instancias, lo que tampoco ha resuelto las carencias existentes en el proceso de gestión de información y se refleja en varias dimensiones que van desde la entrega a tiempo y de manera adecuada de una determinada información hasta la toma no oportuna de una decisión que puede repercutir en pérdidas a la economía del país o en insatisfacciones a la población.

Hoy, la dirección de la Asamblea Municipal del Poder Popular de Sancti Spíritus se ha propuesto elevar los niveles de informatización de sus procesos y se apoya fundamentalmente en los profesores y estudiantes universitarios de Ingeniería Informática y otras carreras afines. En esta investigación se trabaja en los cuatro departamentos que pertenecen al Consejo de la Administración.

#### <span id="page-18-1"></span>**1.2 Aplicaciones Web para la gestión de información**

Una aplicación es "un programa o conjunto de programas para ayudar al usuario de un ordenador para procesar una tarea específica". Una aplicación web es básicamente una manera de facilitar el logro de una tarea específica en la Web (Barzanallana, 2011)**.** Para (Suronline, 2014) es un conjunto de páginas que interactúan unas con otras y con diversos recursos en un servidor web, incluidas bases de datos. Esta interacción permite implementar opciones en su sitio como catálogos de productos virtuales y administradores de noticias y contenidos. Adicionalmente podrá realizar consultas a bases de datos, registrar e ingresar información, solicitudes y pedidos en línea en tiempo real.

Los servicios de información y documentación accesibles a través de internet, más concretamente mediante servidores web, están aumentando de una forma exponencial. La lógica evolución del web desde hace más de 10 años ha ido produciendo la sustitución de páginas y documentos estáticos por documentos generados dinámicamente. Evidentemente, se ha ido pasado de forma progresiva de un concepto de publicación de páginas web, bastante simple en su origen, a esquemas más complejos y diferenciados, fundamentados en procedimientos y técnicas basados en la gestión de información. La cada vez mayor complejidad de los servicios y de los sistemas que los soportan, ha hecho necesaria la combinación de las técnicas clásicas de gestión de información en las organizaciones con las características propias del medioambiente digital.

Múltiples son las ventajas que emanan del uso de las aplicaciones web para gestionar información, algunas de ellas se relacionan a continuación.

• Compatibilidad multiplataforma. Las aplicaciones web tienen un camino mucho más sencillo para la compatibilidad multiplataforma que las aplicaciones de software descargables.

• Actualización. Las aplicaciones basadas en web están siempre actualizadas con el último lanzamiento.

• Inmediatez de acceso. Las aplicaciones basadas en web no necesitan ser descargadas, instaladas y configuradas. Usted accede a su cuenta online a trabajar sin importar cuál es su configuración o su hardware.

• Menos requerimientos de memoria. Las aplicaciones basadas en web tienen muchas más razonables demandas de memoria RAM de parte del usuario final que los programas instalados localmente.

• Las aplicaciones basadas en web son menos propensas a crear problemas técnicos debido a software o conflictos de hardware con otras aplicaciones existentes, protocolos o software personal interno. Con aplicaciones basadas en web, todos utilizan la misma versión, y todos los bugs pueden ser corregidos tan pronto como son descubiertos.

• Múltiples usuarios concurrentes. Las aplicaciones basadas en web pueden realmente ser utilizada por múltiples usuarios al mismo tiempo.

# <span id="page-20-0"></span>**1.3 Recursos disponibles para el desarrollo de aplicaciones web para la gestión de información.**

El conocimiento de las tecnologías actuales es uno de los factores claves en el desarrollo de cualquier sistema informático por muy sencillo que este resulte representa uno de los aspectos determinantes en el funcionamiento de las empresas e instituciones. En la medida en que el concepto calidad tecnológica sea mayor, se logrará alcanzar los objetivos trazados de una forma eficiente y efectiva. Se necesita realizar una correcta elección de las tecnologías a emplear, en dependencia de las necesidades y recursos propios con los que se cuenta. Una correcta selección permitirá lograr un producto final con calidad y eficiencia.

#### <span id="page-20-1"></span>**1.3.1 Metodología XP**

En el mundo de las metodologías de desarrollo de software existe una amplia variedad de ellas destacándose dos ramas principales: las metodologías tradiciones y las ágiles. Cada una de estas tienes características que las hacen aplicables a diferentes tipos de proyectos, según tamaño del equipo de desarrollo, variabilidad en los requerimientos e inclusión del cliente, entre otros aspectos a tener en cuenta.

Las metodologías ágiles de desarrollo de software (MAS) luego de los años 90 han ido abriéndose camino entre el resto y hoy un importante número de

desarrolladores a nivel mundial las utilizan. Con el paso del tiempo teniendo en cuenta las facilidades que plantean se han ido incrementando, algunos ejemplos son:

 $\Box$  eXtreme Programming (XP) de Kent Beck.

□ SCRUM, de Ken Schwaber

DSDM (Dynamic Systems Development Method)

Entre las metodologías ágiles disponibles más usadas actualmente se destaca XP, que según (Joskowicz, 2008) es una de las más exitosas de los tiempos recientes. La metodología propuesta en XP está diseñada para entregar el software que los clientes necesitan en el momento en que lo necesitan, alienta a los desarrolladores a responder a los requerimientos cambiantes de los clientes, aún en fases tardías del ciclo de vida del desarrollo. Esta ofrece una serie de ventajas a la hora de ponerla en práctica que hace que el esfuerzo de entender y aplicar sus prácticas, sea insignificante con respecto a los beneficios obtenidos. (Pérez, Gil, & Leyva)

Con su empleo correctamente se consiguen productos usables con mayor rapidez, el proceso de integración es continuo, por lo que el esfuerzo final para la integración es nulo. Se consigue integrar todo el trabajo con mucha mayor facilidad, se atienden las necesidades del usuario con mayor exactitud. Esto se logra gracias a las continuas versiones que se ofrecen al usuario, se consiguen productos más fiables y robustos contra los fallos gracias al diseño de los test de forma previa a la codificación. Al mismo tiempo, se obtiene código más simple y más fácil de entender, reduciendo el número de errores.

## <span id="page-21-0"></span>**1.3.2 Framework Yii**

Para el desarrollo de aplicaciones web se cuenta con gran variedad de herramientas que reducen el trabajo y que poseen características particulares que facilitan la construcción en algunos tipos de aplicaciones, entre ellos se destacan los Framework (Valbuena Aponte, Guía comparativa de Frameworks para los

lenguajes HTML 5, CSS y JavaScript para el desarrollo de aplicaciones Web, 2014)

Un Framework se define como una aplicación o un conjunto de módulos que permiten el desarrollo ágil de aplicaciones mediante estructura, librerías y proveer al desarrollador funcionalidades integradas para hacer uso de ellas en cualquier momento (GUEVARA, BETANCOURT, & J. F. R, 2013).

Los Frameworks representan soluciones en un contexto particular y proveen mecanismos eficientes para la adecuación del comportamiento a una nueva necesidad. Por consiguiente el framework es una estructura tecnológica definida que sirve de base para el desarrollo del software, es decir integra cada uno de los componentes que posee un proyecto convirtiéndolo en uno sólo. (Fernández, Delgado, & Laureano, 2010).

Todos los Frameworks tienen características especiales que los hacen únicos ya sea en la manera que se llevan a cabo los procesos en su estructura como puede ser el simple hecho de hacer una conexión a una base datos, como en la funcionalidad que incorporan y que brindan al desarrollador ya sea por medio de módulos de seguridad, de sesiones, entre otras (GUEVARA, BETANCOURT, & J. F. R, 2013).

El Framework Yii implementa patrón de diseño MVC para PHP. Esto no solo proporciona un entorno de desarrollo más estructurado y facilidad para entender el código, sino que simplifica algunas cosas que son difíciles de hacer con PHP, como seguridad y generación de código. También hace que este sea más fácil de extender y más reusable (Reifman, 2014).

El paradigma modelo-vista controlador, consiste en separar la lógica del negocio de la interfaz del usuario a fin de dar a los programadores una facilidad para modificar cada parte por separado sin afectar la una con la otra, Para varios autores las características más relevantes de Yii son:

- Utiliza el patrón MVC Modelo Vista Controlador.
- Seguridad en la entrada de formularios y su validación
- Mantiene una autenticación bajo un password y un login
- Es un contenedor que ayuda a diseñar modelar y dar un acabado más llamativo a las páginas web.
- Los errores son manejados y personalizados para resolverlos de la mejor manera.
- Tienen herramientas para pruebas unitarias.
- Trabaja con aplicaciones CRUD para generar código.
- Trabaja con el estándar XHTML.

## <span id="page-23-0"></span>**1.3.3 MySQL**

Los sistemas gestores de base de datos son herramientas de gran importancia para la creación y administración de bases de datos ligeras, bases de datos en tiempo real y bases de datos relacionales.

Se define una base de datos como una serie de datos organizados y relacionados entre sí, los cuales son recolectados y explotados por los sistemas de información de una empresa o negocio en particular.

Resulta decisiva la selección de un potente gestor de bases de datos que garantice la fiabilidad, disponibilidad e integridad de los datos.

En este caso se utilizó MySQL el cual es un sistema de administración de bases de datos (Database Management System, DBMS) más popular, desarrollado y proporcionado por MySQL AB. Es un sistema de gestión de base de datos relacional, multihilo y multiusuario. MySQL fue escrito en C y C++ y destaca por su gran adaptación a diferentes entornos de desarrollo, permitiendo su interactuación con los lenguajes de programación más utilizados como PHP, Perl y Java y su integración en distintos sistemas operativos.[\(García, 2007\)](#page-70-1)según [\(Pérez, 2010\)](#page-70-2) sus principales ventajas son:

 Facilidad de uso. Es un sistema de base de datos de alto rendimiento, pero relativamente simple y es mucho menos complejo de configurar y administrar que sistemas más grandes.

- Capacidad de gestión de lenguajes de consulta. MySQL comprende SQL, el lenguaje elegido para todos los sistemas de bases de datos modernos.
- Pueden conectarse muchos clientes simultáneamente al servidor. Los clientes pueden utilizar varias bases de datos simultáneamente. Además, está disponible una amplia variedad de interfaces de programación para lenguajes como C, Perl, Java, PHP y Python.
- Conectividad y seguridad. MySQL está completamente preparado para el trabajo en red y las bases de datos pueden ser accedidas desde cualquier lugar de Internet. Dispone de control de acceso.
- Portabilidad. MySQL se puede utilizar en una gran cantidad de sistemas Unix diferentes, así como bajo Microsoft Windows.
- Facilidad de configuración de instalación.
- Velocidad a la hora de realizar las operaciones, lo que le hace uno gestores con mejor rendimiento.

## <span id="page-24-0"></span>**1.3.4 PHP**

PHP es un lenguaje de "código abierto" interpretado, de alto nivel, embebido en páginas HTML y ejecutado en el servidor. Es usado para la creación de aplicaciones para servidores, o creación de contenido dinámico para sitios web. Su interpretación y ejecución se da en el servidor web, en el cual se encuentra almacenado el script, y el cliente sólo recibe el resultado de la ejecución. Permite la conexión a diferentes tipos de servidores de bases de datos tales como MySQL, Postgres, Oracle, ODBC, DB2, Microsoft SQL Server, Firebird y SQLite. PHP también tiene la capacidad de ser ejecutado en la mayoría de los sistemas operativos tales como UNIX (y de ese tipo, como Linux o Mac OS X) y Windows, y puede interactuar con los servidores de web más populares ya que existe en versión CGI, módulo para Apache, e ISAPI.[\(García, 2007\)](#page-70-1). Entre sus ventajas se encuentra:

- $\checkmark$  Alto rendimiento
- $\checkmark$  Abierto y gratuito: Pertenece al software licenciado como GNU lo que permite su distribución gratuita y que la comunidad mejore el código.
- $\checkmark$  Bajo coste
- $\checkmark$  Multiplataforma. A diferencia de otros lenguajes, se trata de un lenguaje que se puede lanzar en casi todas las plataformas de trabajo (Windows, Linux, Mac)
- $\checkmark$  Gran comunidad de usuarios. La popularidad de PHP, junto con la gran defensa que de él hacen los defensores del código abierto, permite tener una comunidad amplia y muy dinámica a la que acudir en caso de necesidad.
- $\checkmark$  Interfaces para una gran cantidad de sistemas de base de datos
- $\checkmark$  Facilidad de aprendizaje y uso.
- $\checkmark$  Portabilidad.
- $\checkmark$  Acceso al código abierto.
- $\checkmark$  Gran variedad de funciones integradas.
- $\checkmark$  Apache, MySQL. Apache es el servidor web y de aplicaciones más utilizado en la actualidad. MySQL es el servidor de bases de datos relacionales más popular en Internet para crear aplicaciones web. PHP tiene una gran relación y compatibilidad con ambos productos.

## <span id="page-25-0"></span>**1.3.5 HTML 5**

Es el lenguaje de creación de páginas web dinámicas más utilizado en el mundo del software libre. La razón de esta popularidad es el equilibrio entre su potencia y facilidad de uso. Es una excelente combinación de las mejores características de los lenguajes más populares de programación y contiene una completa colección de bibliotecas de funciones. (J. D. Gutiérrez, 2004)

Entre sus ventajas se tienen:

- $\checkmark$  Mejor soporte para la Programación Orientada a Objetos, que en versiones anteriores era extremadamente rudimentario, con PHP Data Objects.
- $\checkmark$  Mejoras de rendimiento.
- $\checkmark$  Mejor soporte para MySQL con extensión completamente reescrita.
- $\checkmark$  Mejor soporte a XML (Xpath, DOM, etc.).
- $\checkmark$  Soporte nativo para SQLite.
- $\checkmark$  Soporte integrado para SOAP.
- $\checkmark$  Iteradores de datos.

#### $\checkmark$  Manejo de excepciones.

Otras de las ventajas que brinda PHP 5 según (Asenjo, 2012) es que es multiplataforma. A diferencia de otros lenguajes, se trata de un lenguaje que se puede lanzar en casi todas las plataformas de trabajo (Windows, Linux, Mac). Abierto y gratuito. Pertenece al software licenciado como GNU lo que permite su distribución gratuita y que la comunidad mejore el código. Gran comunidad de usuarios. La popularidad de PHP, junto con la gran defensa que de él hacen los defensores del código abierto, permite tener una comunidad amplia y muy dinámica a la que acudir en caso de necesidad. Apache, MySQL. Apache es el servidor web y de aplicaciones más utilizado en la actualidad. MySQL es el servidor de bases de datos relacionales más popular en Internet para crear aplicaciones web. PHP tiene una gran relación y compatibilidad con ambos productos. Extensiones. Dispone de un enorme número de extensiones que permiten ampliar las capacidades del lenguaje, facilitando la creación de aplicaciones web complejas.

#### <span id="page-26-0"></span>**1.3.6 Java Script**

Es un lenguaje de programación escrito para ser embebido en las páginas web. Tiene una sintaxis muy parecida a C o Java. Java script nació con la necesidad de conceder a los autores de sitios web la posibilidad de crear páginas que permitan intercambiar con los usuarios, ya que se necesitaba producir webs de mayor complejidad y el HTML solo permitía concebir páginas estáticas donde se podía mostrar textos con estilos. Gracias a estas mejoras puestas por el lenguaje a disposición del espacio virtual, a su simplicidad y flexibilidad, actualmente, Java script es la base de la Web 2.0 (BanchoTzanco, 2011).

#### <span id="page-26-1"></span>**1.3.7 Xampp Server 3.2.2**

Según (Romano, s.f) XAMPP es una distribución de Apache que incluye MySQL, PHP y otras herramientas para el desarrollo de aplicaciones web, como por ejemplo phpMyAdmin, es gratuito y fácil de instalar: basta con descargar el archivo y extraerlo, es multiplataforma: existen versiones para Windows, Linux y Mac OS pero en cuanto a la configuración por defecto de XAMPP, no es segura y no es adecuada para un entorno de producción. El paquete incluye una herramienta para obtener una configuración más segura.

### <span id="page-27-0"></span>**1.3.8 JetBrains PhpStorm 7.1**

JetBrainsPhpStorm es un IDE multiplataforma que ofrece un editor inteligente para PHP, HTML y JavaScript, además de soporte para bases de datos, con análisis de código, prevención de errores y refactorizaciones automáticas para PHP y JavaScript. El autocompletado de código soporta las versiones de PHP 5.3 y 5.4, incluyendo espacio de nombres, cierres de llaves, completado de nombres de clases, métodos, nombres de variables y palabras clave de PHP(Sanz Díaz, 2013).

PhpStorm es adecuado para el trabajo con Symfony, Drupal, WordPress, Zend Framework, Laravel, Magento, CakePHP, Yii y otros Frameworks. Pues brinda asistencia inteligente durante la codificación, que ayuda a escribir código bien ordenado y fácil de mantener. Hace posible ir de un lugar a otro del código de forma sencilla y sin perderse, a través de varias funcionalidades que resaltan las palabras reservadas con distintos colores y de saltos instantáneos a las declaraciones de funciones o variables. Trae incluidas herramientas de desarrollo, como: sistema de control de versiones, soporte para el desarrollo de forma remota, intérprete de código SQL, herramientas de líneas de comando, Composer, que permite la instalación de nuevos componentes para el framework, entre otras.

## <span id="page-27-1"></span>**1.3.9 Navicat 11.2**

Según (PremiumSoft CyberTech , s.f.) **Navicat** es un administrador gráfico de base de datos y un software de desarrollo producido por PremiumSoft CyberTech Ltd. para MySQL, MariaDB, Oracle, SQLite, PostgreSQL y Microsoft SQL Server. Cuenta con un Explorador como interfaz gráfica de usuario soportando múltiples conexiones para bases de datos locales y remotas. Su diseño está pensado para satisfacer las diferentes necesidades de administradores y programadores. Algunas de sus características distintivas son:

- Visualizador del Generador de Consultas
- $\checkmark$  Túnel SSH y HTTP
- $\checkmark$  Migración y Sincronización de Datos y de Estructuras
- $\checkmark$  Importación y Exportación y copia de seguridad de datos
- $\checkmark$  Generador de Informes
- $\checkmark$  Programador de tareas y herramientas para asistentes

## <span id="page-28-0"></span>**Conclusiones del capítulo**

El análisis sobre los métodos y técnicas utilizados para la gestión de la información evidenció que las TIC proveen herramientas y tecnologías que unidas pueden contribuir a crear aplicaciones que permitan llevar a cabo con eficiencia y eficacia el proceso de gestión de la información.

En los departamentos que forman parte del Consejo de la Administración de la Asamblea Municipal del Poder Popular en Sancti Spíritus la gestión de la información necesaria para la toma de decisiones se desarrolla con dificultades por lo que se hace necesaria la creación de una aplicación web para facilitar dicha operación.

<span id="page-29-0"></span>**Capítulo II: Descripción de la aplicación propuesta para la gestión de información del Consejo de la Administración de la Asamblea Municipal del Poder Popular de Sancti Spíritus.**

## <span id="page-29-1"></span>**2.1 Procesos Actuales del negocio.**

En la Asamblea Municipal del Poder Popular de Sancti Spíritus se lleva a cabo varios procesos de negocio. En esta investigación se toman en cuenta los que involucran a los departamentos Consejo energético, Seguridad Vial, Acueducto y Alcantarillado y Producción.

Uno de estos procesos inicia cuando el representante de una de las entidades del territorio se dirige a algunas de las secretarias de dichos departamentos con el objetivo de despachar la información que tiene. La secretaria transcribe manualmente dichas informaciones hacia modelos en papel, documentos en formato Word o tablas Excel.

Otro proceso tiene lugar cuando el representante de la entidad no viene a despachar la información en el tiempo requerido y la secretaria tiene que ir a buscarla. Cuando esta llega a la entidad puede suceder que la información esté incompleta, entonces se lleva los datos existentes y se establece un compromiso verbal con los directivos del centro de que enviarán la información por correo electrónico, si tiene, en caso de no contar con esta facilidad se le hará llegar por teléfono

Un tercer proceso ocurre cuando el directivo se acerca a alguna de las secretarias de dichos departamentos y le solicita reportes, informes y estadísticas. En este caso las secretarias tienen que trabajar con los informes en los formatos descritos con anterioridad para hacer cálculos, resúmenes, estadísticas y satisfacer las necesidades informativas del directivo.

## <span id="page-29-2"></span>**2.1.1 Reglas del negocio.**

Las reglas del negocio describen y fijan las principales políticas que deberán cumplirse en aras de un adecuado funcionamiento del negocio. A continuación, se exponen las que se identificaron:

- $\checkmark$  Los trabajadores solo podrán acceder a la información relativa a su nivel de acceso.
- $\checkmark$  Los trabajadores no deben tener familiares en el exterior.
- $\checkmark$  Los trabajadores deben tener todos sus sentidos puestos en función de su trabajo desde las 8:00 AM hasta las 4:00 PM para no incurrir en errores.
- $\checkmark$  Los trabajadores no deben tener problema con la justicia y en caso de haberlo se procesará también por parte de la entidad.

## <span id="page-30-0"></span>**2.2 Lista de reserva del producto**

- Requerimientos de Apariencia o Interfaz Externa
	- o La interfaz de usuario será diseñada siguiendo las reglas de oro descritas por(Pressman, 2002), en su libro *"Ingeniería del Software, un enfoque práctico"*, las cuales plantean: dar el control al usuario en todo momento de manera que este no sea obligado a realizar acciones innecesarias o no deseadas, reducir la carga de memoria del usuario a través de la utilización de metáforas del mundo real a las cuales esté adaptado este y construir una interfaz consecuente siguiendo un diseño estándar en todas las pantallas.
- Requerimientos de Usabilidad
	- o El acceso a los datos se restringe a usuarios autorizados, con distintos niveles de acceso definidos por el administrador del sistema.
	- o Para la utilización de la aplicación los usuarios deben tener conocimientos básicos del manejo de una interfaz estándar en el ambiente delos Sistemas Operativos Windows o Linux (uso del mouse, manejo de menús, botones, cuadros de texto, entre otros.)
- Requerimientos de Rendimiento
	- o Se requiere una capacidad de procesamiento media ya que se ejecutan algunos cálculos complejos, pero estos se realizan de la forma más eficiente posible para reducir la carga del procesador.
- Requerimientos de Soporte
- o Se requiere un servidor de bases de datos con soporte para grandes volúmenes de información, velocidad de procesamiento y tiempo de respuesta rápido en accesos concurrentes. Se documentará la aplicación para garantizar su soporte.
- $\circ$  Se realizará mantenimiento a fin de aumentar las funcionalidades a través de versiones posteriores y según las nuevas necesidades de la empresa.
- Requerimientos de Portabilidad
	- o Se seleccionó Windows como plataforma para el desarrollo de la aplicación.
- Requerimientos de Seguridad
	- o Debe garantizar la conectividad e integridad de los datos almacenados a través de la red. Esto está garantizado por el Sistema Operativo.
	- o Debe garantizar la confidencialidad para proteger la información de acceso no autorizado. Esto estará garantizado por el Sistema Gestor de Base de Datos.
	- o La aplicación contará con un potente sistema de gestión de roles para garantizar el acceso de cada usuario solamente a las opciones relacionadas con su actividad.
	- o La información deberá estar disponible a los usuarios en todo momento, limitada solamente por las restricciones que estos tengan de acuerdo con la política de seguridad del sistema.
- Confiabilidad
	- o Debe garantizar de un tratamiento adecuado de las excepciones y validación de las entradas del usuario.
	- o Elsistemaencasosdefallosdebegarantizarquelaspérdidasdeinformació nsean mínimas.
- Requerimientos de Ayuda y Documentación en Línea
- o El sistema contará con una ayuda que guiará al usuario en el manejo de la aplicación y explicará de manera clara y sencilla todas las funcionalidades de esta.
- Requerimientos de Software
	- o Se debe disponer de un sistema operativo compatible. El sistema debe poderse ejecutar en entornos Windows y Linux.
	- o Las máquinas de los clientes deben estar conectada a un nodo central que contenga un gestor de bases de datos MySQLy un servidor web Apache
- Requerimientos de Hardware
	- o Para la puesta en marcha del producto se requieren máquinas con los siguientes requisitos:
		- Un Procesador Pentium III con 1 GHz de frecuencia o superior
		- 512 Mb de Memoria RAM
		- 40 GB de Disco Duro.
	- o Las computadoras situadas en los puestos de trabajo de los usuarios requerirán como mínimo:
		- **Un Procesador Pentium III**
		- 128 Mb de Memoria RAM
		- Deben estar conectadas en red con el servidor a través de una tarjeta de red de 100 Mbps
- Restricciones en el diseño y la implementación
	- o Se utilizarán herramientas de desarrollo que garanticen la calidad de todo el ciclo de desarrollo del producto.

## <span id="page-32-0"></span>**2.3 Desarrollo de la aplicación siguiendo la metodología XP**

La metodología XP define las siguientes fases del ciclo de vida del proyecto:

- Planificación
- Diseño
- Codificación
- Pruebas

Durante las cuales se generan los artefactos:

- Historias de Usuario
- Tareas de Ingeniería
- Pruebas de Aceptación.

Las que se describirán minuciosamente a continuación.

## <span id="page-33-0"></span>**2.3.1 Historias de usuario**

Las historias de usuario son utilizadas como herramientas para dar a conocer los requerimientos, que demande el cliente del sistema al equipo de desarrollo. Son pequeños textos en los que el cliente describe una actividad que realizará el sistema; la redacción de los mismos se realiza bajo la terminología del cliente, no del desarrollador, de forma tal que sea clara y sencilla, sin profundizar en detalles. Es por ello que el usuario o un representante de este deben estar presente durante el desarrollo del producto para solucionar dudas al equipo de desarrollo. Las historias de usuario permiten estimar el tiempo que necesitará el equipo de desarrollo para realizar las entregas del software.

En esta investigación se identificaron 42 historias de usuarios, las que se relacionan en la tabla No.1, junto con los puntos estimados y los puntos reales tomados a partir de la complejidad de cada una.

<span id="page-33-1"></span>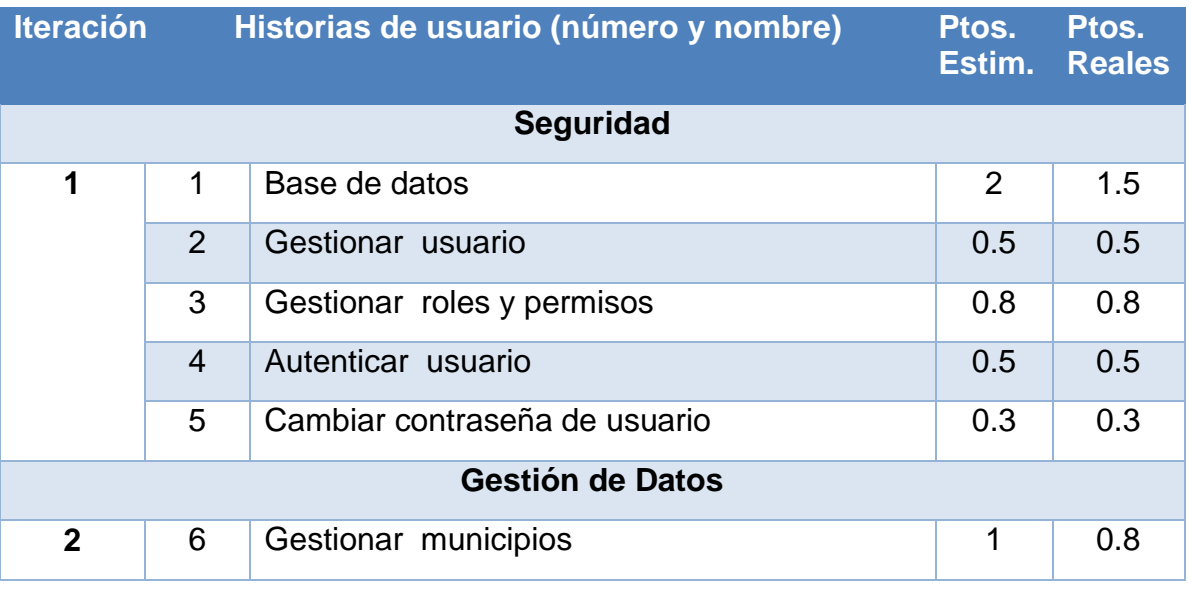

#### **Tabla 1 Historias de Usuario.**

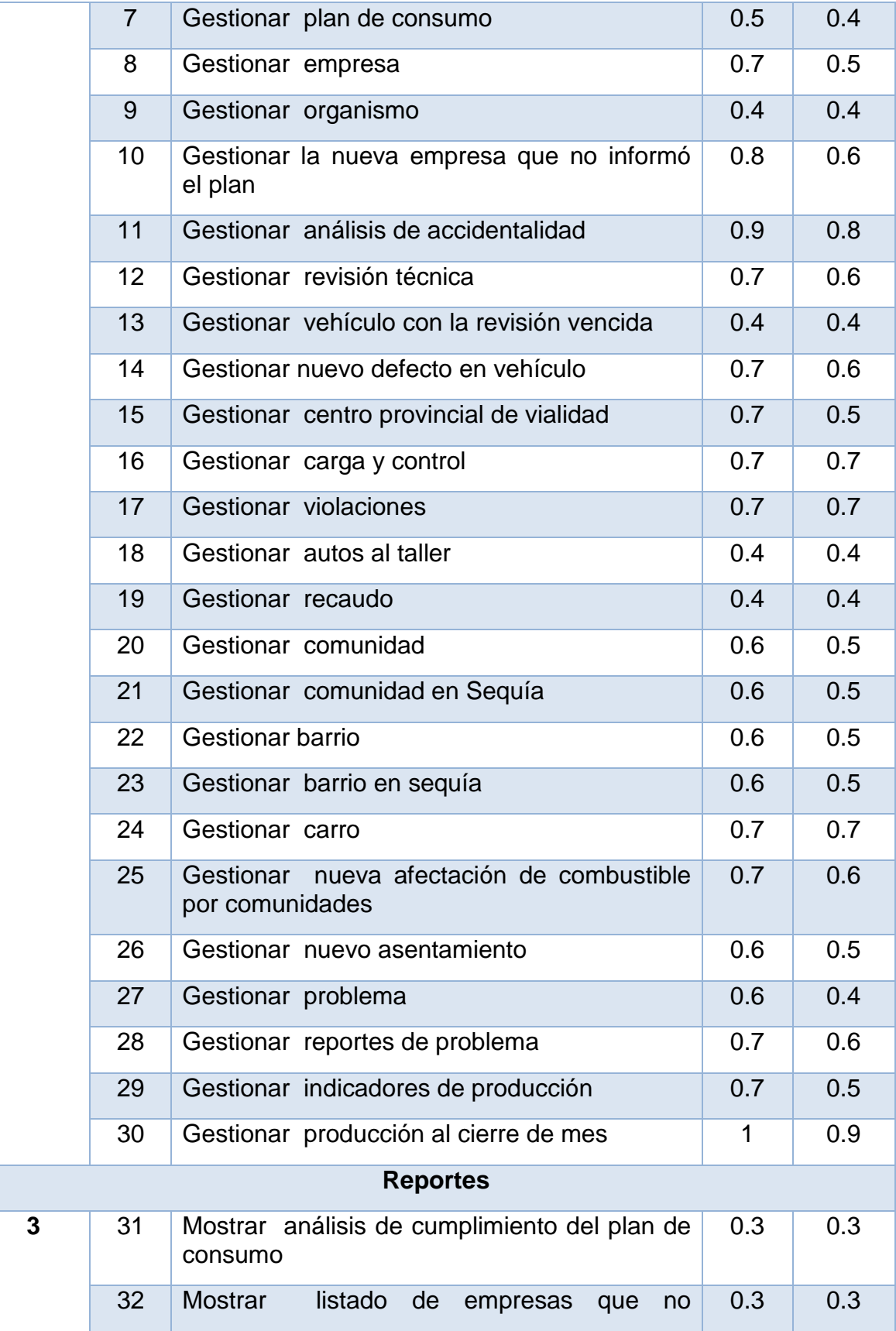

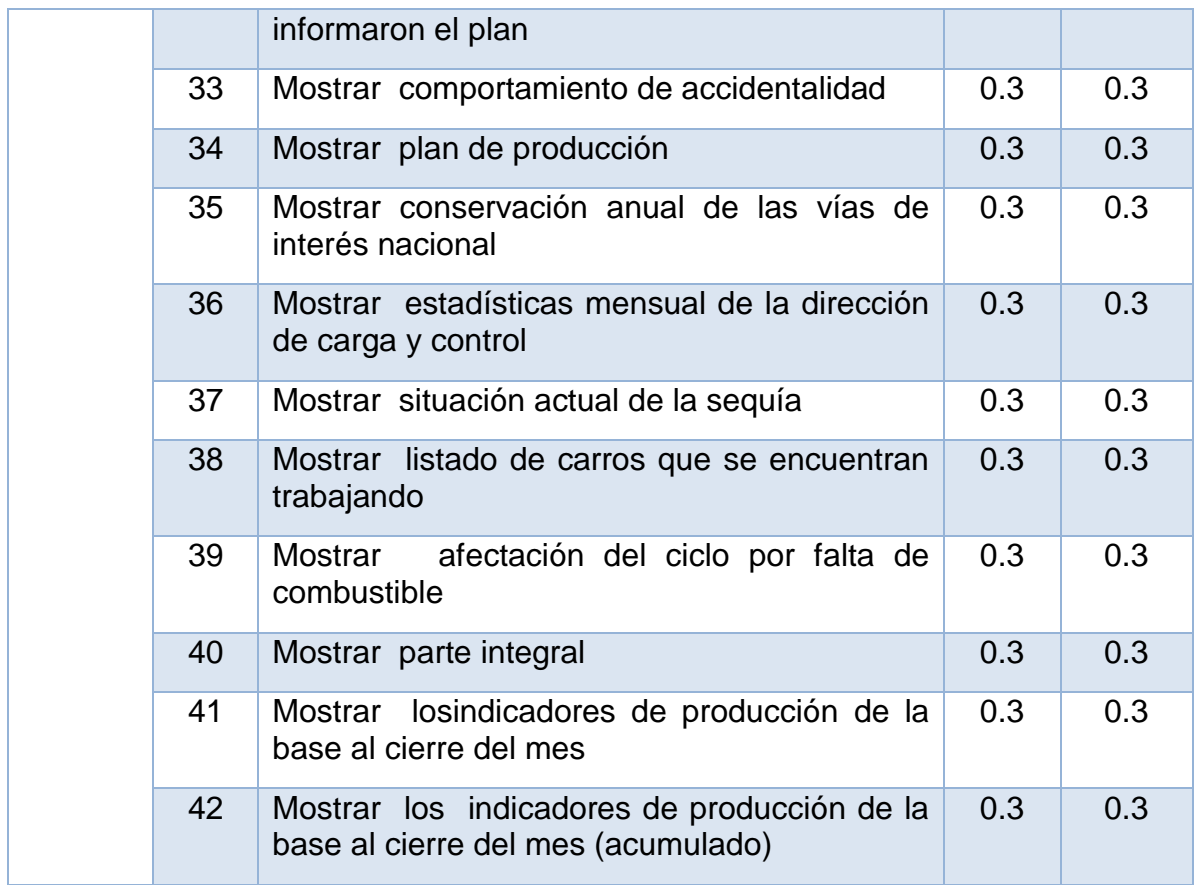

#### **Tabla 2 Historia de Usuario Base de datos.**

<span id="page-35-0"></span>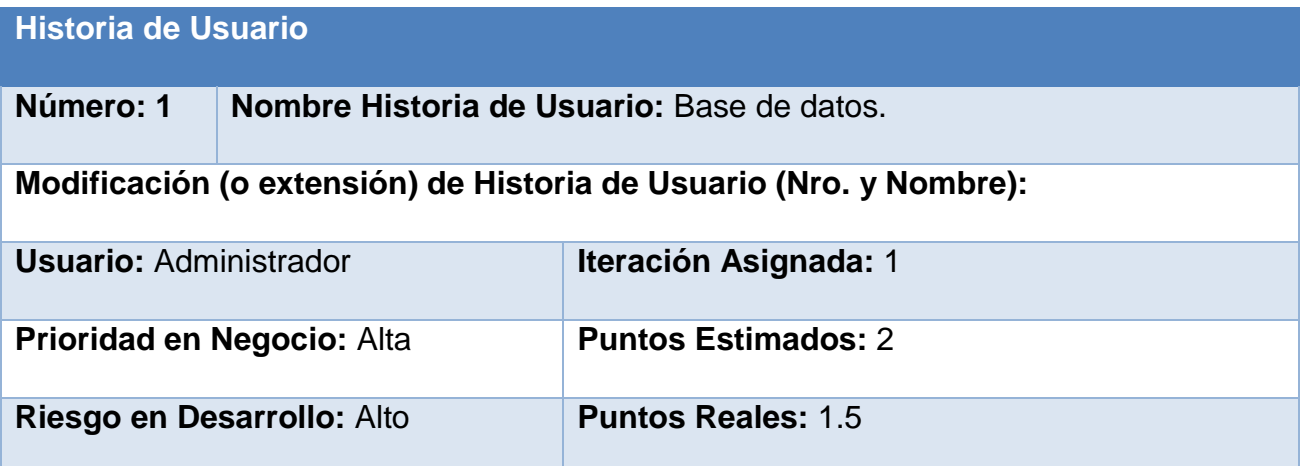

**Descripción:** El usuario administrador administra la base de datos que va a contener toda la información sobre el proceso de gestión de información de la Asamblea Municipal del Poder Popular de Sancti Spíritus en los departamentos de Consejo Energético, Seguridad Víal, Acueducto y Alcantarillado y Producción.

## **Observaciones:**
#### **Tabla 3 Historias de Usuario Autenticar usuario.**

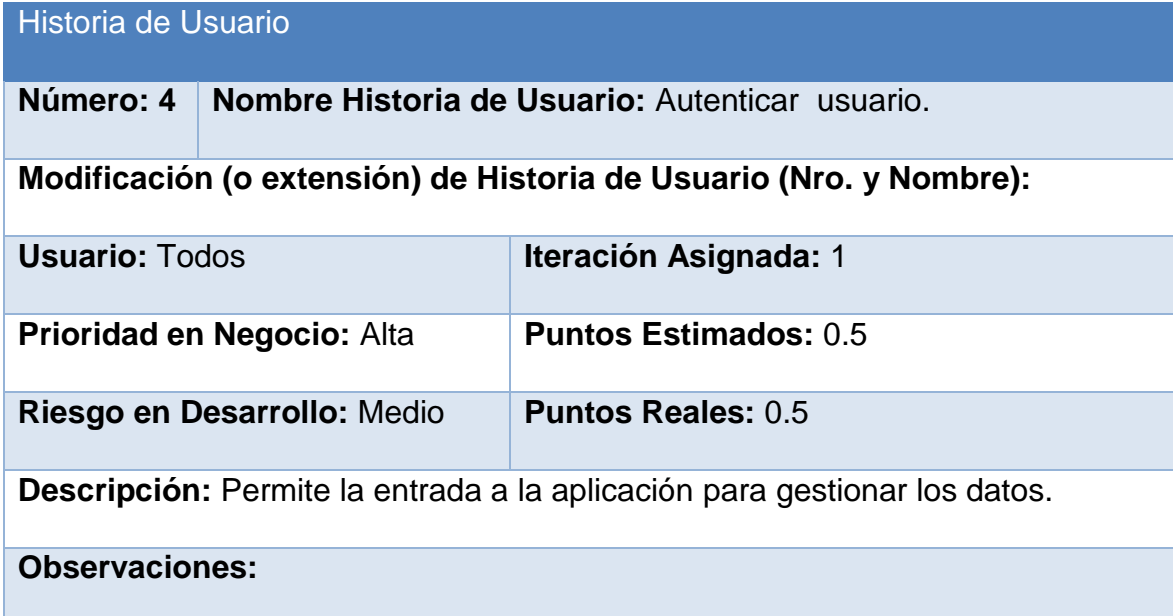

## **Tabla 4 Historias de Usuario Gestionar Municipio.**

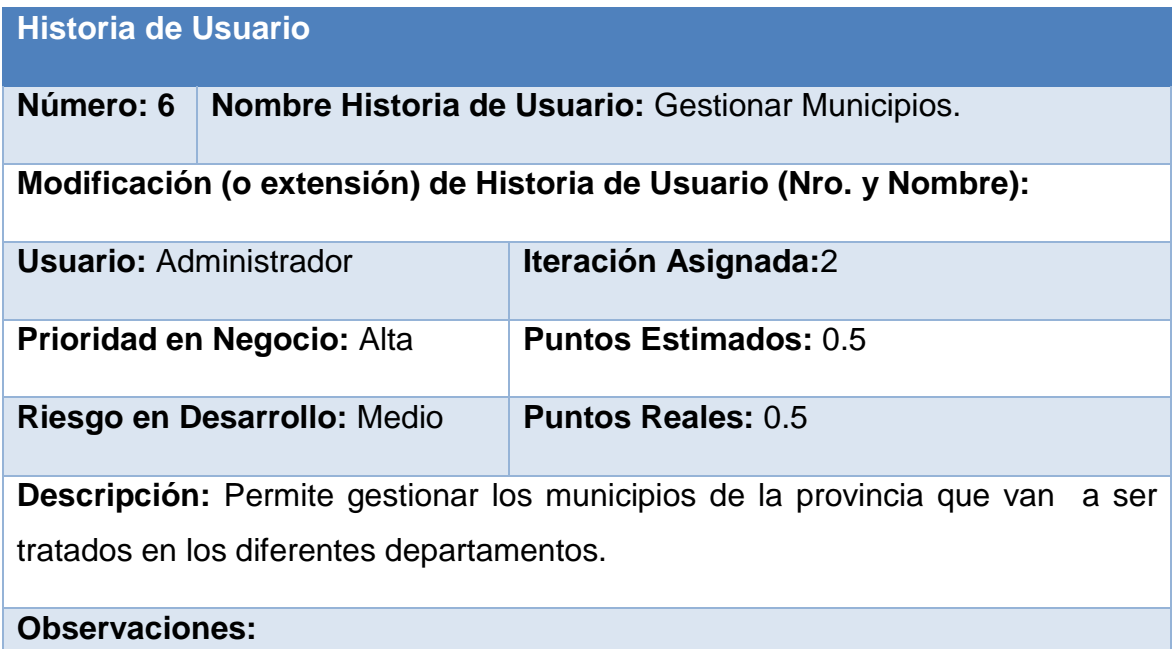

#### **Tabla 5 Historias de Usuario Gestionar empresa.**

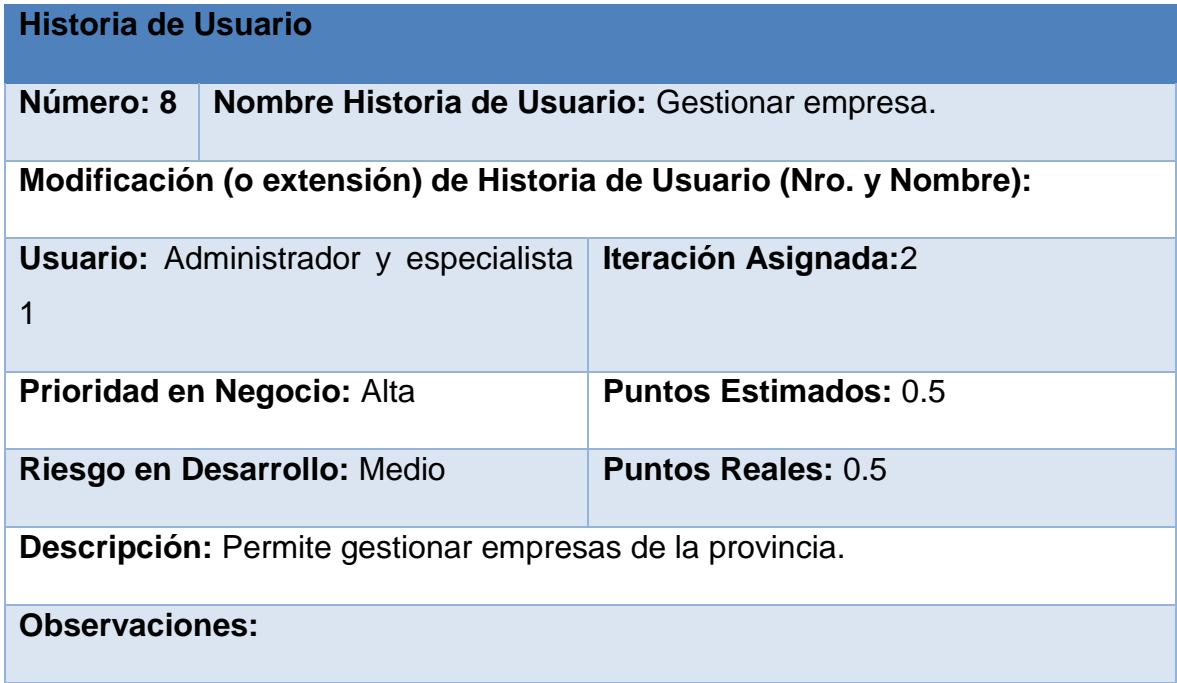

## **Tabla 6 Historia de usuario gestionar organismo**

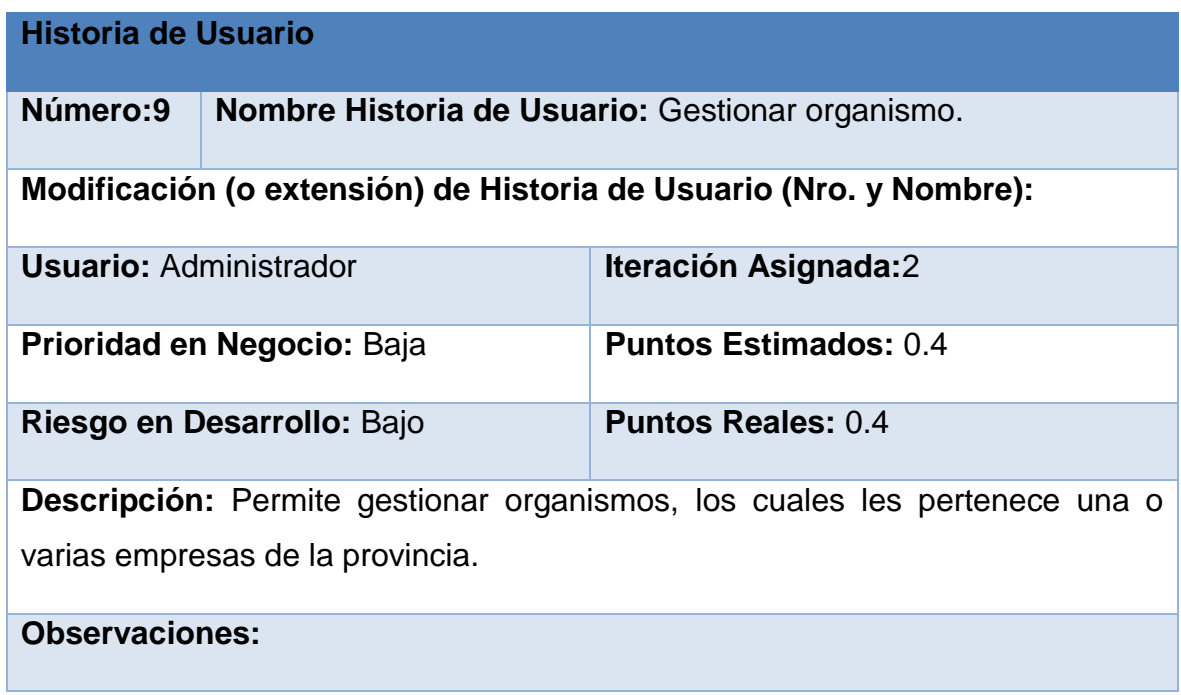

### **Tabla 7 Historias de Usuario Gestionar análisis de accidentalidad**

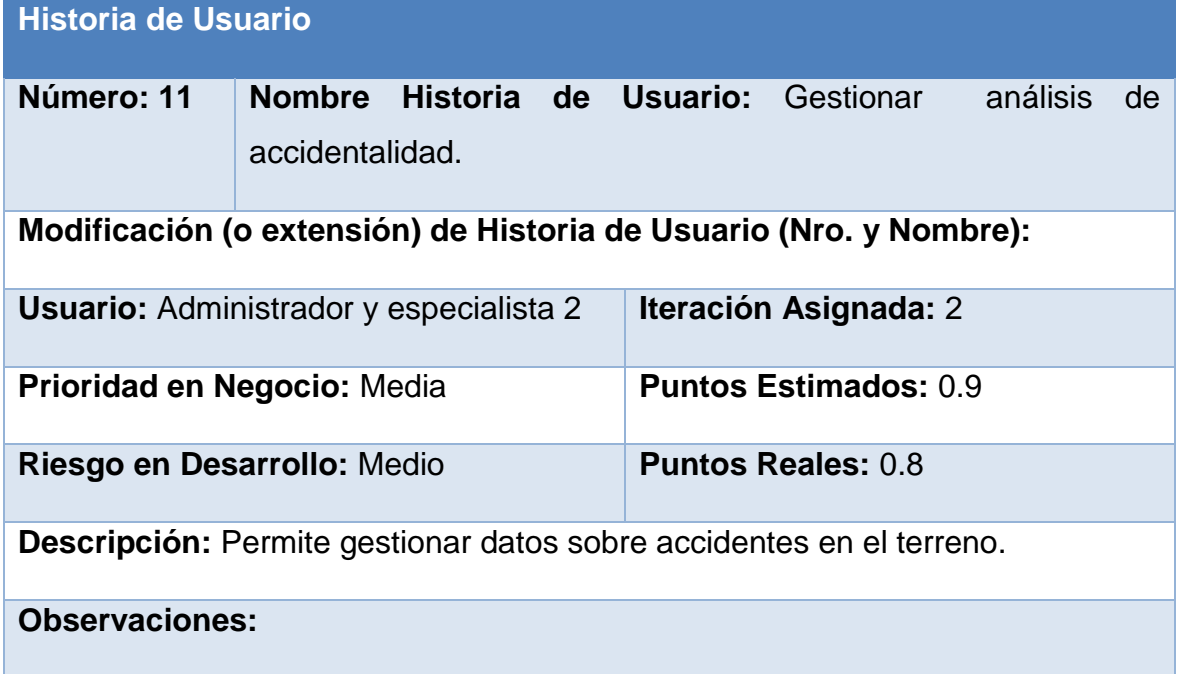

#### **Tabla 8 Historias de Usuario Gestionar Violaciones**

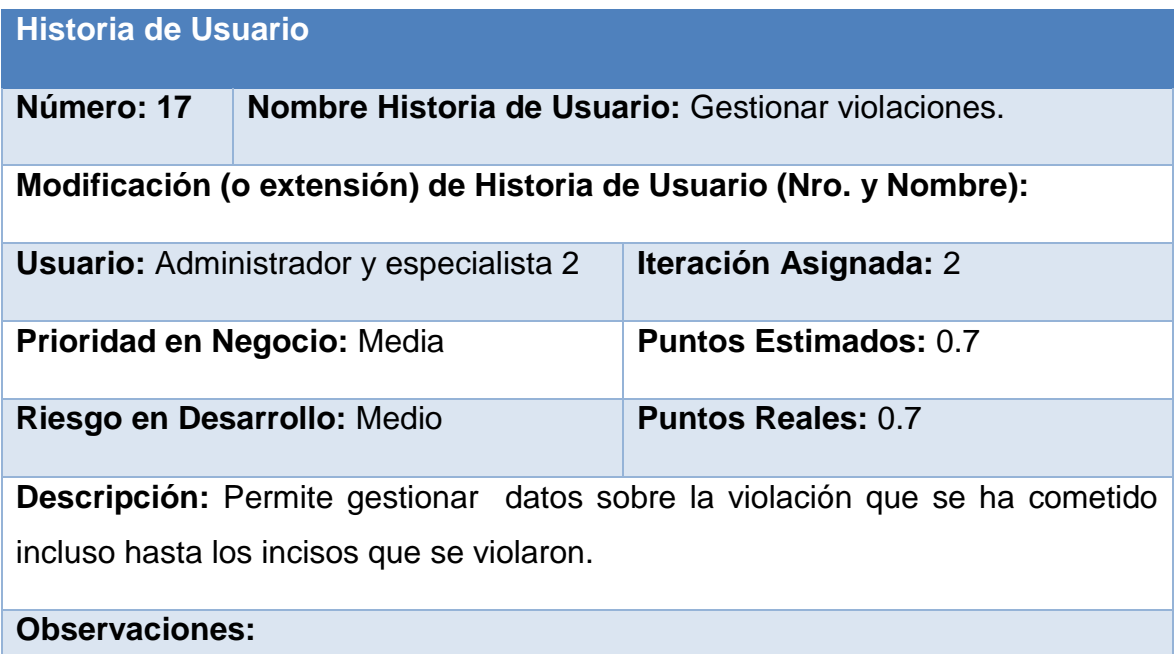

#### **Tabla 9 Historias de Usuario Gestionar producción al cierre de mes**

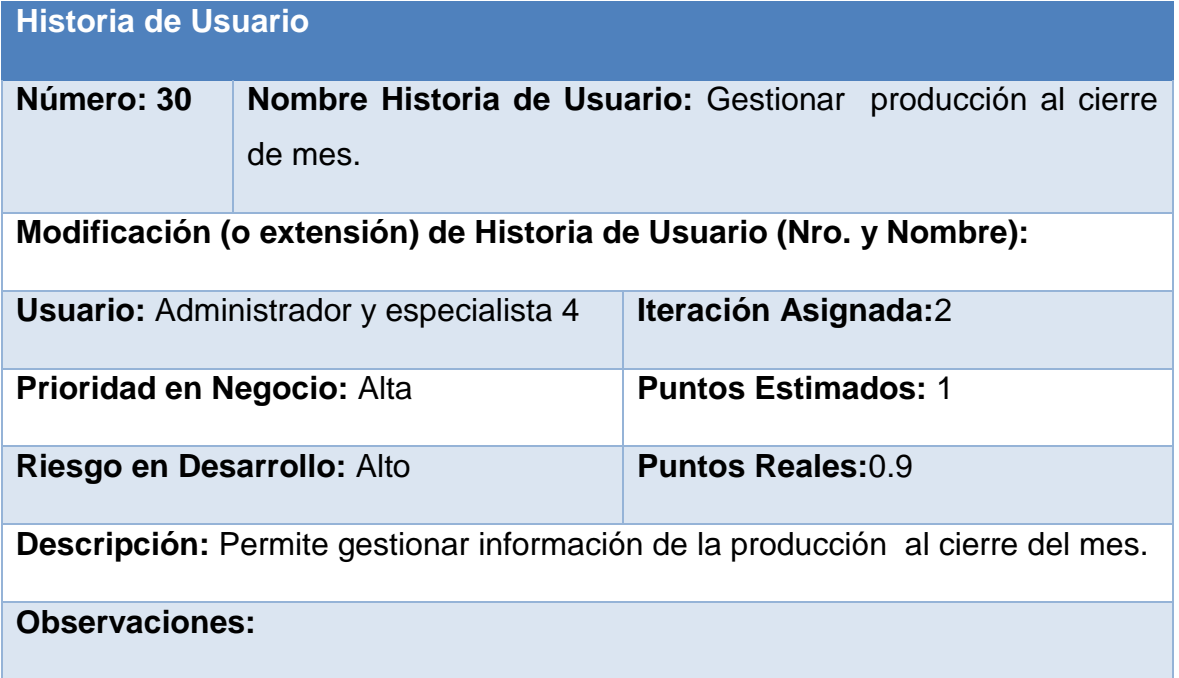

El resto de las historias de usuario se encuentra en el Anexo 1. Historias de **[Usuario](#page-72-0)** 

## **2.3.2 Tareas de ingeniería**

Las tareas de la ingeniería son escritas por el equipo de desarrollo a partir de las historias de usuario elaboradas por el cliente. Cada tarea describe a cada Historia de usuario de forma detallada para realizar la implementación, estimando un tiempo lo más cercano a la realidad posible para ejecutar cada una de ellas. En la tabla No. 2 se resumen las tareas de ingeniería correspondiente a las historias de usuario descritas con anterioridad.

### **Tabla 10 Tareas de ingeniería**

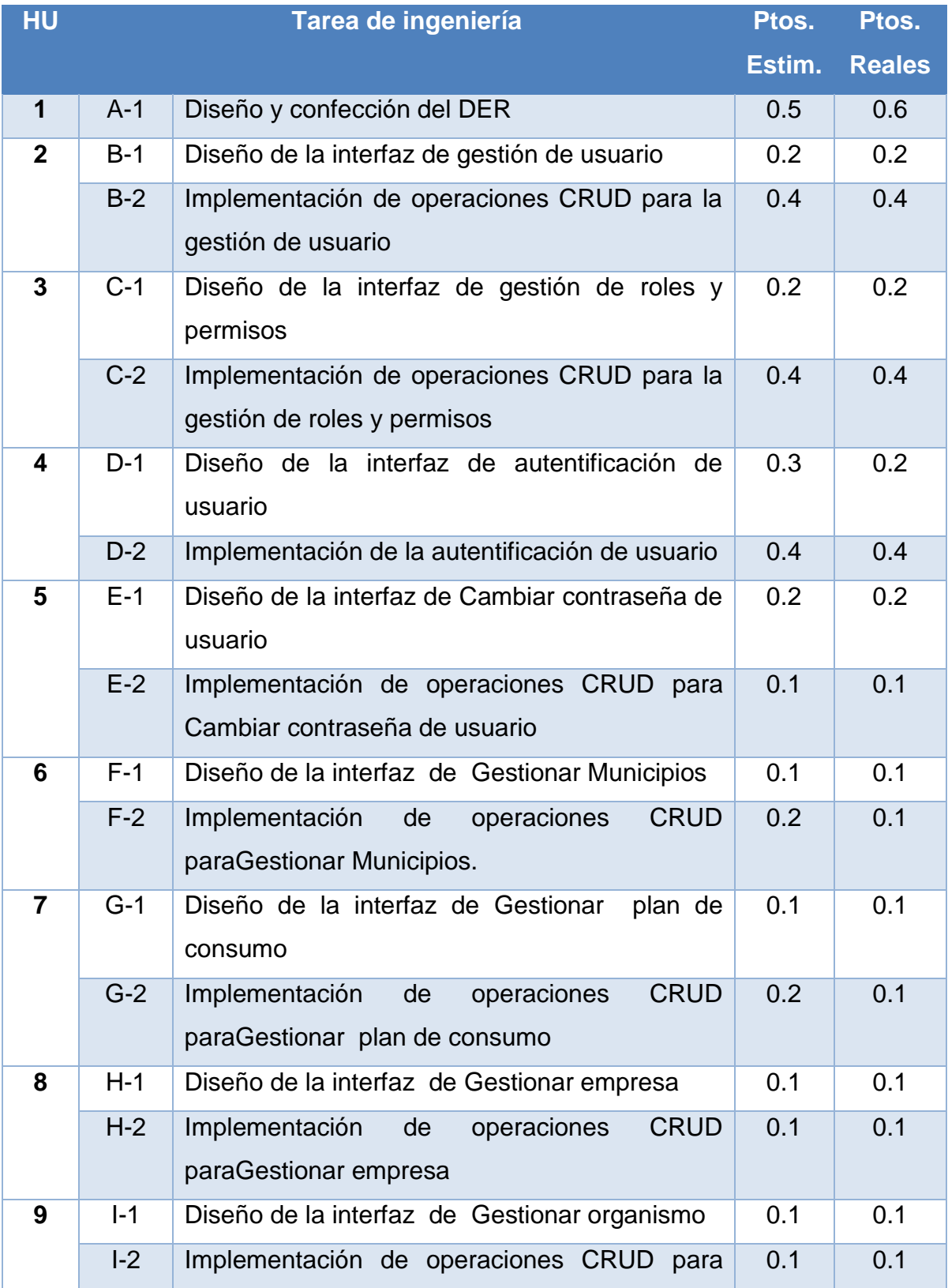

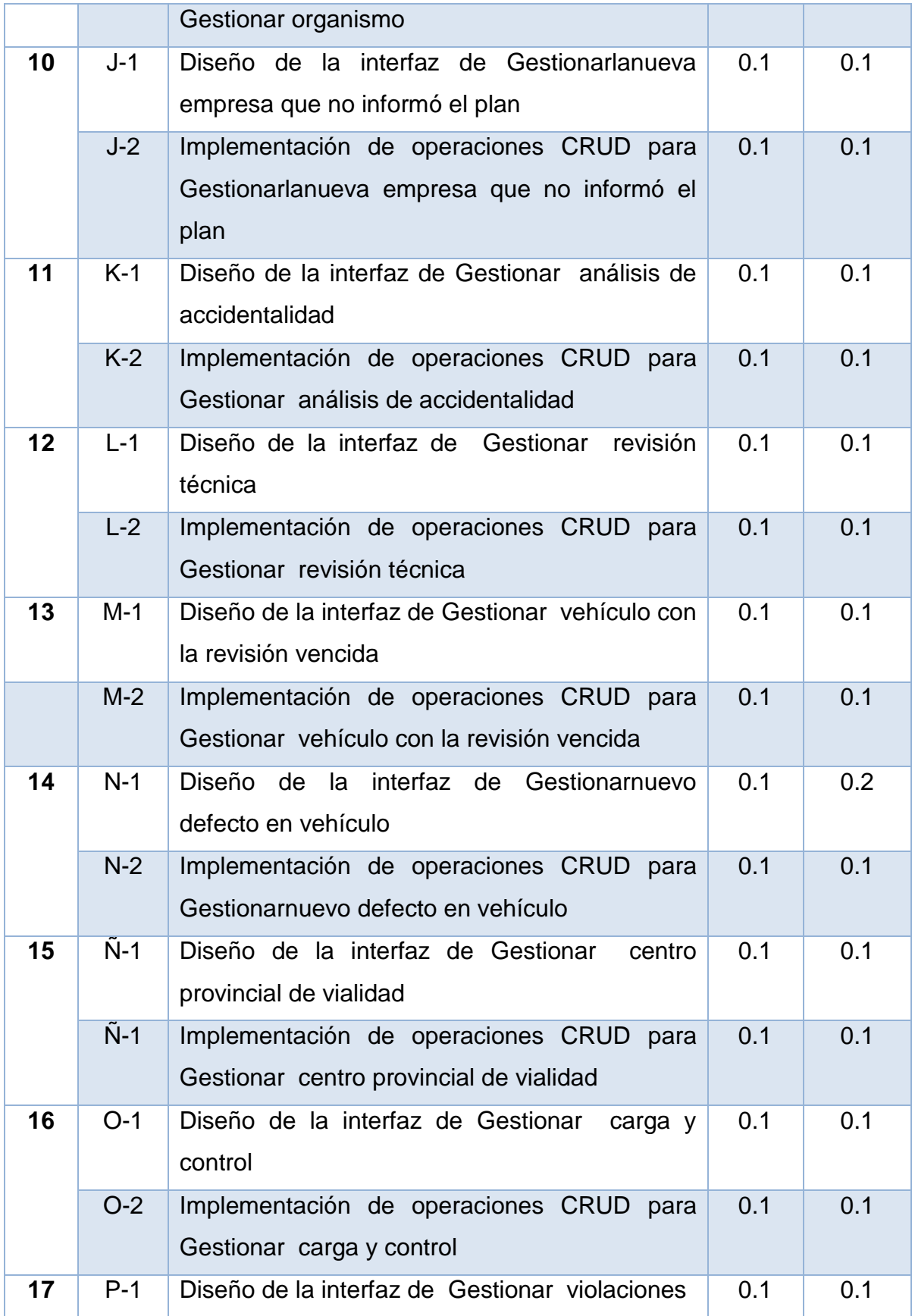

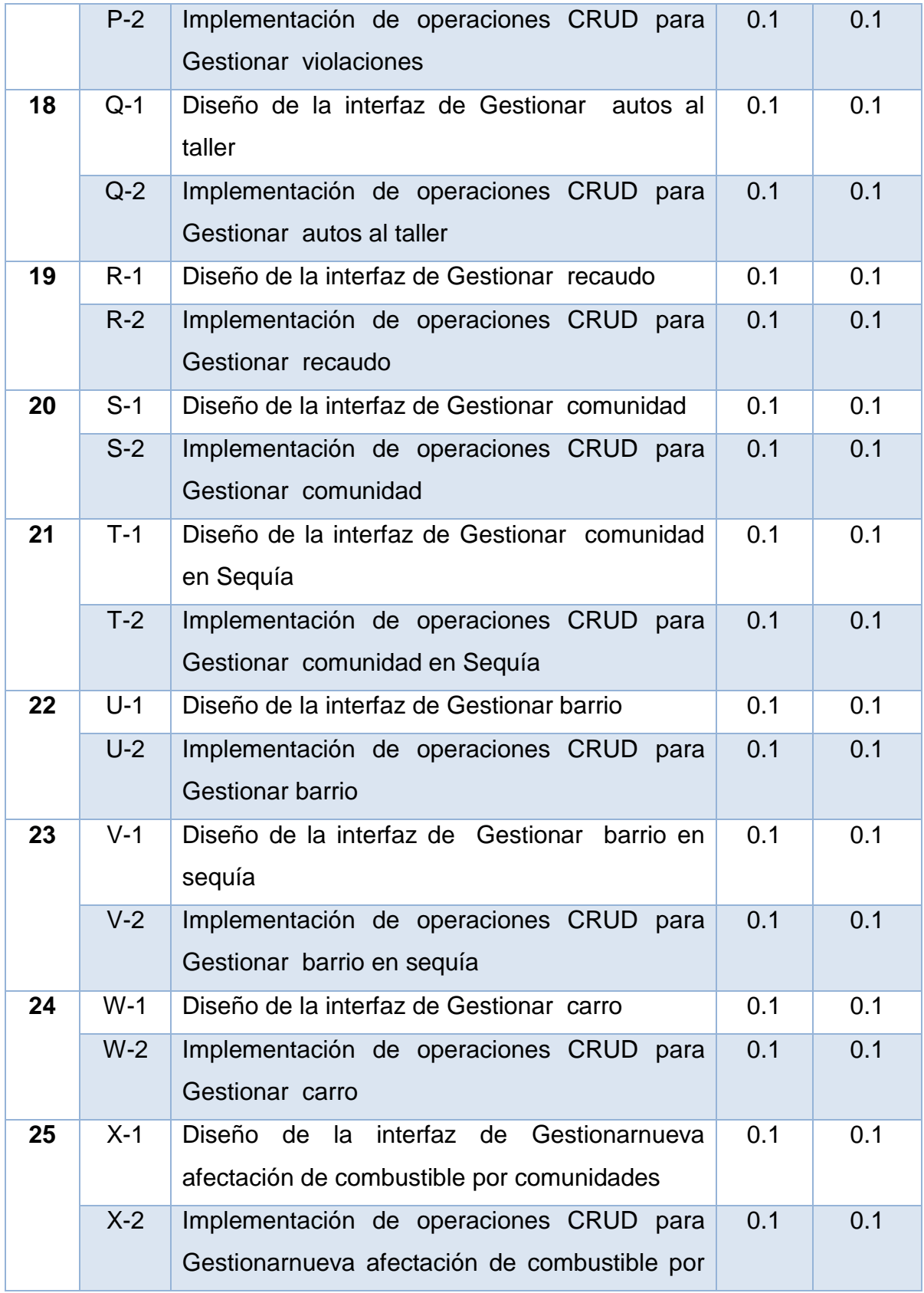

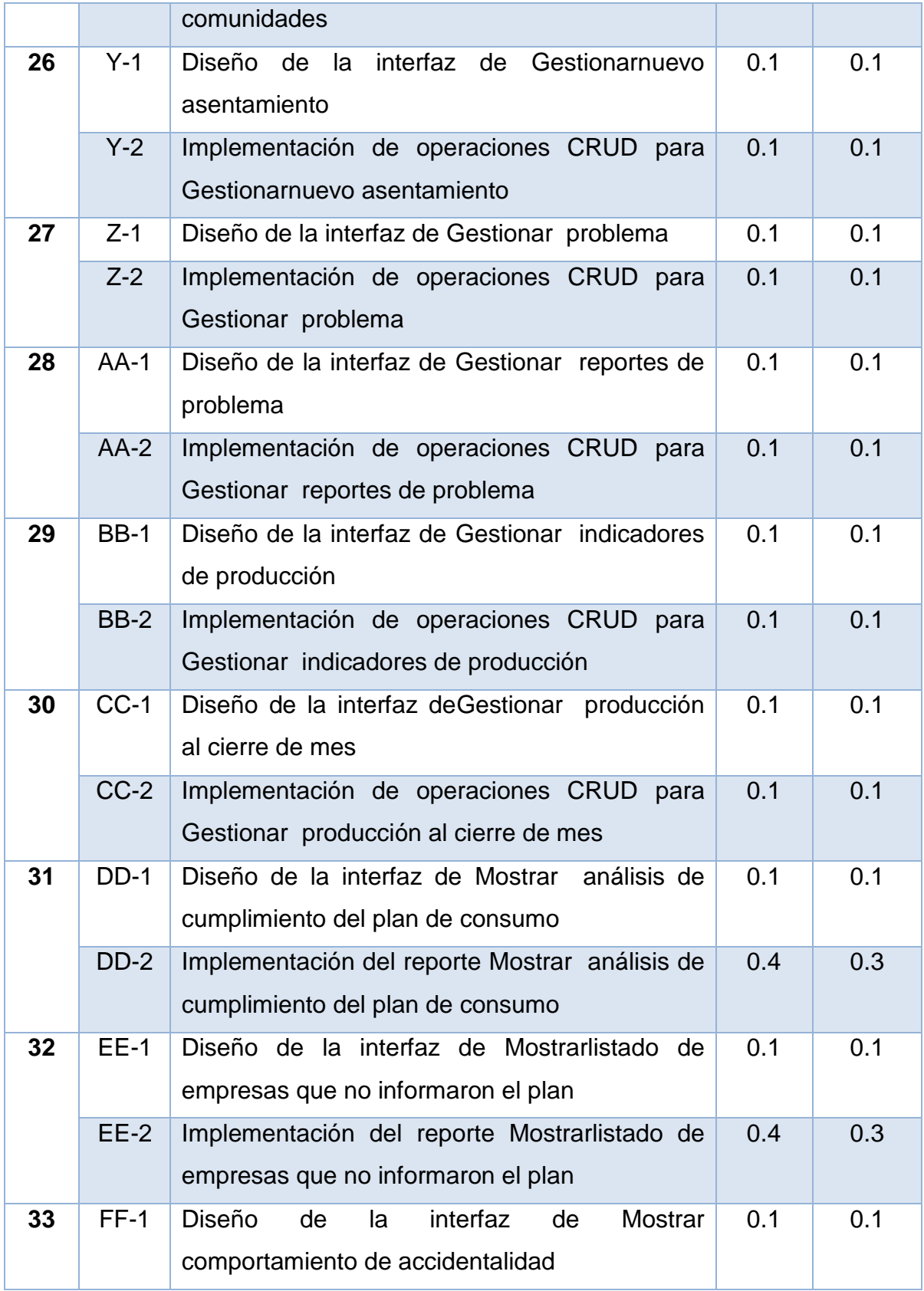

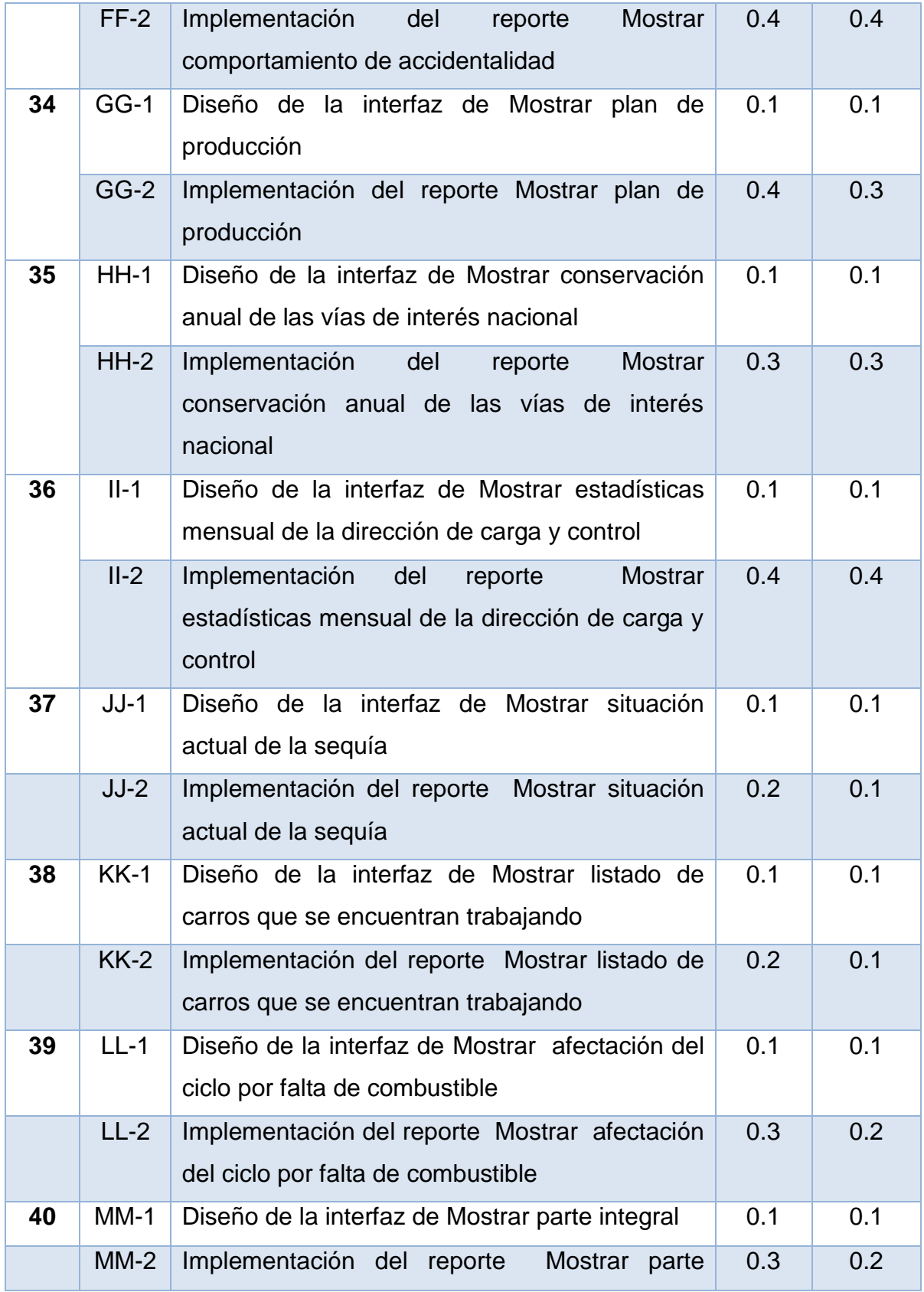

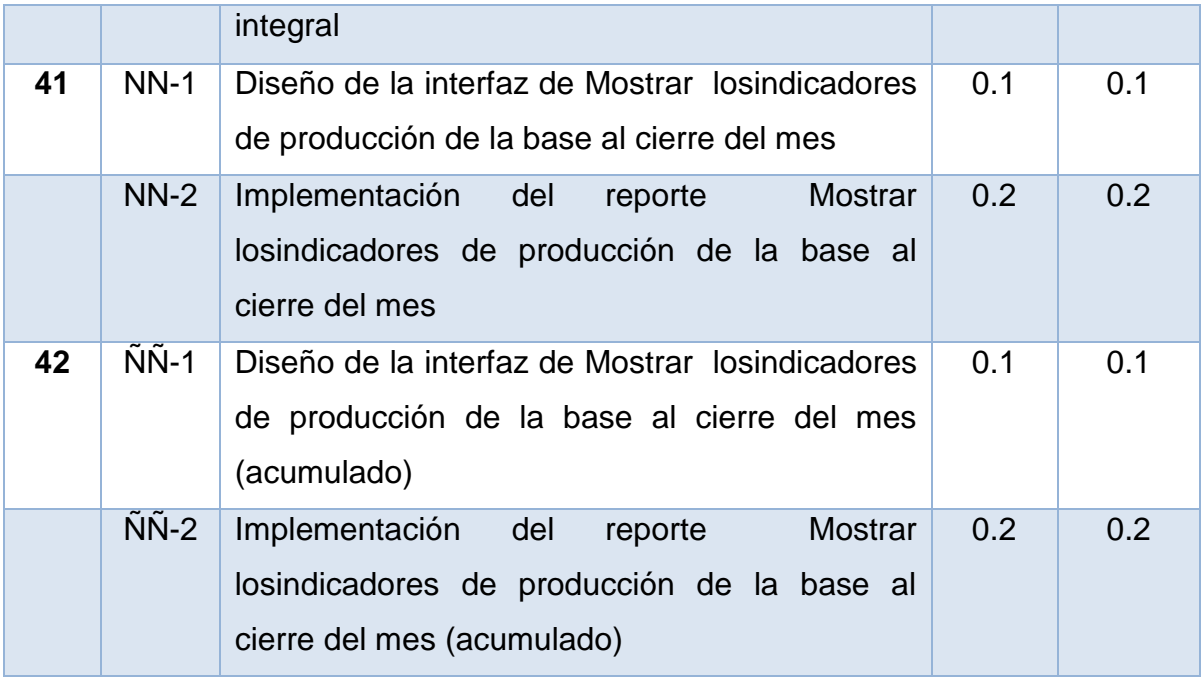

## **Tabla 11 Tareas de ingeniería Confección de DER**

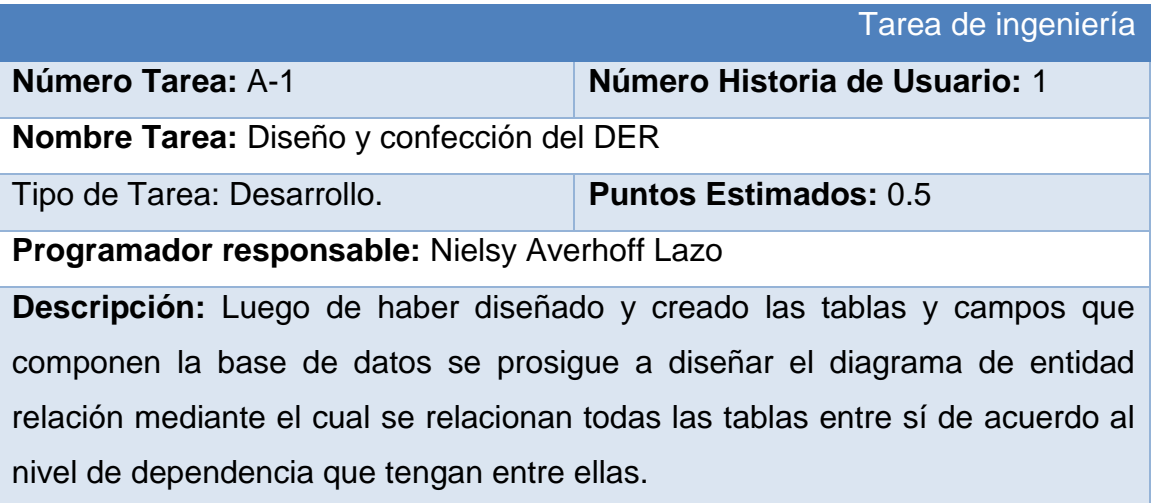

## **Tabla 12 Tareas de ingeniería Autenticar Usuario**

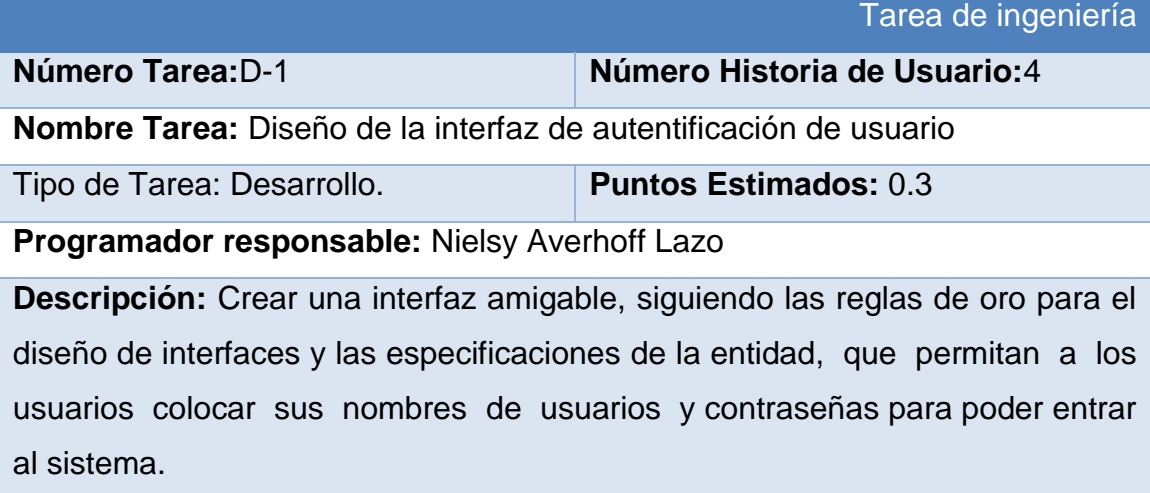

### **Tabla 13 Tareas de ingeniería Autenticar Usuario**

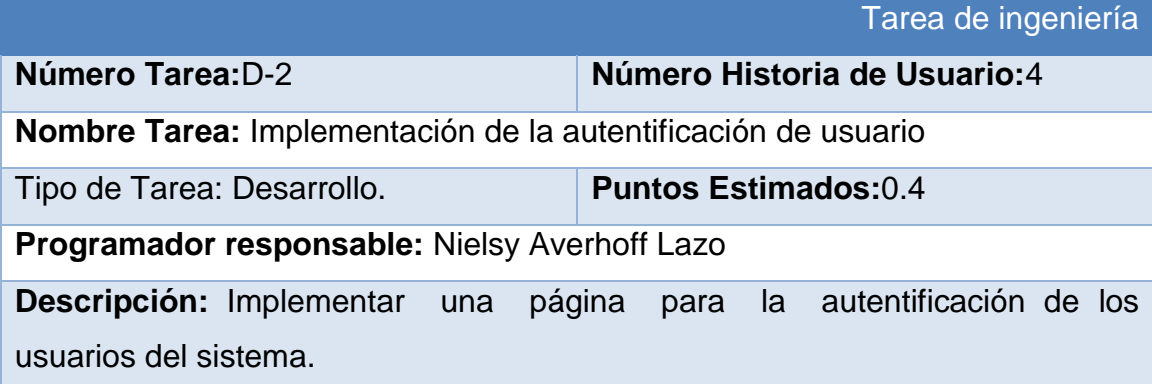

En esta figura se muestra el interfaz de autenticar usuario.

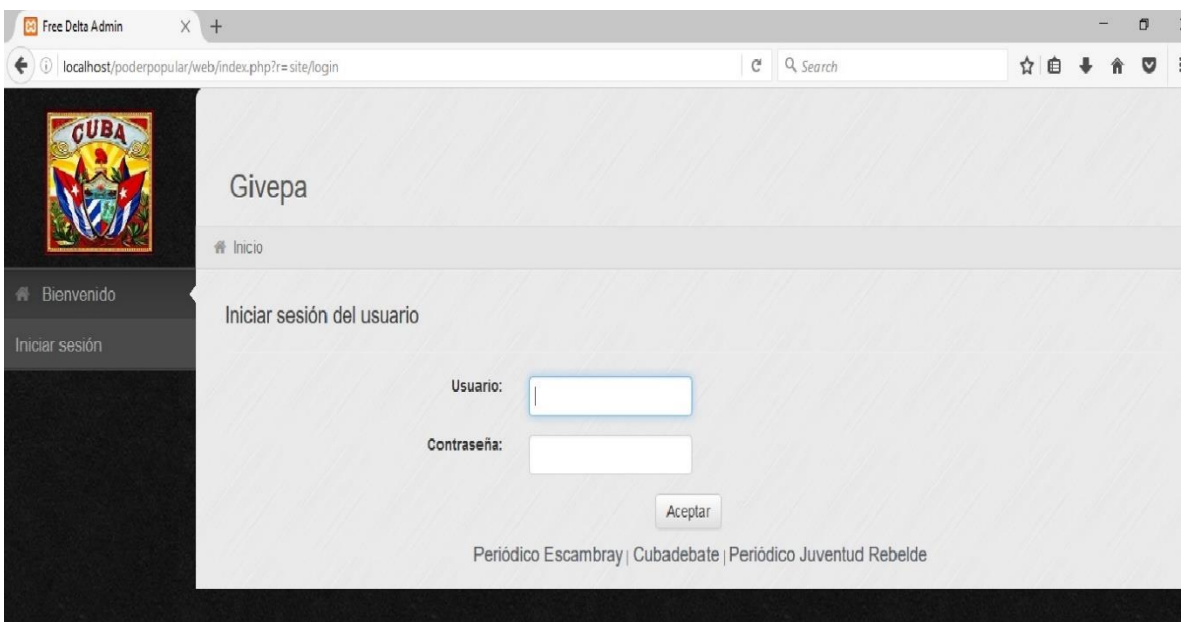

**Figura 1 Interfaz de Usuario.**

## **Tabla 14 Tareas de ingeniería Gestionar municipio**

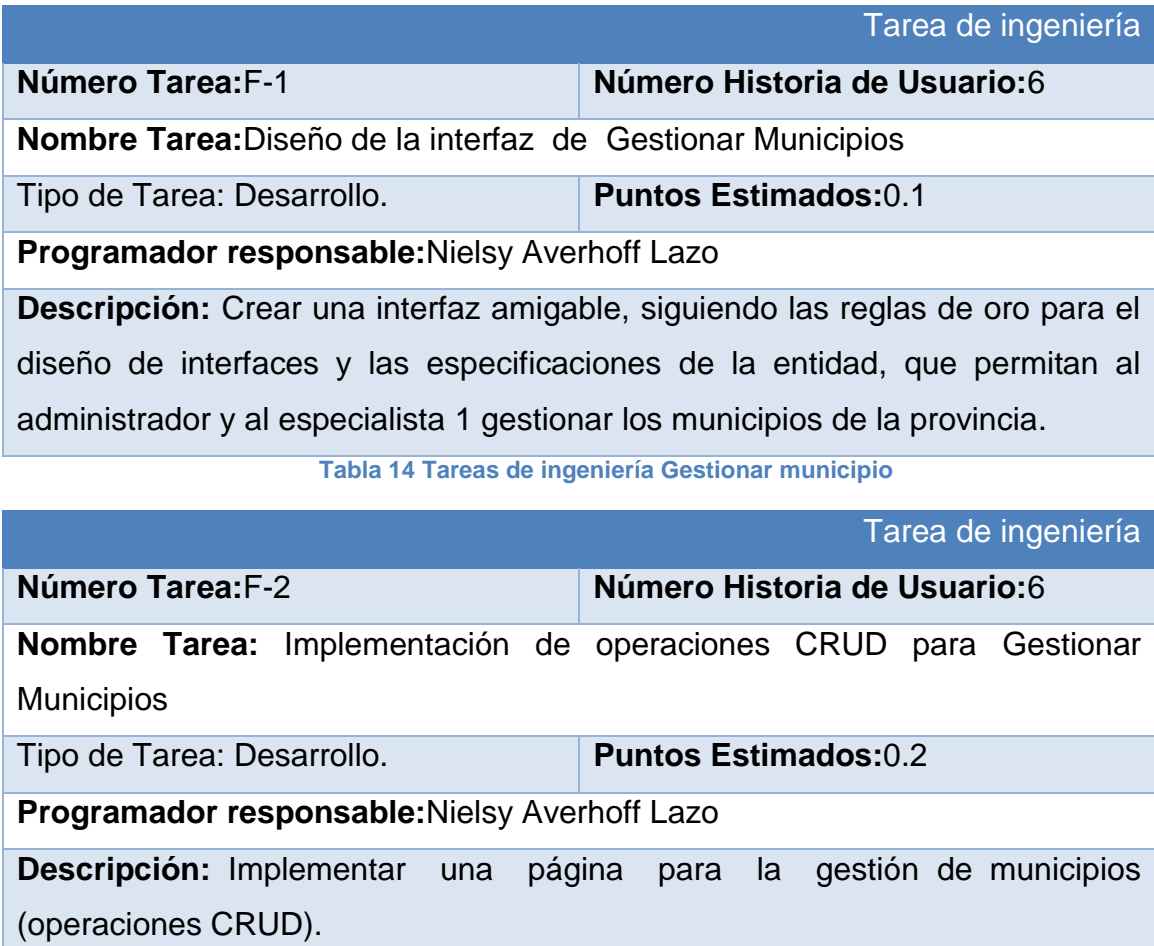

En esta figura se muestra el interfaz de gestionar municipios.

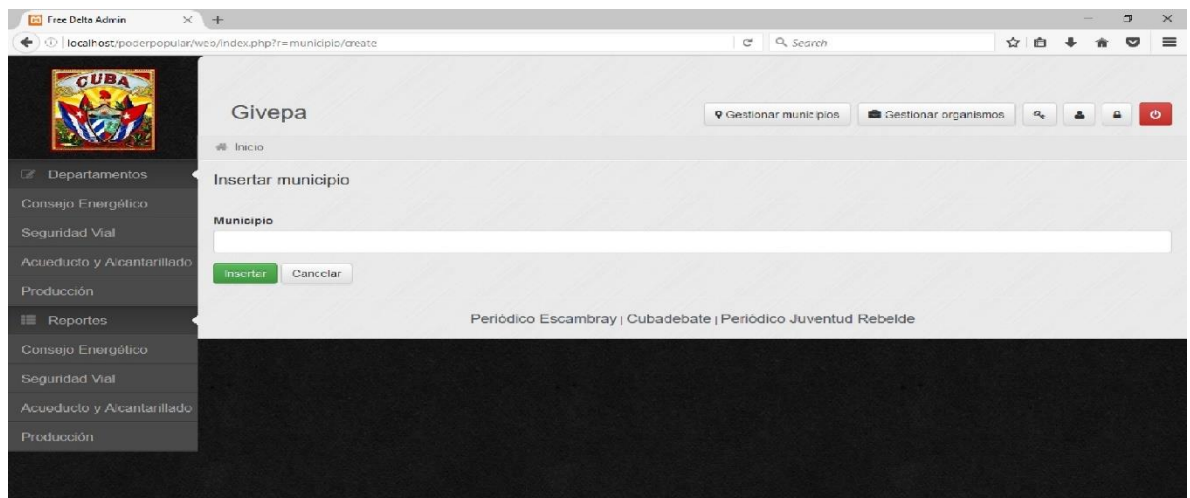

**Figura 2 Interfaz de Gestionar municipio.**

#### **Tabla 15 Tareas de ingeniería Gestionar empresa**

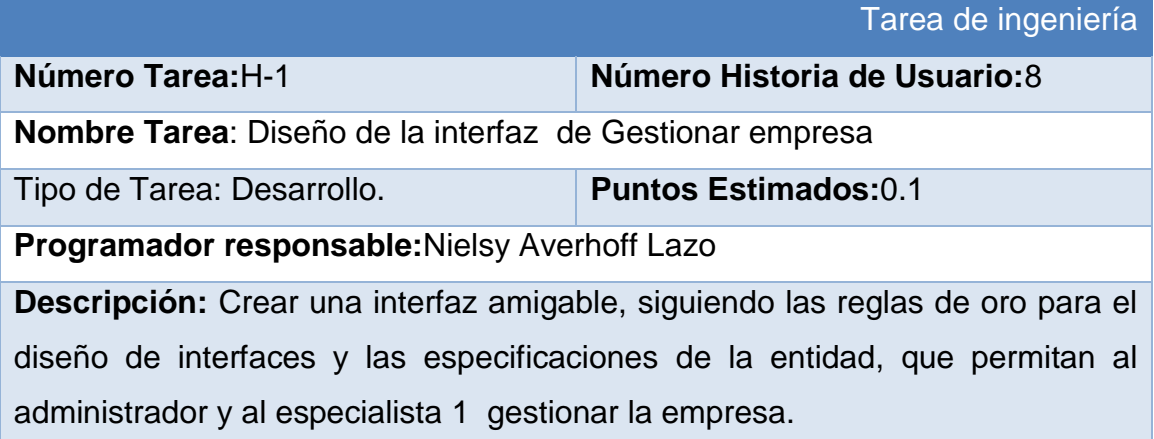

## **Tabla 16 Tareas de ingeniería Gestionar empresa**

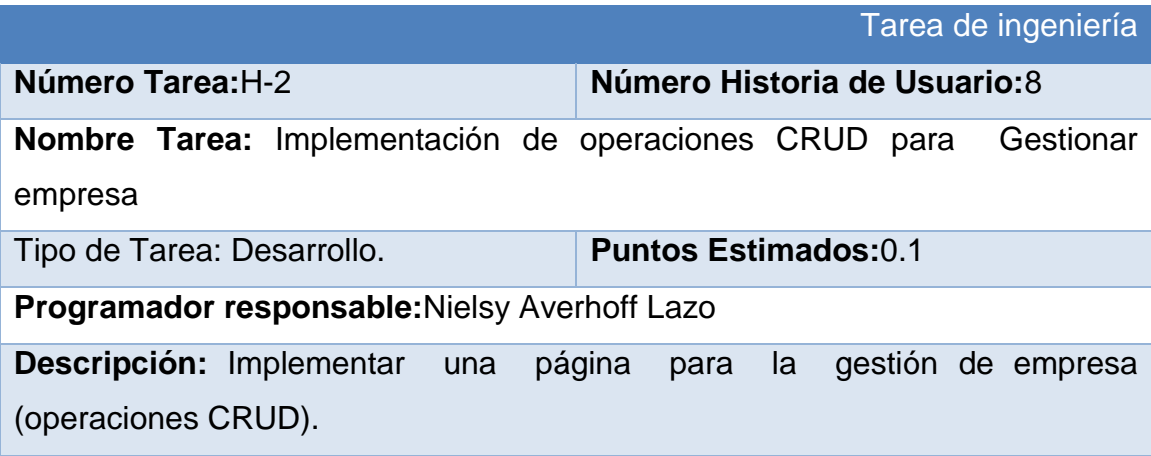

# En esta figura se muestra la interfaz de gestionar empresa

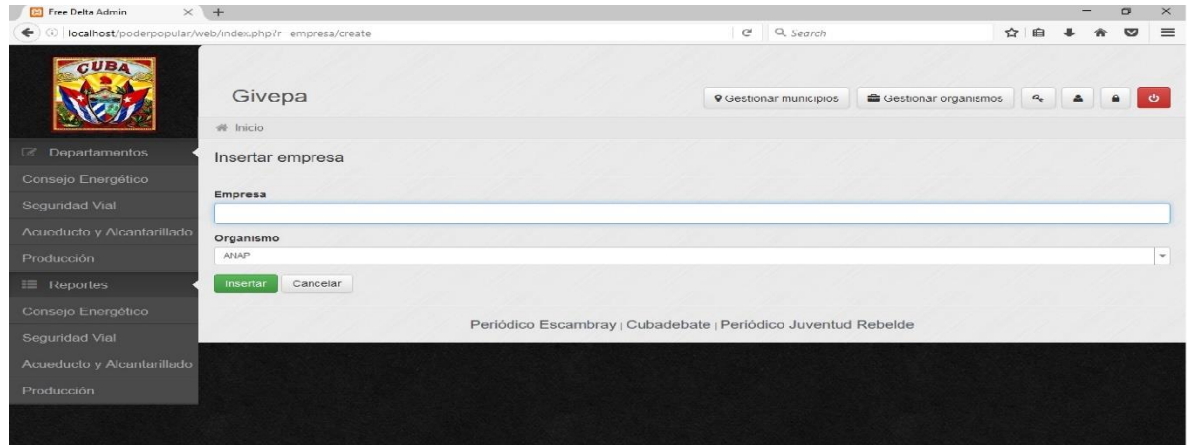

#### **Figura 3 Interfaz de gestionar empresa.**

## **Tabla 17 Tarea de Ingeniería Gestionar organismo**

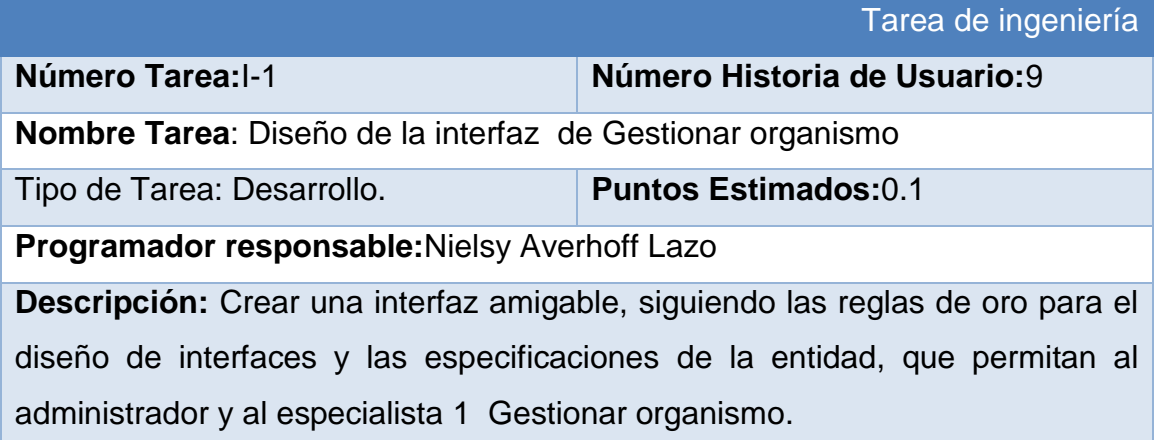

## **Tabla 18 Tarea de Ingeniería Gestionar organismo**

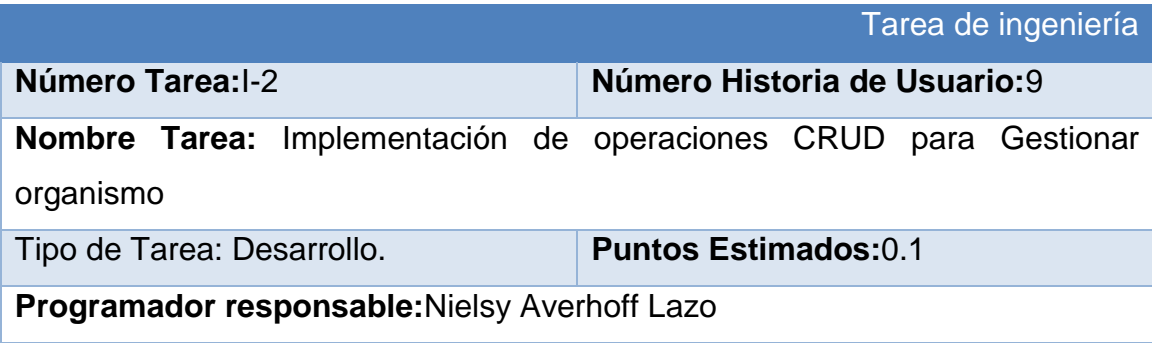

**Descripción:** Implementar una página para la Gestionar organismo (operaciones CRUD).

En esta figura se muestra gestionar organismos

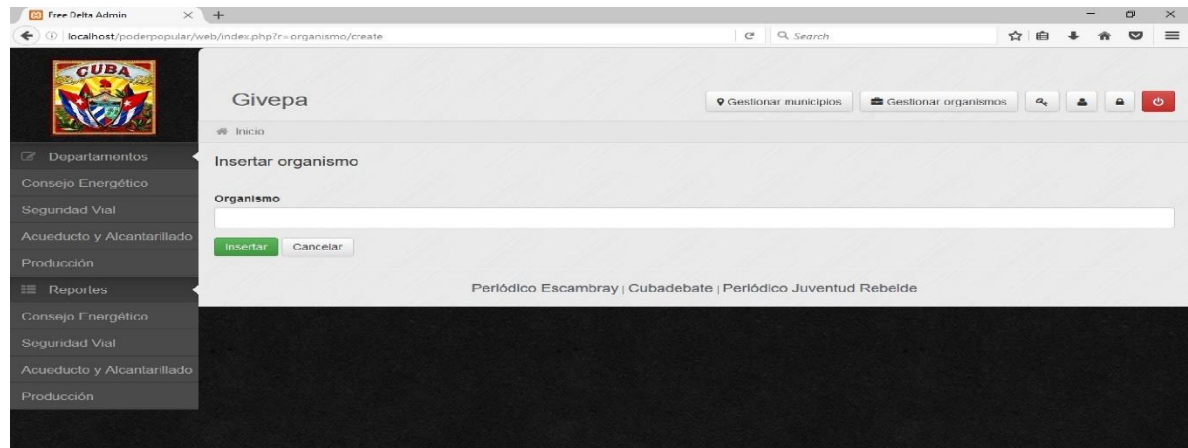

**Figura 4 Interfaz de Gestionar organismo.**

**Tabla 19 Tareas de ingeniería gestionar Análisis de accidentalidad**

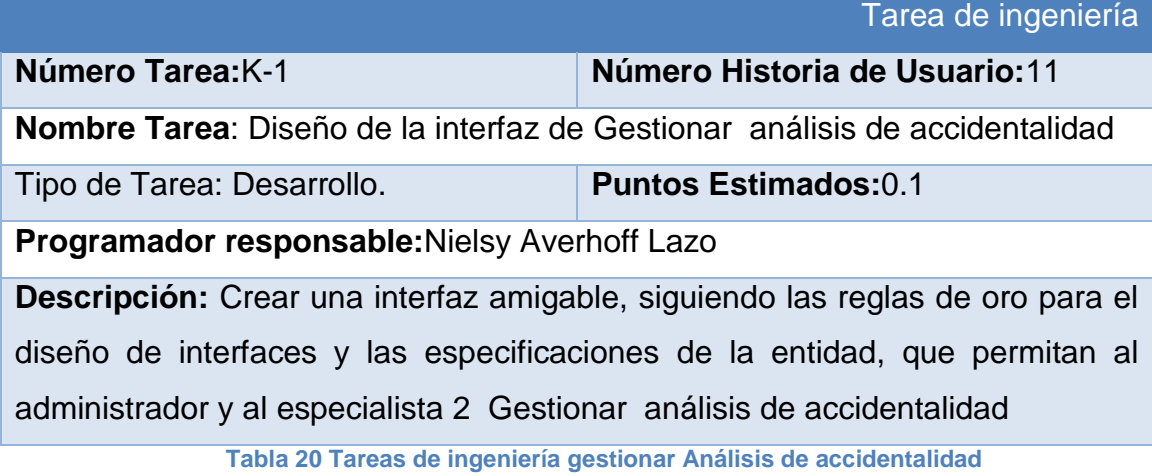

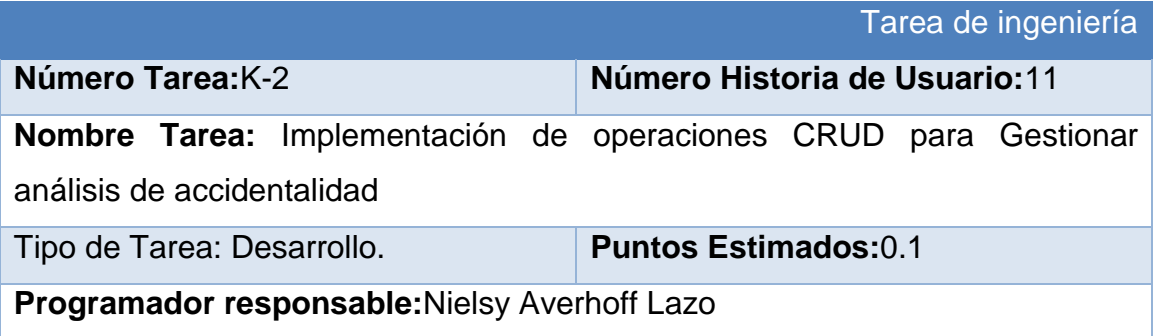

**Descripción:** Implementar una página para la Gestionar análisis de accidentalidad (operaciones CRUD).

En esta figura se muestra la interfaz de gestionar análisis de accidentalidad.

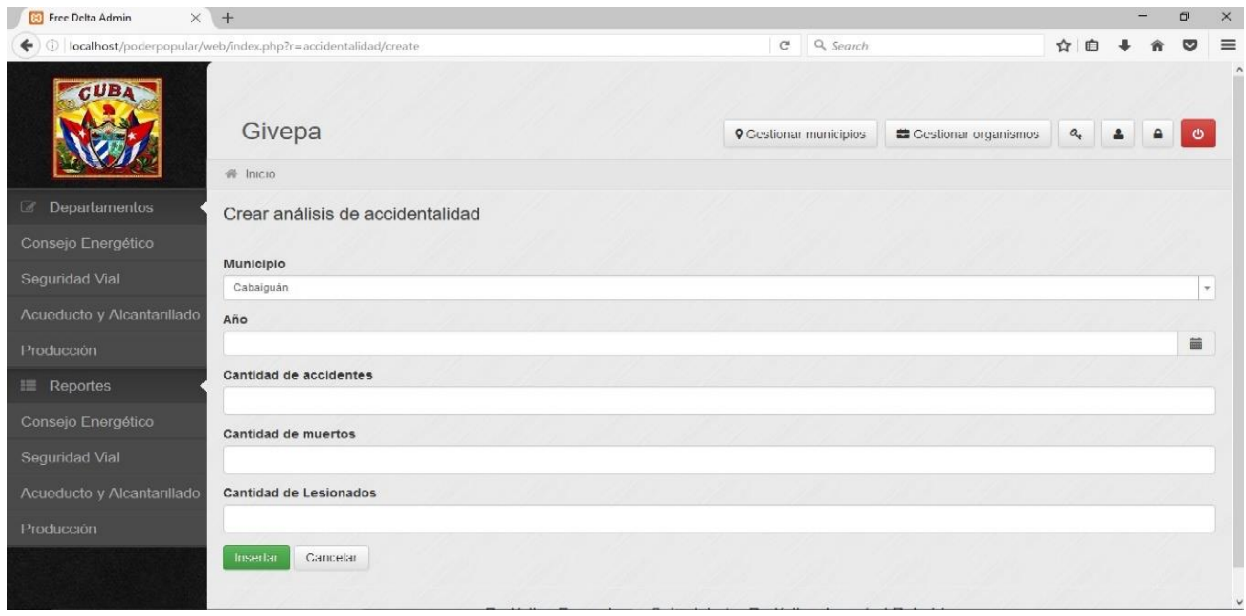

**Figura 5 Interfaz de Gestionar análisis de accidentalidad.**

# Tarea de ingeniería **Número Tarea:**P -1 **Número Historia de Usuario:**17 **Nombre Tarea**: Diseño de la interfaz de Gestionar violaciones Tipo de Tarea: Desarrollo. **Puntos Estimados:**0.1 **Programador responsable:**Nielsy Averhoff Lazo **Descripción:** Crear una interfaz amigable, siguiendo las reglas de oro para el diseño de interfaces y las especificaciones de la entidad, que permitan al administrador y al especialista 2 Gestionar violaciones

#### **Tabla 21 Tareas de ingeniería gestionar violaciones**

#### **Tabla 22 Tareas de ingeniería gestionar violaciones**

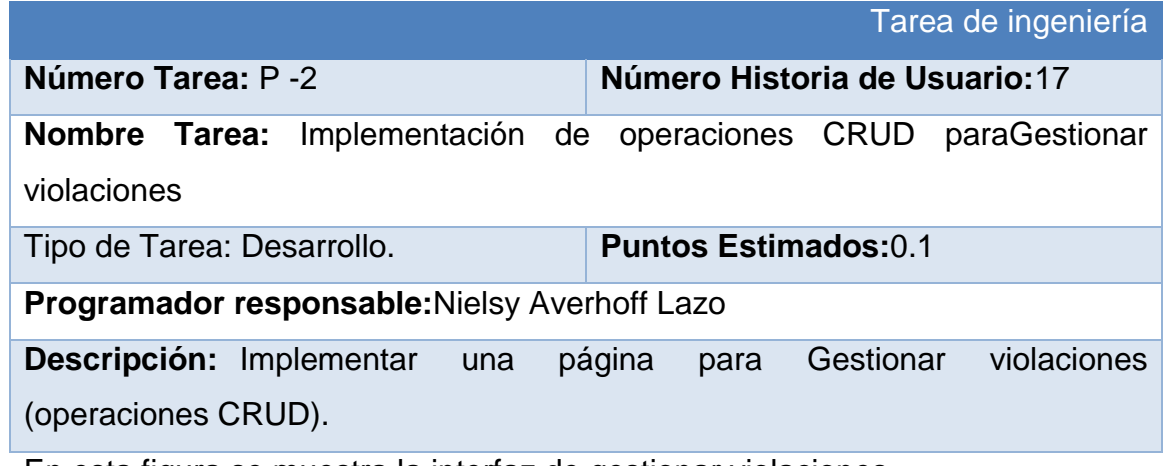

En esta figura se muestra la interfaz de gestionar violaciones.

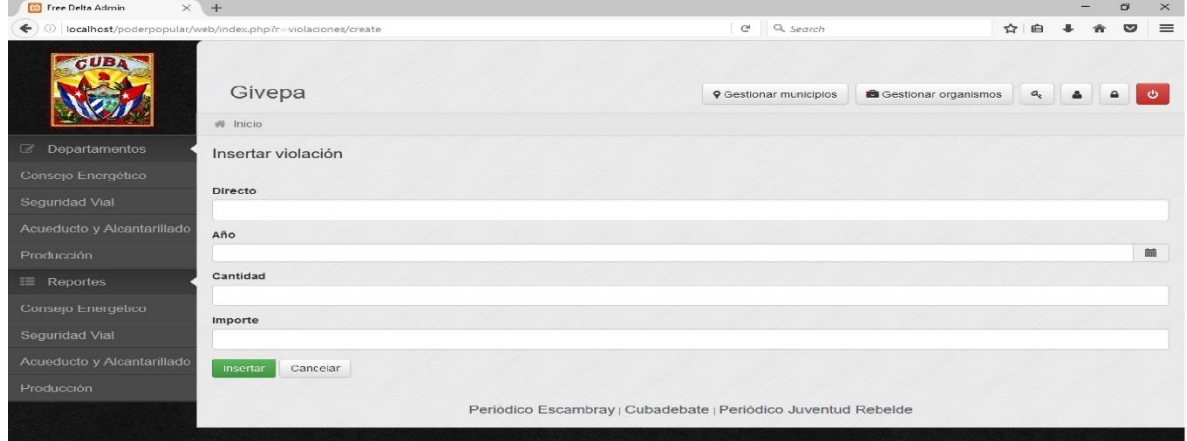

**Figura 6 Interfaz de Gestionar violación.**

**Tabla 22 Tareas de ingeniería gestionar producción al cierre de mes.**

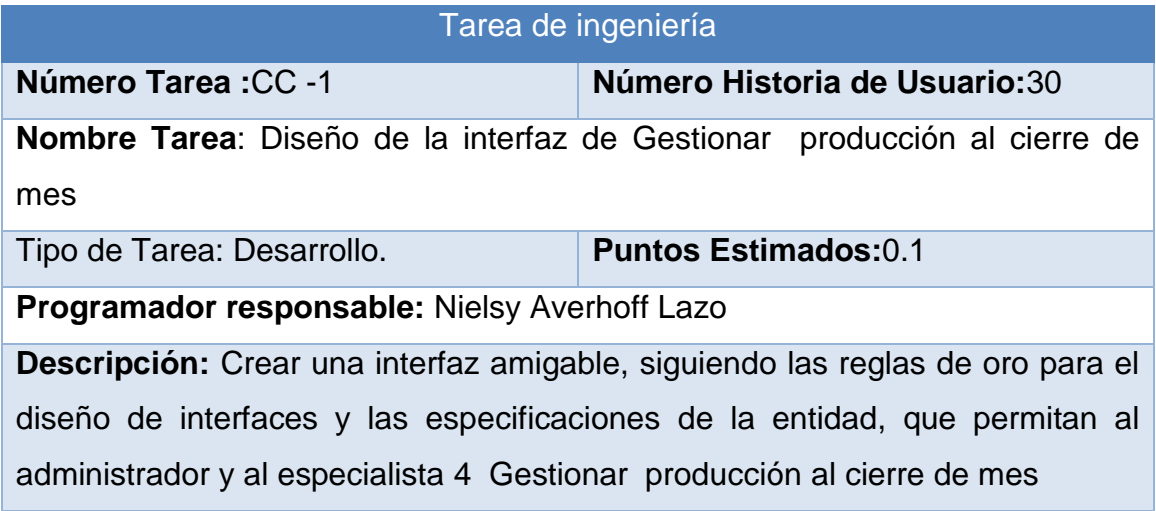

#### **Figura 23 Tareas de ingeniería gestionar producción al cierre de mes.**

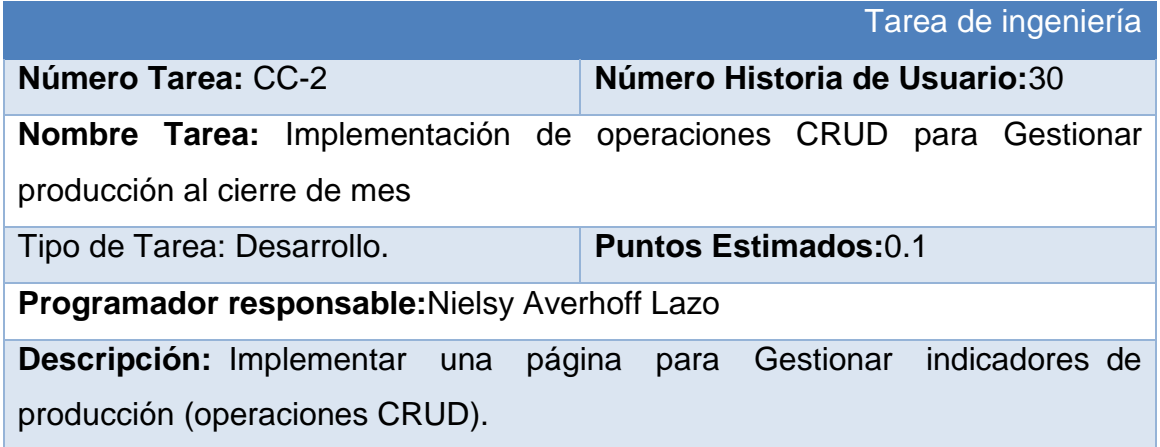

En esta figura se muestra la interfaz de gestionar producción al cierre de mes

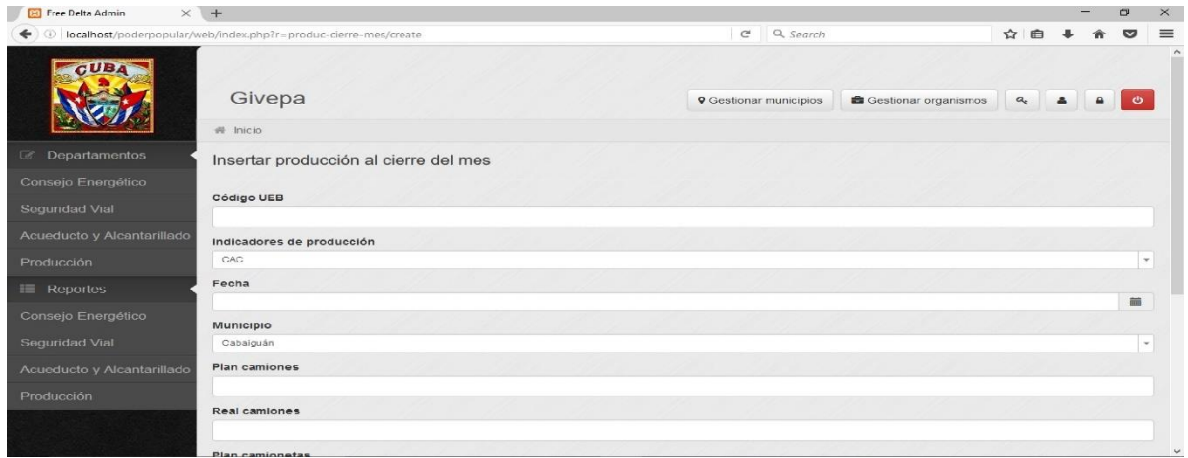

#### **Figura 7 Interfaz de Gestionar producción al cierre de mes.**

El resto de las historias de usuario se encuentra en el **Anexo 2**. Tareas de Ingeniería.

## **2.3.3 Diagrama Entidad Relación (DER)**

El DER es la notación que se usa para realizar la actividad de modelado de datos. Este permite que un ingeniero del software identifique objetos de datos y sus relaciones mediante una notación gráfica. En el contexto del análisis estructurado, el DER define todos los datos que se introducen, se almacenan, se transforman y se producen dentro de una aplicación. La pareja objeto-relación es la piedra angular del modelo de datos (Pressman, 2002).

Dada la importancia de este modelo para el proceso de desarrollo del software a continuación se muestra el diseño del mismo, que permite examinar los datos de la aplicación.

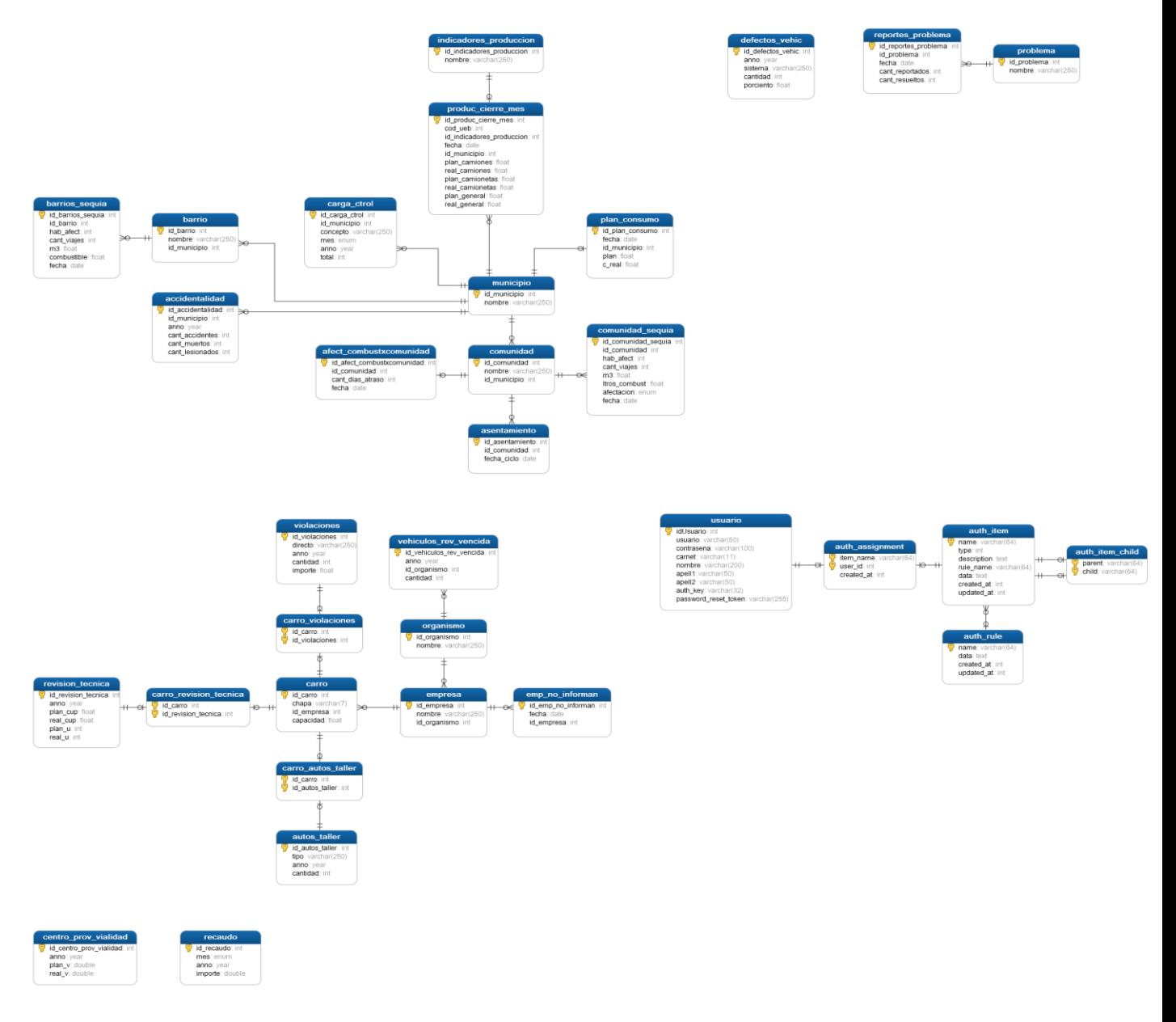

**Figura 8 Diagrama Entidad Relación.**

# **Conclusiones del Capítulo**

En este capítulo se realizó un análisis para conocer cómo funciona el negocio en los cuatro departamentos del Consejo la Administración de la Asamblea Municipal del Poder Popular de Sancti Spíritus.

El uso de la metodología XP permitió identificar las historias de usuario, la lista de reservas del producto y en correspondencia establecer las tareas de ingeniería necesarias, lo que permite afirmar que resulta adecuada para las aplicaciones, cuyo objeto es la gestión de la información pues se ajusta perfectamente a los procesos del desarrollo del software. Además brinda las herramientas necesarias para la creación de un producto final de calidad y permite generar la documentación esencial para la implementación de la aplicación y para futuras mejoras de esta.

# **Capítulo III: Construcción y prueba de la aplicación para la gestión de la información del Consejo de la Administración de la Asamblea Municipal del Poder Popular de Sancti Spíritus.**

A la hora de construir la interfaz de una aplicación hay que tener en cuenta un conjunto de factores que garantizan la calidad de esta, entre ellos se encuentran el diseño de una interfaz sencilla y amigable para el usuario, el tratamiento de las excepciones y sobre todo la seguridad. A continuación, se explicará cómo se manejó cada uno de estos elementos en el software a desarrollar.

## **3.1 Tratamiento de excepciones**

El tratamiento de excepciones, durante la ejecución de la aplicación, resulta un tema de gran importancia cuando se desea crear un entorno fácil de utilizar para el usuario y en el cual este tenga control total de sus acciones. Es por ello que, para la construcción de la aplicación web en cuestión, se explotaron las potencialidades del framework yii, para la validación de las entradas de usuario, verificando que los datos insertados estuvieran en el formato adecuado y en caso contrario el sistema mostrará mensajes de error indicando exactamente en qué lugar se encuentra el equívoco para facilitar al usuario la corrección de estas faltas y evitar la pérdida de tiempo innecesaria. Estos mensajes fueron elaborados insistiendo en el cumplimiento de las siguientes pautas:

- 1. No culpar al usuario del problema ocurrido.
- 2. Escribir los mensajes de error en el lenguaje del usuario.
- 3. Explicarle en el mensaje cuál ha sido el error y cómo recuperarse.
- 4. Utilizar siempre el mismo color y la misma forma para lograr una consecuencia entre los errores y lograr una detección casi intuitiva del error.

## **3.2 Seguridad**

La seguridad del software, al decir de (Pressman, 2002)., es una actividad de garantía de calidad del software que se centra en la identificación y evaluación de los riesgos potenciales que pueden producir un impacto negativo en el software y hacer que falle el sistema completo. Si se pueden identificar pronto los riesgos en el proceso de ingeniería del software podrán especificarse las características del diseño del software que permitan eliminar o controlar los riesgos potenciales.

En el sistema se gestionó la seguridad mediante la autenticación de los usuarios con un nombre de usuario único y una contraseña que solo debe conocer este. Además, se definieron roles y permisos de modo que cada usuario solo pueda acceder a las opciones que necesite para realizar su trabajo.

A la gestión de los usuarios, roles y permisos solo podrá acceder el administrador del sistema, de esta forma se restringe el acceso de intrusos a información clasificada.

Para la implantación de estos requerimientos de seguridad, se aprovechó el sistema completo de autorización de usuarios que ofrece yii, denominado RBAC (Role-Based Access Control), el cual brinda grandes facilidades en este campo.Además, la información se manipuló en la base de datos a través de las tablas: usuario, auth\_assignment, auth\_item, auth\_item\_child, auth\_rule.

## **3.3 Interfaz de usuario**

La interfaz de usuario es un medio de comunicación entre el hombre y la máquina.

Su diseño de la interfaz debe ser sencillo para facilitar el trabajo con la aplicación y evitar así que se cometan errores lo que resulta necesario para que la aplicación sea agradable.

Para el diseño de los prototipos de interfaz se utilizaron las reglas de oro definidas por (Pressman, 2002), que se relacionan a continuación:

- 1. Dar el control al usuario
	- Definir los modos de interacción de manera que no obligue a que el usuario realice acciones innecesarias y no deseadas.
	- Tener en consideración una interacción flexible.
	- Permitir que la interacción del usuario se pueda interrumpir y deshacer.
- Diseñar la interacción directa con los objetos que aparecen en la pantalla.
- 2. Reducir la carga de memoria del usuario
	- Reducir la demanda de memoria a corto plazo.
	- Establecer valores por defecto útiles.
	- El formato visual de la interfaz se deberá basar en una metáfora del mundo real.
	- Desglosar la información de forma progresiva.
- 3. Construir interfaces consecuentes
	- Permitir que el usuario realice una tarea en el contexto adecuado.
	- Mantener la consistencia en toda la familia de aplicaciones.

## **3.4 Fase de pruebas**

Una vez generado el código fuente, el software debe ser probado para descubrir y corregir el máximo de errores posibles antes de su entrega al cliente.

Como objetivo de las pruebas, (Pressman, 2002), establece las siguientes normas:

- 1. La prueba es el proceso de ejecución de un programa con la intención de descubrir un error.
- 2. Un buen caso de prueba es aquel que tiene una alta probabilidad de mostrar un error no descubierto hasta entonces.

3. Una prueba tiene éxito si descubre un error no detectado hasta el momento. Antes de la aplicación de métodos para el diseño de casos de prueba efectivos, un ingeniero del software deberá entender los principios básicos que guían las pruebas del software, (Pressman, 2002).

- A todas las pruebas se les debería poder hacer un seguimiento hasta los requisitos del cliente.
- Las pruebas deberían planificarse mucho antes de que empiecen.
- Las pruebas deberían empezar por lo pequeño y progresar hacia lo grande.
- No son posibles las pruebas exhaustivas.
- Para ser más eficaces, las pruebas deberían ser realizadas por un equipo independiente.

A continuación, se muestran una serie de casos de prueba que cuenten con una alta probabilidad de encontrar errores. A través de la comprobación de la lógica interna de los componentes de software y de la verificación de los dominios de entrada y salida del programa, serán descubiertos errores en la funcionalidad, el comportamiento y el rendimiento.

## **Tabla 23 Prueba de Aceptación Autenticar Usuario.**

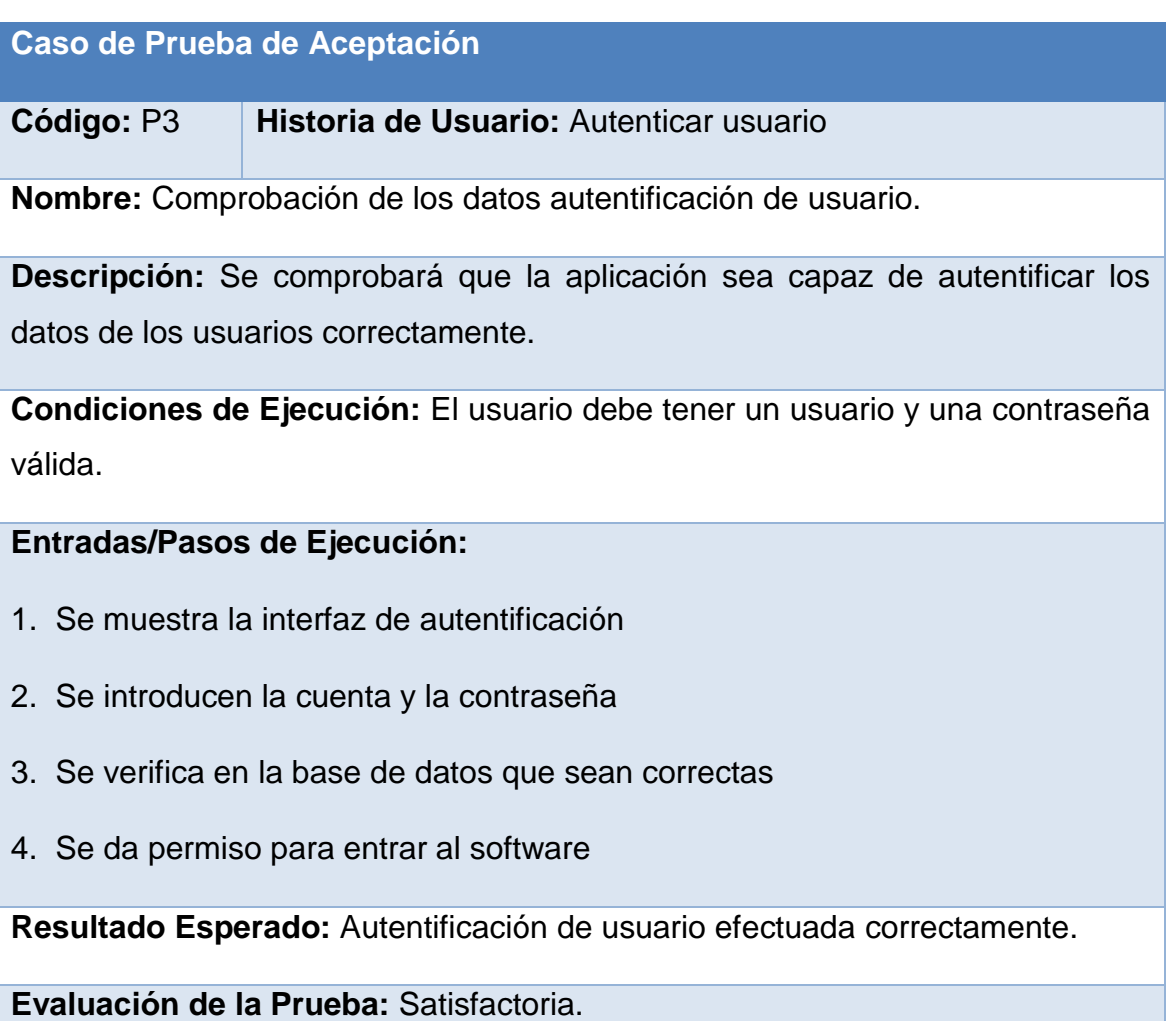

#### **Tabla 24 Prueba de Aceptación Gestionar Municipio.**

## **Caso de Prueba de Aceptación**

## **Código:** P6 **Nombre Historia de Usuario:** Gestionar municipio

**Nombre:** Comprobación de los datos degestionar municipio

**Descripción:** Se comprobará que la aplicación sea capaz de gestionar correctamente los municipios

**Condiciones de Ejecución:** Debe existir al menos un usuario administrador para poder efectuar esta operación

## **Entradas/Pasos de Ejecución:**

- 1. Solicitar en el menú la pestaña de gestionar municipio
- 2. Se muestra la interfaz de gestión de gestionar municipio
- 3. Se elige una de las opciones:

a. Insertar (Se llenarán todos los datos que indica la interfaz. Se insertan los datos en la base de datos y se verifica que los datos fueron insertados correctamente)

b. Modificar (Se selecciona el municipio a modificar y se cambian los datos deseados. Se verifica que los datos fueron modificados correctamente)

c. Eliminar (Se selecciona el municipio a eliminar. Se verifica que fue eliminada correctamente)

**Resultado Esperado:** Gestión de municipio efectuada correctamente.

#### **Tabla 25 Prueba de Aceptación Gestionar Empresa.**

## **Caso de Prueba de Aceptación**

**Código:** P8 **Nombre Historia de Usuario:** Gestionar empresa

**Nombre:** Comprobación de los datos de gestionar empresa

**Descripción:** Se comprobará que la aplicación sea capaz de gestionar correctamente la empresa

**Condiciones de Ejecución:** Debe existir al menos un usuario administrador para poder efectuar esta operación

## **Entradas/Pasos de Ejecución:**

- 1. Solicitar en el menú la pestaña de gestionar empresa
- 2. Se muestra la interfaz de gestión de gestionar empresa
- 3. Se elige una de las opciones:

a. Insertar (Se llenarán todos los datos que indica la interfaz. Se insertan los datos en la base de datos y se verifica que los datos fueron insertados correctamente)

b. Modificar (Se selecciona la empresa a modificar y se cambian los datos deseados. Se verifica que los datos fueron modificados correctamente)

c. Eliminar (Se selecciona la empresa a eliminar. Se verifica que fue eliminada correctamente)

**Resultado Esperado:** Gestión de la empresa

#### **Tabla 26 Prueba de Aceptación Gestionar Organismo.**

## **Caso de Prueba de Aceptación**

**Código:** P9 **Nombre Historia de Usuario:** Gestionar organismo

**Nombre:** Comprobación de los datos de gestionar organismo

**Descripción:** Se comprobará que la aplicación sea capaz de gestionar correctamente el organismo

**Condiciones de Ejecución:** Debe existir al menos un usuario administrador para poder efectuar esta operación

## **Entradas/Pasos de Ejecución:**

- 1. Solicitar en el menú la pestaña de gestionar organismo
- 2. Se muestra la interfaz de gestión de gestionar organismo
- 3. Se elige una de las opciones:

a. Insertar (Se llenarán todos los datos que indica la interfaz. Se insertan los datos en la base de datos y se verifica que los datos fueron insertados correctamente)

b. Modificar (Se selecciona el organismo a modificar y se cambian los datos deseados. Se verifica que los datos fueron modificados correctamente)

c. Eliminar (Se selecciona el organismo a eliminar. Se verifica que fue eliminada correctamente)

**Resultado Esperado:** Gestión del organismo

### **Tabla 27 Prueba de Aceptación Gestionar Análisis de accidentalidad.**

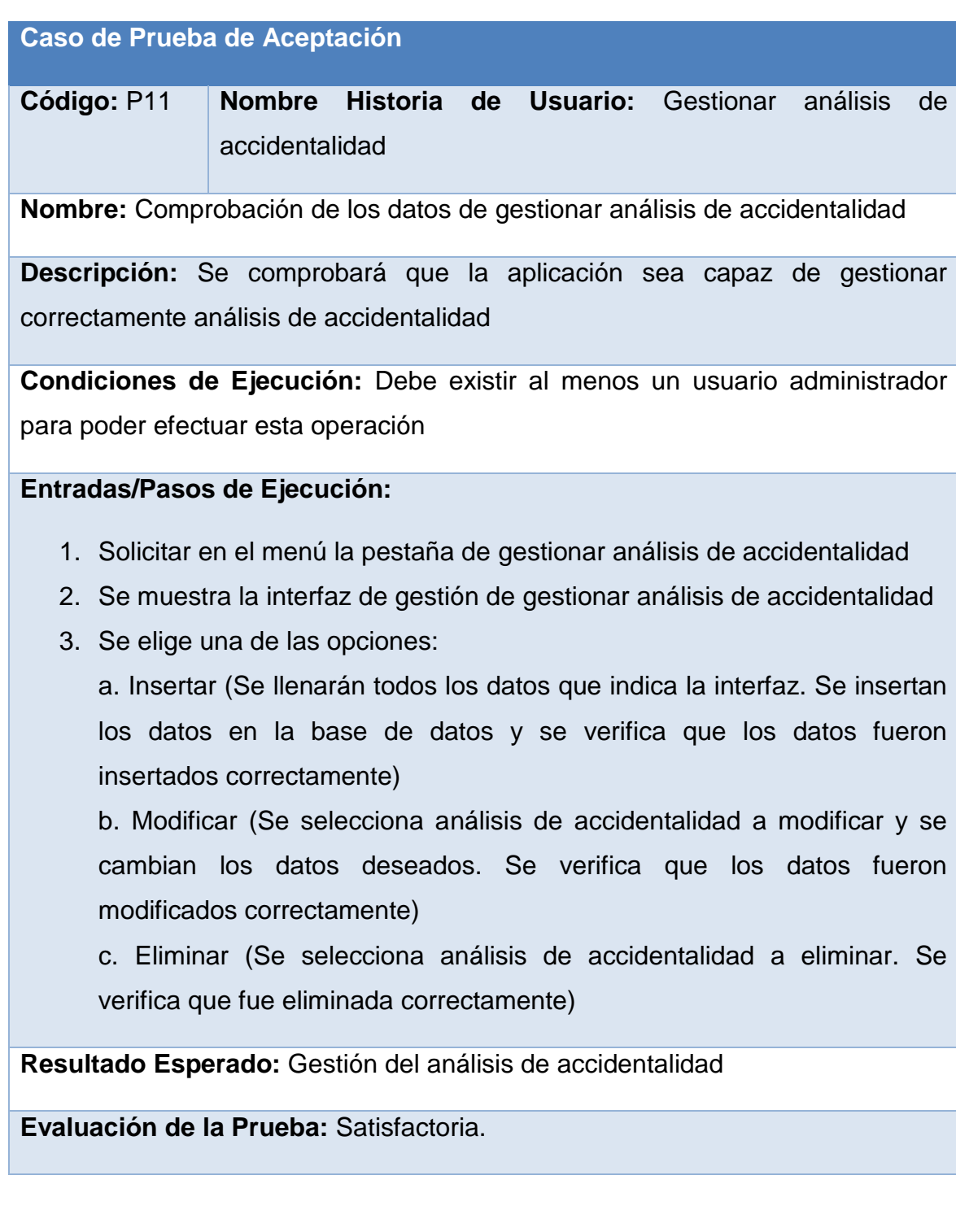

#### **Tabla 28 Prueba de Aceptación Gestionar violaciones.**

**Caso de Prueba de Aceptación** 

**Código:** P17 **Nombre Historia de Usuario:** Gestionar violaciones

**Nombre:** Comprobación de los datos de gestionar violaciones

**Descripción:** Se comprobará que la aplicación sea capaz de gestionar violaciones

**Condiciones de Ejecución:** Debe existir al menos un usuario administrador para poder efectuar esta operación

## **Entradas/Pasos de Ejecución:**

1. Solicitar en el menú la pestaña de gestionar violaciones Se muestra la interfaz de gestión de gestionar violaciones

Se elige una de las opciones:

a. Insertar (Se llenarán todos los datos que indica la interfaz. Se insertan los datos en la base de datos y se verifica que los datos fueron insertados correctamente)

b. Modificar (Se selecciona violaciones a modificar y se cambian los datos deseados. Se verifica que los datos fueron modificados correctamente)

c. Eliminar (Se selecciona violaciones a eliminar. Se verifica que fue eliminada correctamente)

**Resultado Esperado:** Gestión de las violaciones

### **Tabla 29 Prueba de Aceptación Gestionar producción al cierre de mes.**

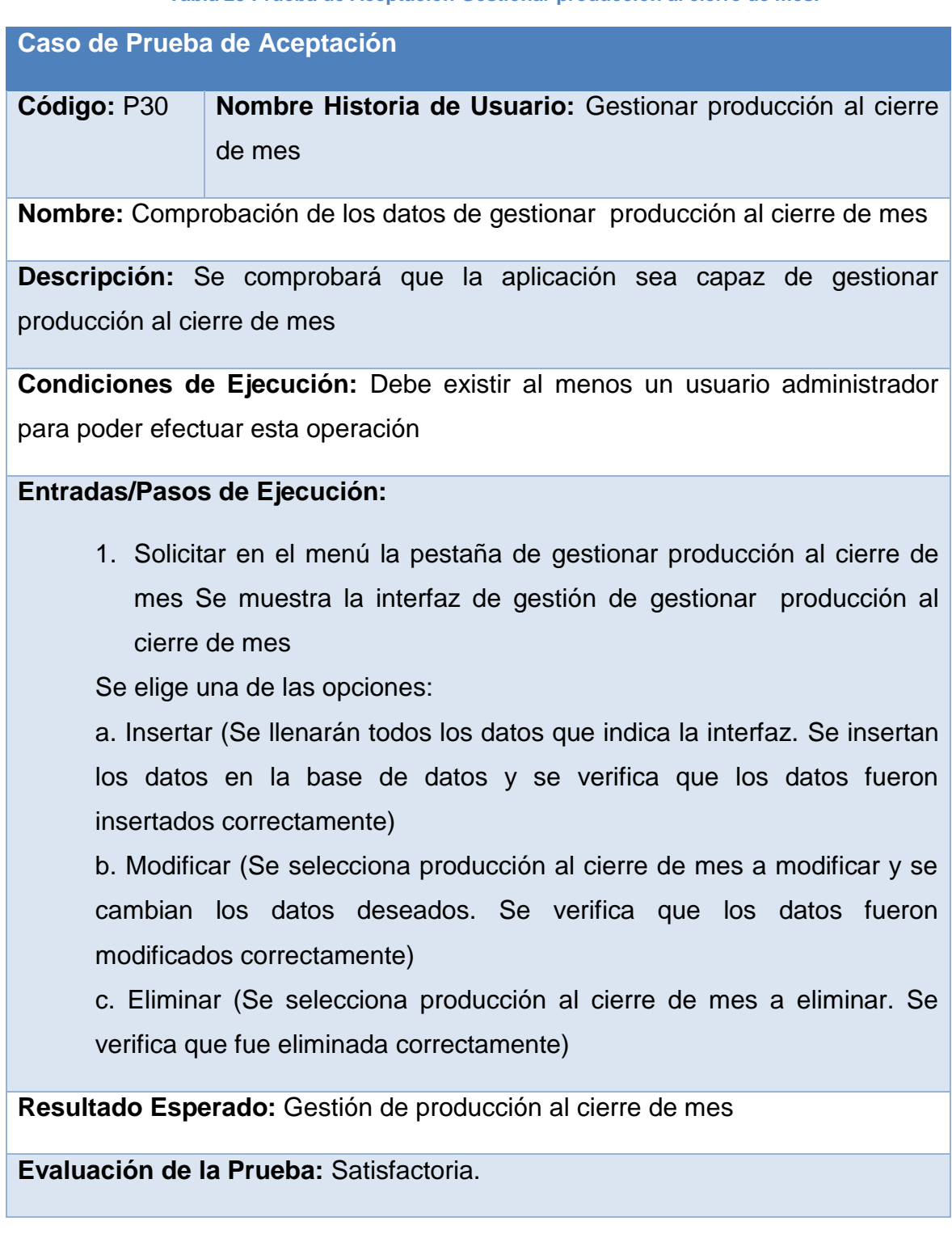

El resto de las historias de usuario se encuentra en el [Anexo 3.](#page-113-0)Caso de Prueba de Aceptación.

# **Conclusiones del capítulo**

En este capítulo se realizó el proceso de codificación y pruebas de la aplicación web teniendo en cuenta lo planteado por la metodología de desarrollo ágil XP. Se trataron los principios de diseño de interfaz de usuario tomados en cuenta a la hora de diseñar la aplicación, además se presentaron las especificaciones que se tuvieron en cuenta para la seguridad y el tratamiento de excepciones. Finalmente se realizaron las pruebas de aceptación.

## **Conclusiones Generales**

• El estudio de los fundamentos teóricos y metodológicos de esta investigación evidenció la pertinencia de una aplicación Web para contribuir al proceso de gestión de información en la Asamblea Municipal del Poder Popular de Sancti Spíritus. Del mismo modo posibilitó seleccionar la vía de software libre como la más adecuada.

• Se diseñó la aplicación Web utilizando la metodología àgil XP por facilitar un proceso de desarrollo bien definido y rápido, además se empleó el patrón modelo vista controlador, lo que permite la reutilización y mantenimiento del código.

• Se implementó una aplicación Web utilizando el framework Yii que tiene como lenguaje de programación PHP y para la interfaz de usuario las plantillas que contiene este framework. Esto unido al IDE PHP Storm y a MySQL como SGBD, permitió lograr un producto con calidad reconocida por el usuario.

# **Recomendaciones**

Al concluir este informe se recomienda informatizar el resto de los departamentos de la Asamblea Municipal de Poder Popular de Sancti Spíritus.

## **Bibliografía**

- *Arbeláez Salazar, O., Medina Aguirre, F., & Chaves Osorio, J. (2011). Herramientas para el desarrollo rápido de aplicaciones web. Scientia et Technica Año XVII,, 47.*
- *Arbeláez Salazar, O., Medina Aguirre, F., & Chaves Osorio, J. (2011). Herramientas para el desarrollo rápido de aplicaciones web. Scientia et Technica Año XVII,, 47. .*
- *BanchoTzanco, M. (2011). Websocket: Comparación de performance e implementación de aplicaciones web.*
- *Barzanallana, R. (2011). Obtenido de http://es.slideshare.net.*
- *Betancourt, G., & Perez, P. (s.f.).*
- *Blanco, E. (2015). "Aplicaciones de la web social:herramientas de la participación en las bibliotecas universitarias españolas.España.". Obtenido de http://gredos.usal.es/jspui/bitstream/10366/115832/3/TFM\_BlancoEncinasA \_Aplicaciones\_Web\_Social.pdf*
- *Camejo, I. G. ( 2000). Algunas reflexiones sobre el concepto de información y sus implicaciones para el desarrollo de las ciencias de la información. ACIMED, v.8 n.3.*
- *Cuervo, M. (2006). La Ingeniería de Software Libre y sus Herramientas Aplicadas a Proyectos Informáticos. Obtenido de maurocallejas@yahoo.com.*
- *Díaz, F. J., Tzancoff, B., & C, M. (2012). PHP: una solución "open source" para el desarrollo de páginas Web dinámicas. LINTI. Facultad de Informática. Universidad Nacional de La Plata.*
- *Díaz, F., & Banchoff Tzancoff, C. (2012). PHP: una solución "open source" para el desarrollo de páginas Web dinámicas. LINTI. Facultad de Informática. Universidad Nacional de La Plata.*
- *Fernández, C. E., Delgado, ,., & Laureano, A. (2010). Estudio y evaluación de los principales frameworks de arquitectura empresarial y desarrollo de un modelo de framework basado en TOGAF orientado al desarrollo de aplicaciones.*

*García, A. A. P. (2007). Desarrollo de herramientas web de gestión docente.* 

*GUEVARA, J. L., BETANCOURT, & J. F. R. (2013). DESARROLLO DE UN FRAMEWORK ORIENTADO A LA WEB BASADO EN .* 

*Gutiérrez, J. D. (2004). Desarrollo Web con PHP 5 y MySQL. Retrieved 9 diciembre 2014, from http://dialnet.unirioja.es/servlet/libro*

*Joskowicz, J. (2008). Reglas y Prácticas en eXtremeProgramming Retrieved from http://iie.fing.edu.uy/~josej/docs/XP%20-%20Jose%20Joskowicz.pdf*

*Ledo, L. M. V. (2013). ALFABETIZACIÓN DIGITAL E INFORMATIZACIÓN DE LA SOCIEDAD. UN RETO PARA EL PRESENTE.* 

*Letelier, P. (abril/junio de 2006). Métodologías ágiles para el desarrollo de software: eXtreme Programming (XP). Obtenido de letelier@dsic.upv.es.* 

*Letelier, P. (abril/junio de 2006). Métodologías ágiles para el desarrollo de software: eXtreme Programming (XP). Obtenido de letelier@dsic.upv.es.* 

*MySQL. (s.f.). Obtenido de www.mysql.com*

*Orjuela Escobar, I. D., & G. G, A. (2013). ESTUDIO DE METODOLOGIAS ÁGILES PARA PROYECTOS DE SOFTWARE EN CORTO TIEMPO. 1.*

*Pérez, M. T. G. (2010). Sistemas Gestores de Bases de Datos.* 

*PremiumSoft CyberTech . (s.f.). www.navicat.com/es.*

- *Pressman, R. (2002). Ingeniería del Software, un enfoque práctico. . La Habana, Cuba:: Félix Varela.*
- *Quiroga, L. L. A. ( 2002). Gestión de información, gestión del conocimiento y gestión de la calidad en las organizaciones.*

*Reifman, J. (2014). Programación con Yii2: Primeros pasos.*

*Rodríguez, Y., & Domínguez, A. (2007). La gestión del conocimiento: un nuevo enfoque en la gestión empresarial. Obtenido de http://cis.sld.cu/E/monografías/gestión/cap1.htm, consultado en Abril de 2016*

*Romano, J. M. G. (s.f). Desarrollo de sitios web con PHP y MySQL. www.lsi.us.es/cursos/cursophp*

*Sotolongo, G. (1992). Derroteros de la gestión de información y documentación en las organizaciones.*

*Suronline. (2014). Beneficios y funcionamiento de las aplicaciones web. Obtenido de http://www.suronline.net/nuevo\_sitio/beneficios-funcionamientoaplicaciones-web.asp.* 

*Tramullas, J. (2007). Herramientas de software libre para la gestión de contenidos.*

- *UNESCO, & París. (1998). Informe mundial sobre información. Obtenido de http://www.unesco.org/education/educprog/wche/declaration\_spa.htm*
- *Valbuena Aponte, A. M. (2014). Guía comparativa de Frameworks para los lenguajes HTML 5, CSS y JavaScript para el desarrollo de aplicaciones Web.*
- *Valbuena Aponte, A. M. (2014). Guía comparativa de Frameworks para los lenguajes HTML 5, CSS y JavaScript para el desarrollo de aplicaciones Web.*
*Valbuena Aponte, A. M. (s.f.). Guía comparativa de Frameworks para los lenguajes HTML 5, CSS y JavaScript para el desarrollo de aplicaciones Web. Universidad Tecnológica de Pereira.*

### **Anexos 1 Historias de usuario**

#### **Historia de Usuario**

**Número: 2 Nombre Historia de Usuario:** Gestionar usuario.

#### **Modificación (o extensión) de Historia de Usuario (Nro. y Nombre):**

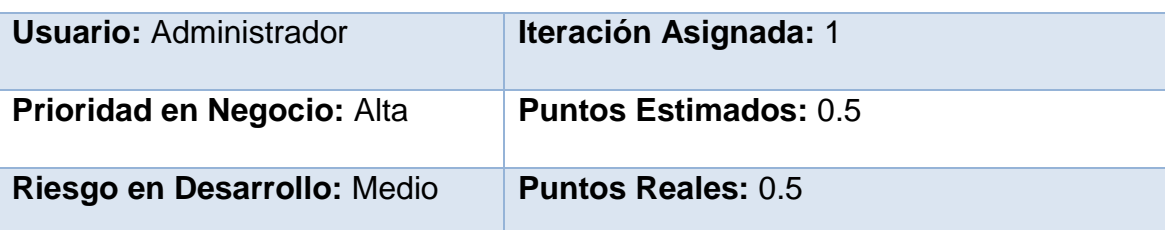

**Descripción:** Permite guardar los diferentes datos sobre los usuarios que trabajan con la aplicación, además se le da una cuenta de usuario y una contraseña para que pueda entrar al software.

#### **Observaciones:**

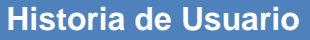

**Número: 3 Nombre Historia de Usuario:** Gestionar roles y permisos.

**Modificación (o extensión) de Historia de Usuario (Nro. y Nombre):** 

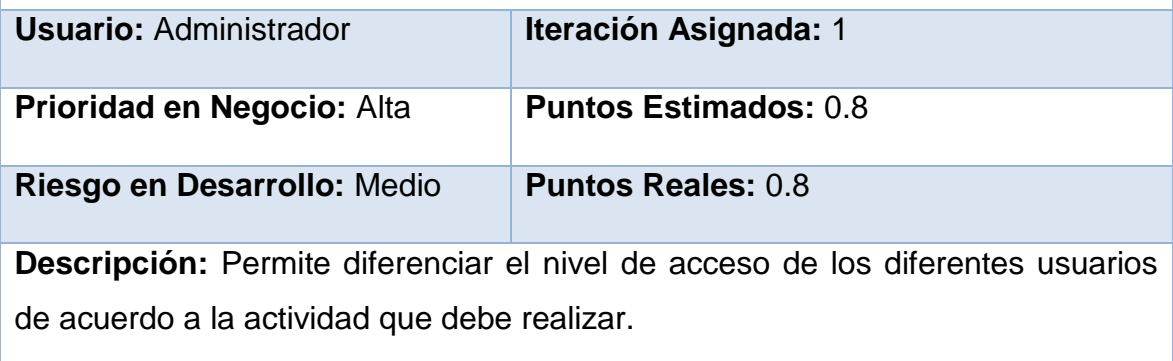

#### **Observaciones:**

**Número: 5 Nombre Historia de Usuario:** Cambiar contraseña de usuario.

#### **Modificación (o extensión) de Historia de Usuario (Nro. y Nombre):**

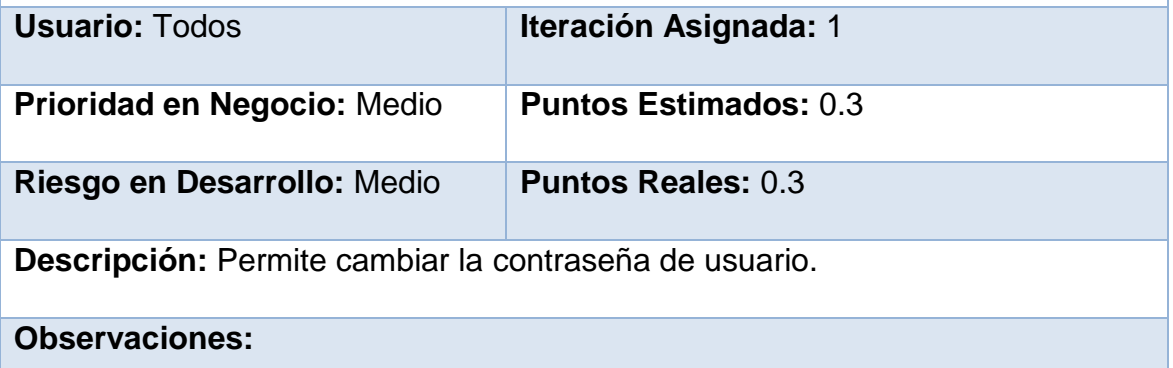

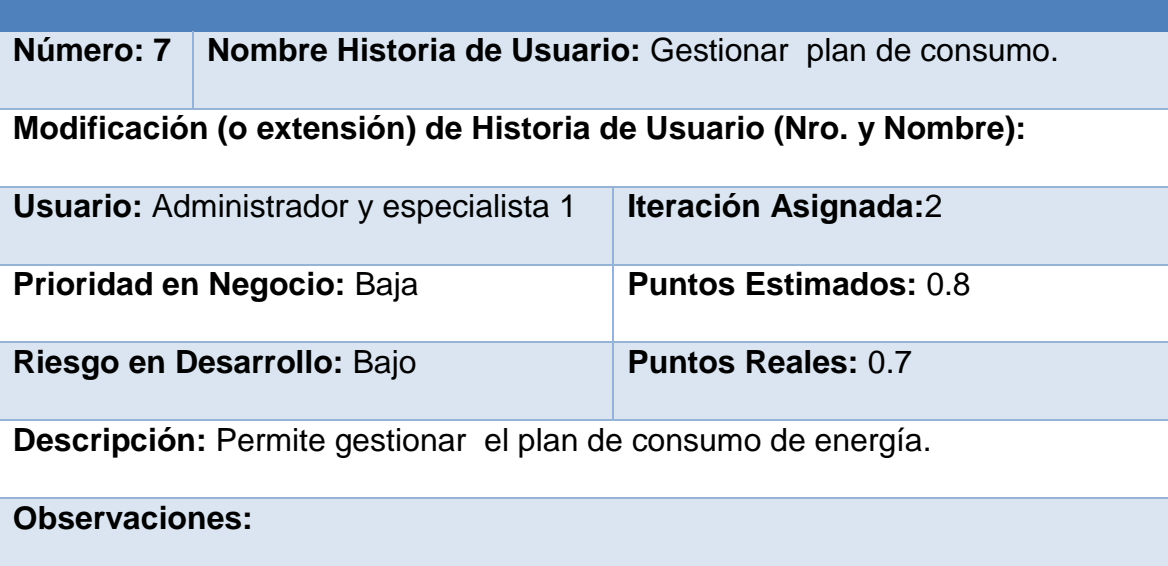

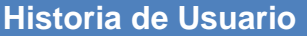

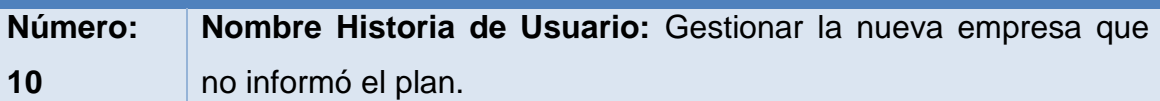

**Modificación (o extensión) de Historia de Usuario (Nro. y Nombre):** 

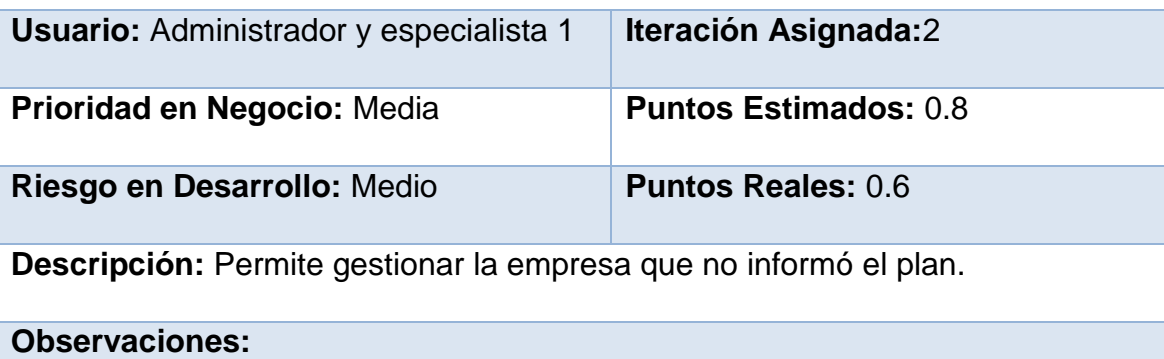

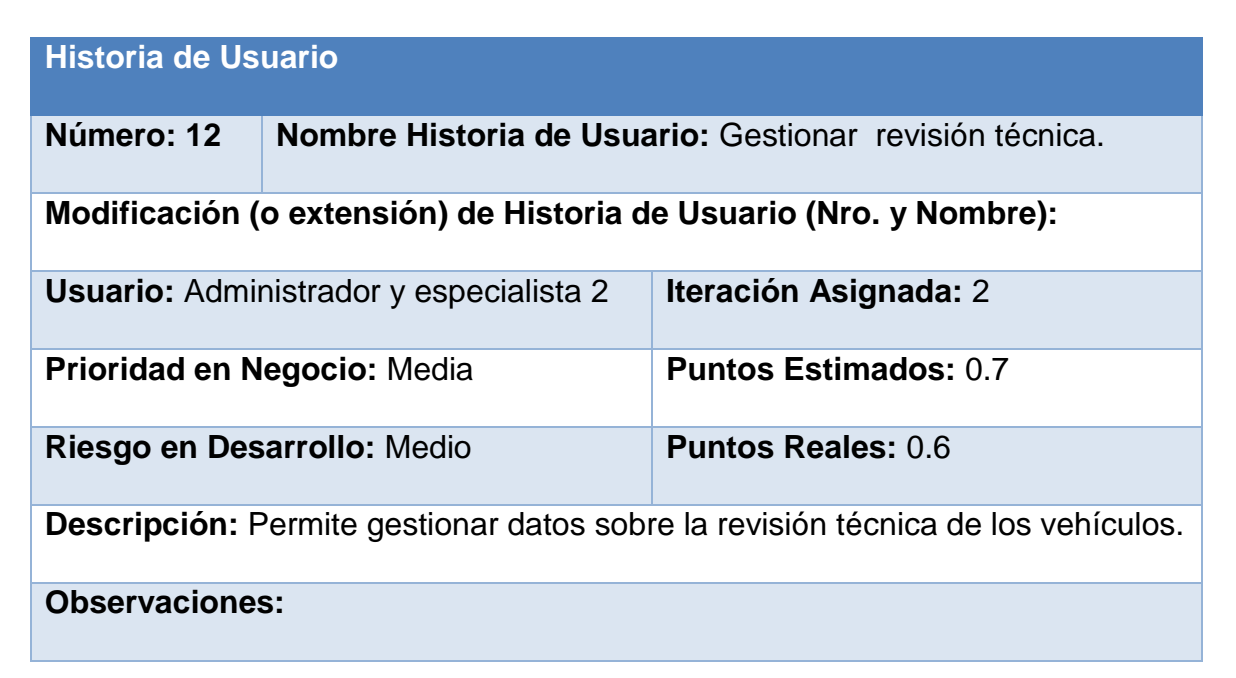

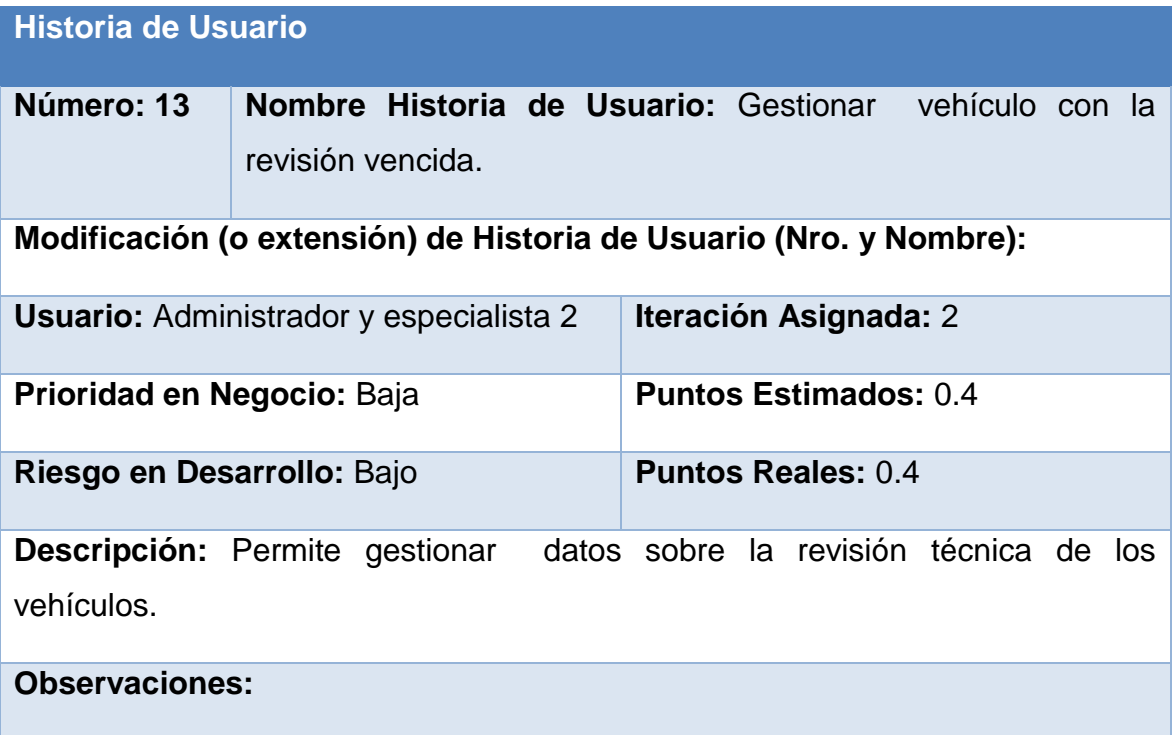

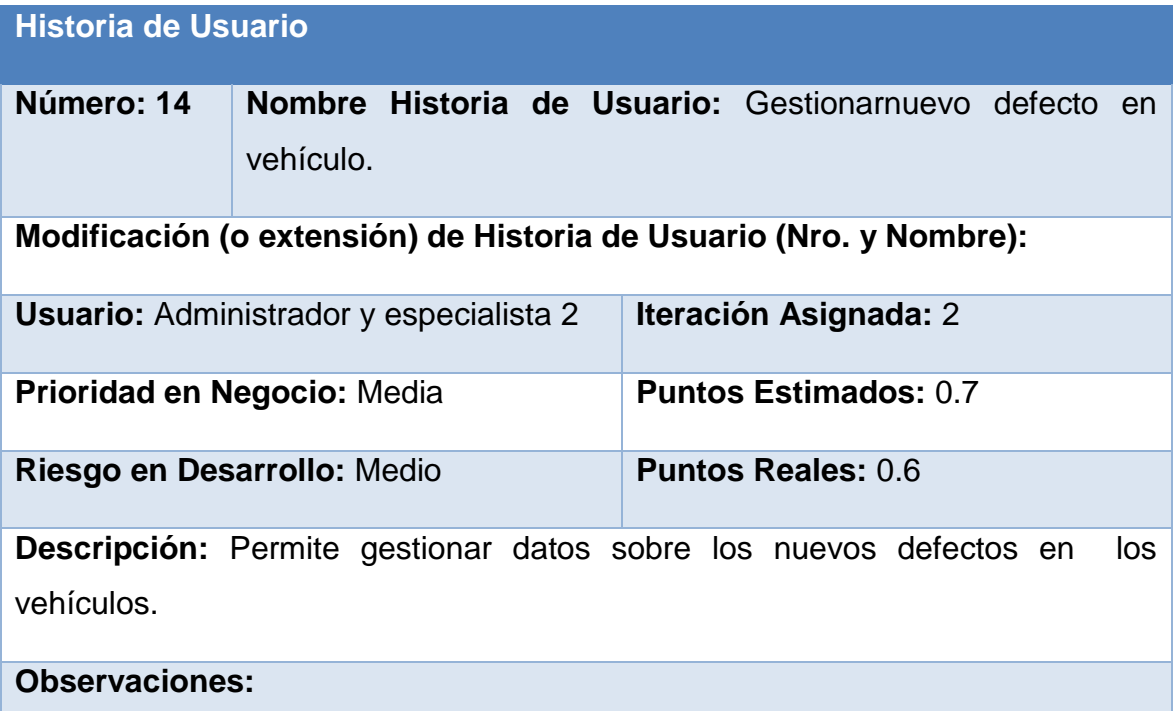

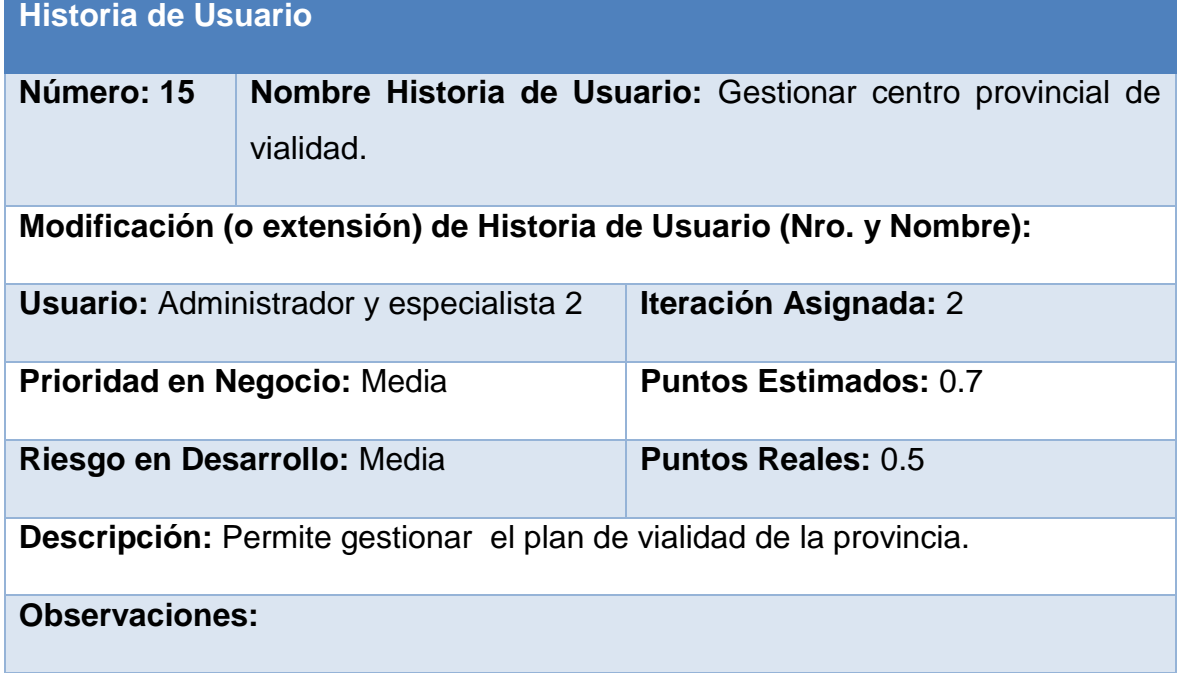

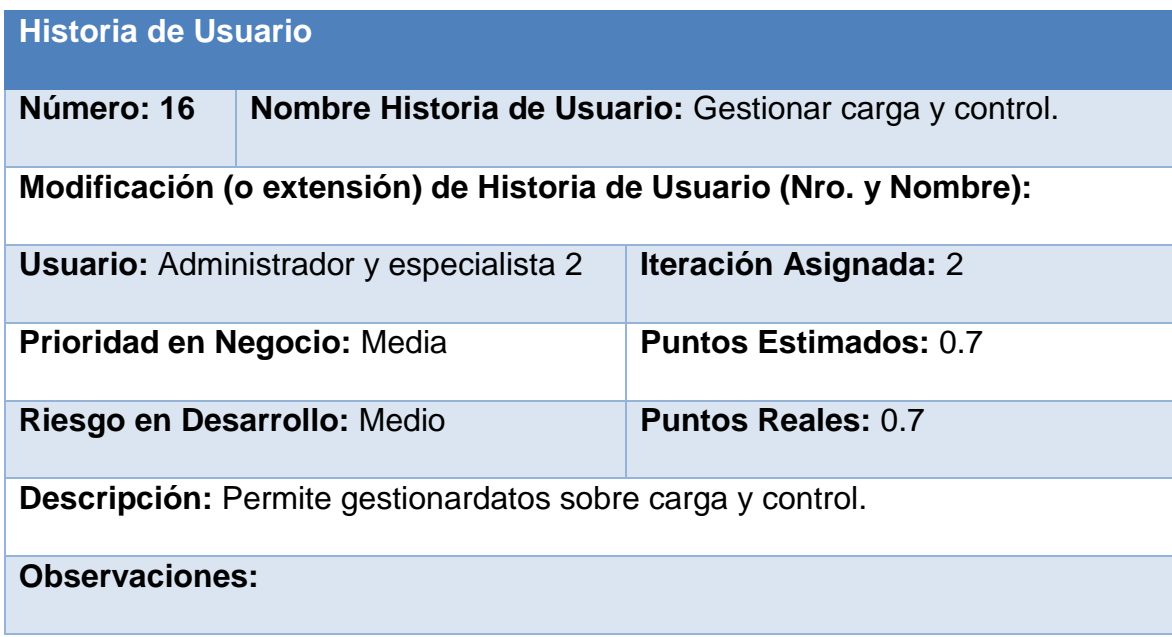

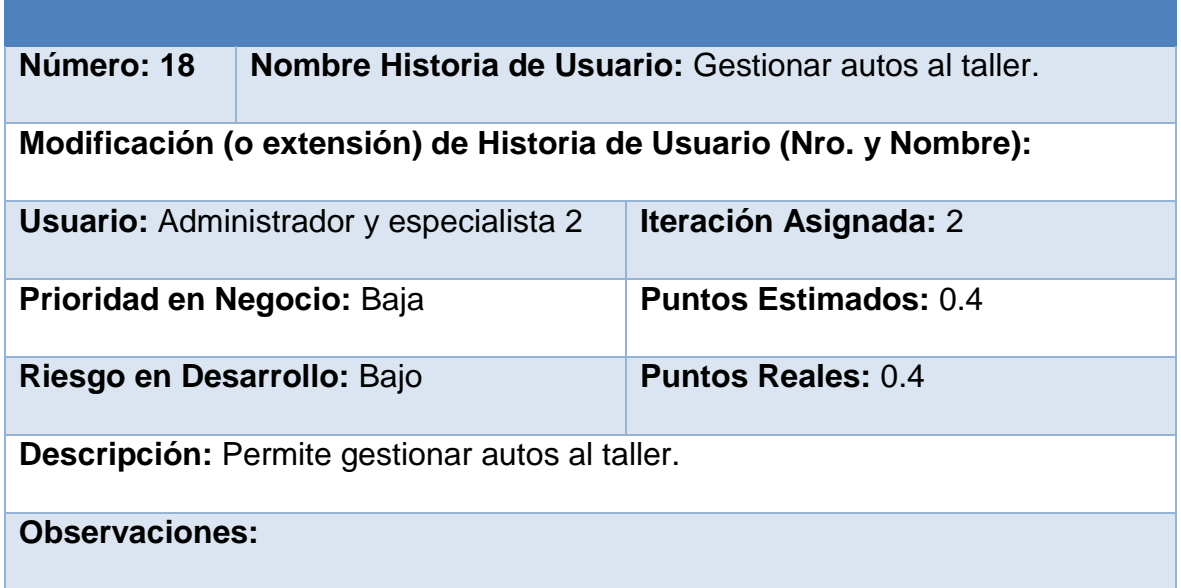

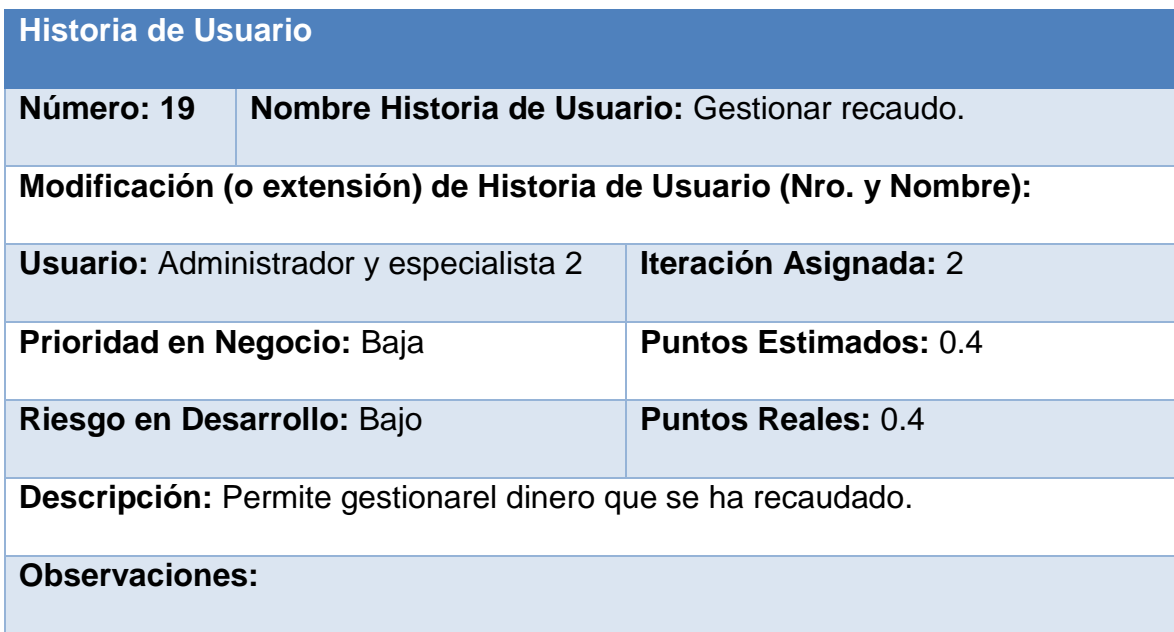

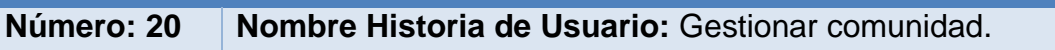

**Modificación (o extensión) de Historia de Usuario (Nro. y Nombre):** 

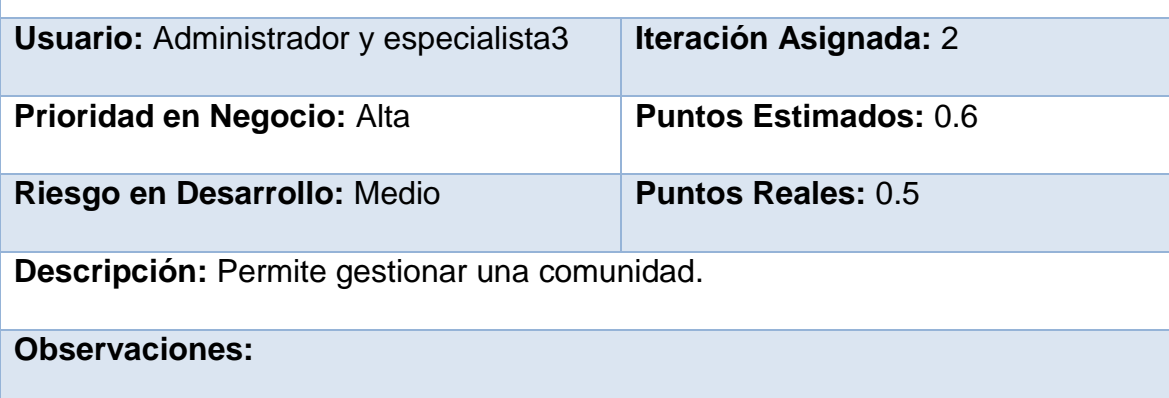

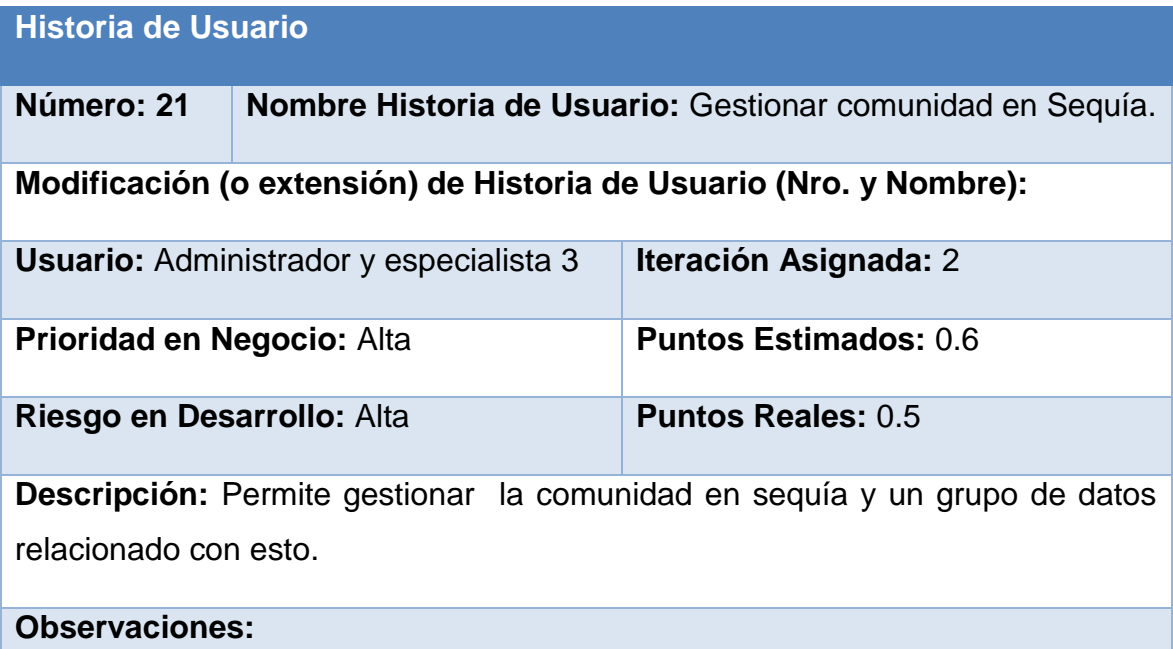

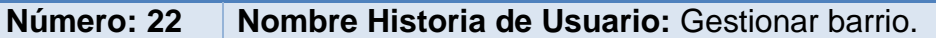

## **Modificación (o extensión) de Historia de Usuario (Nro. y Nombre):**

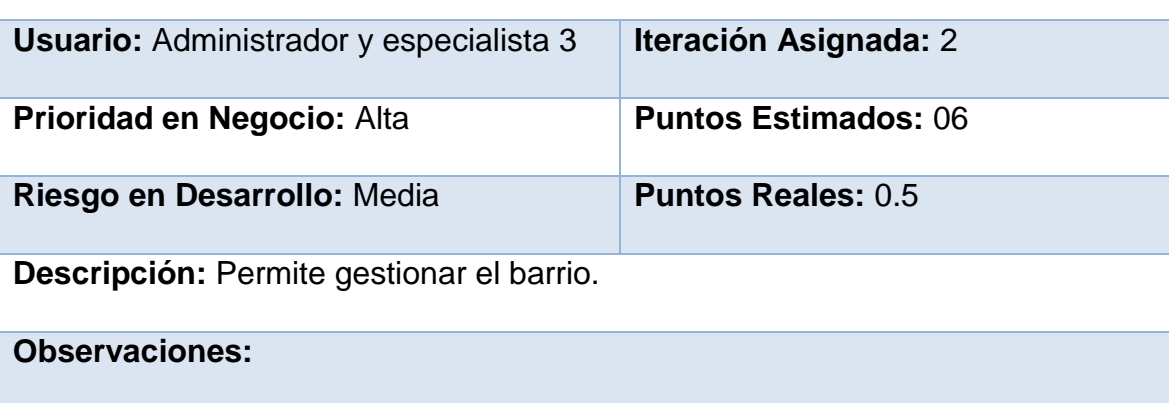

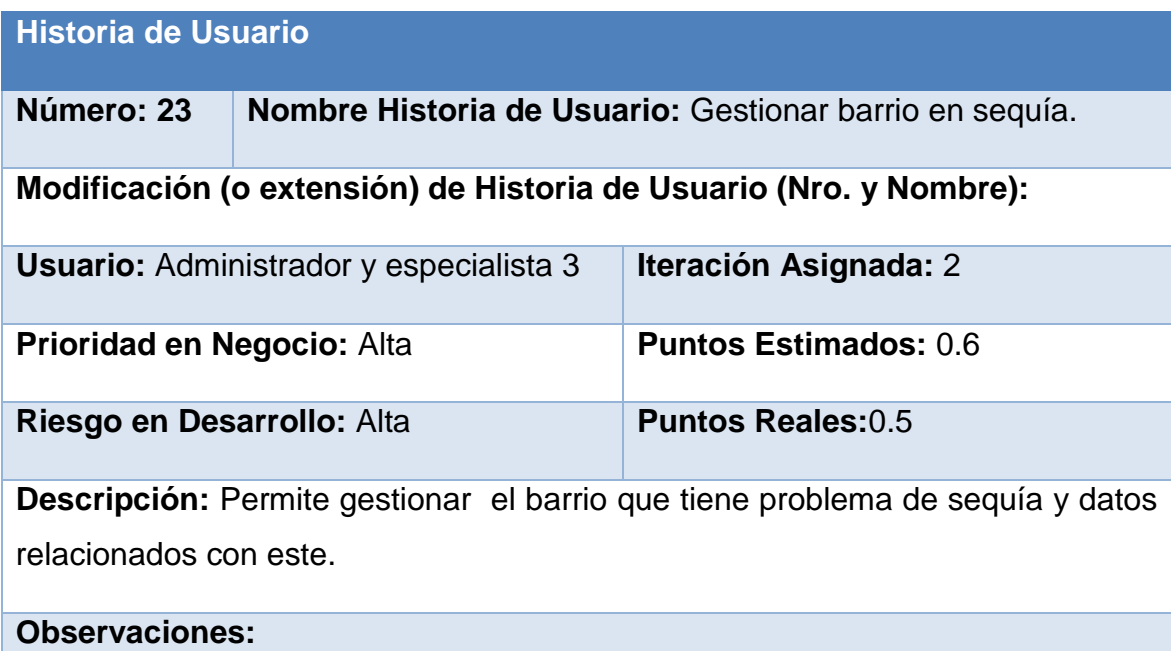

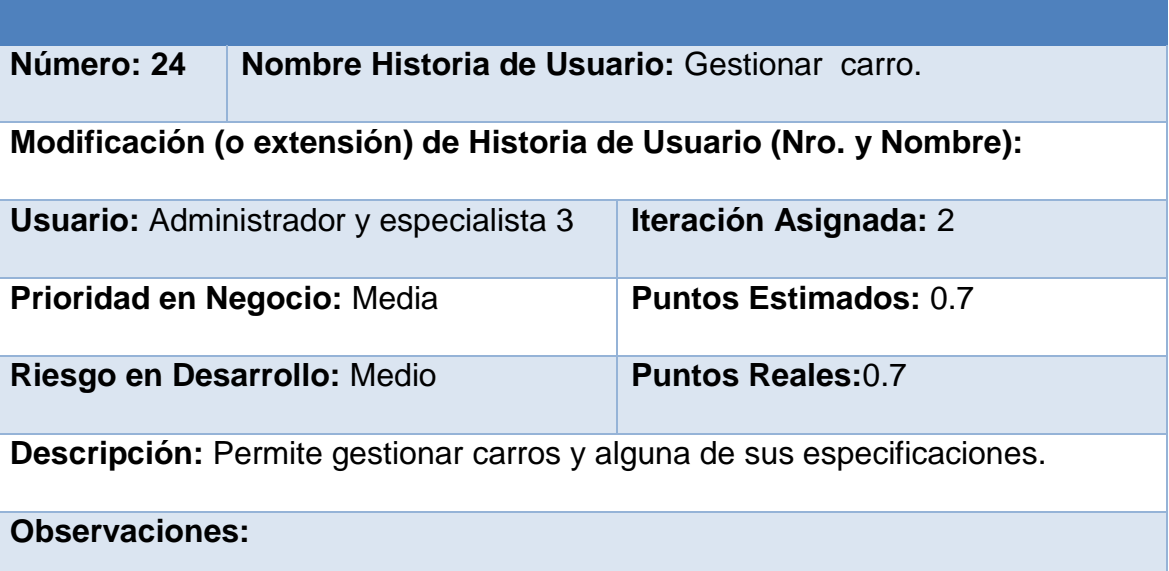

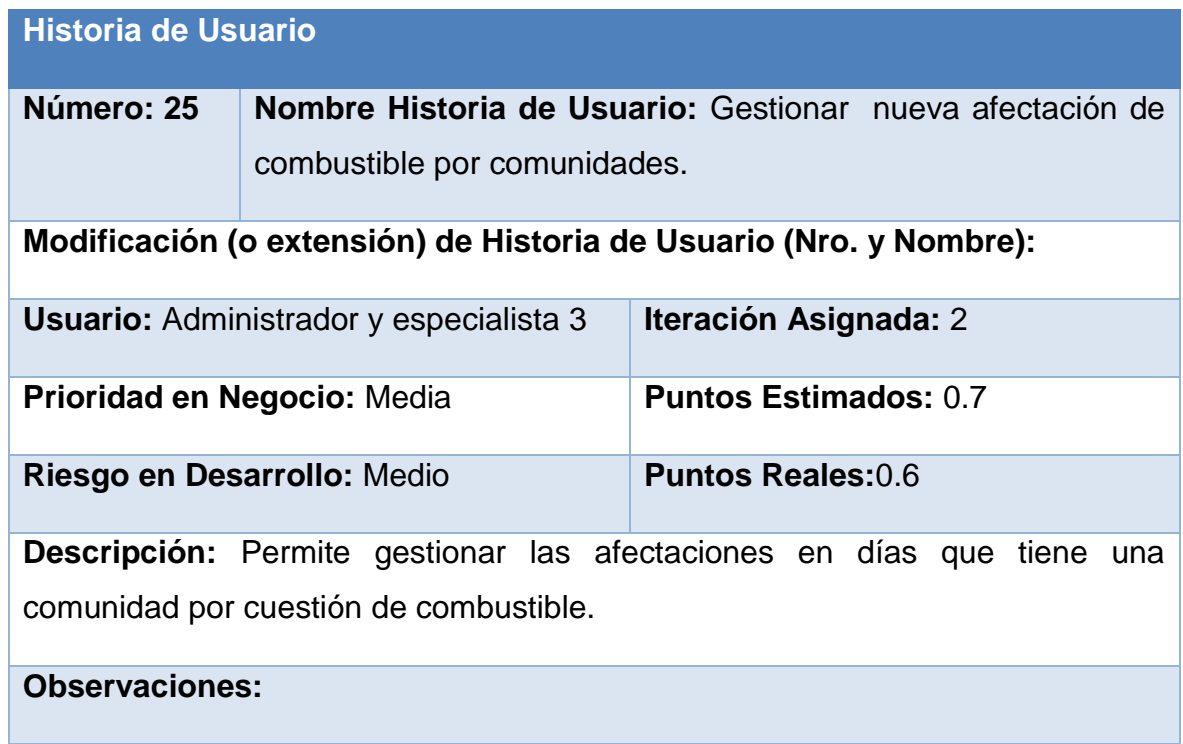

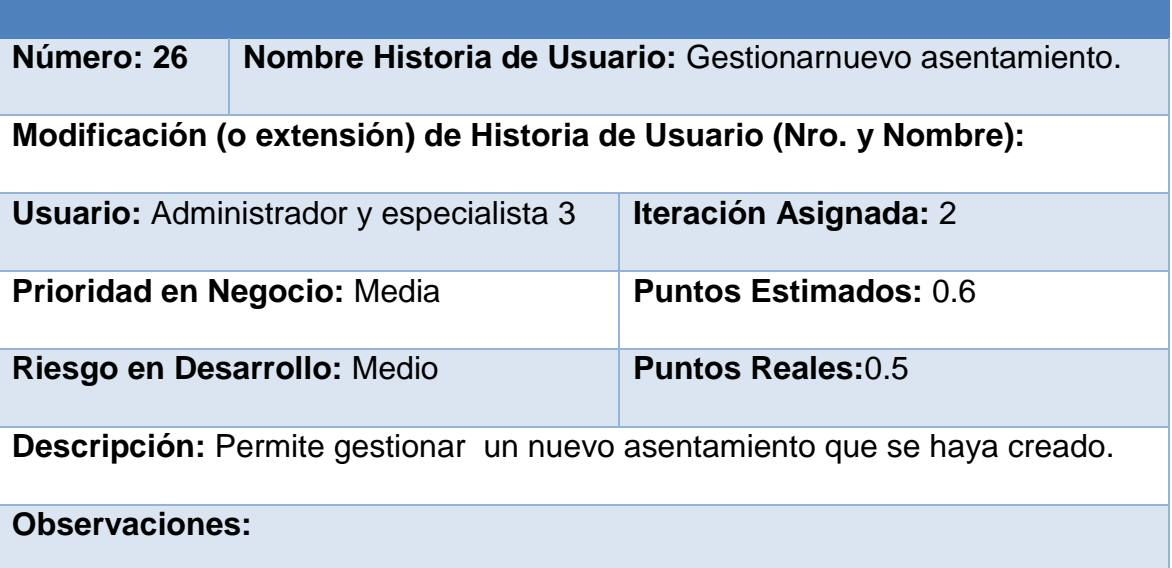

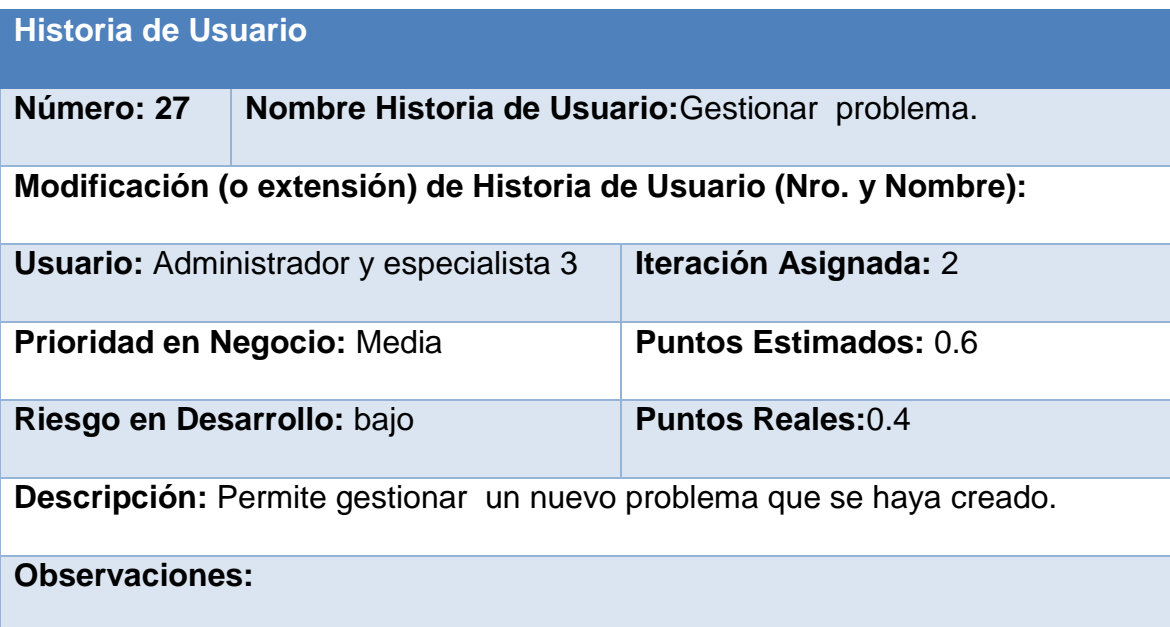

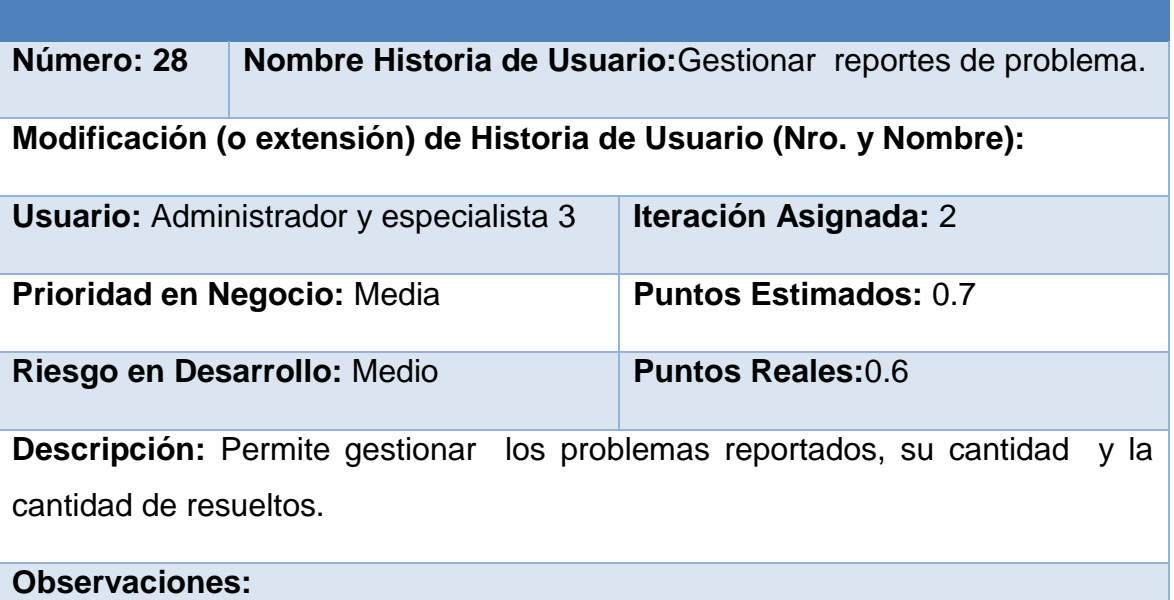

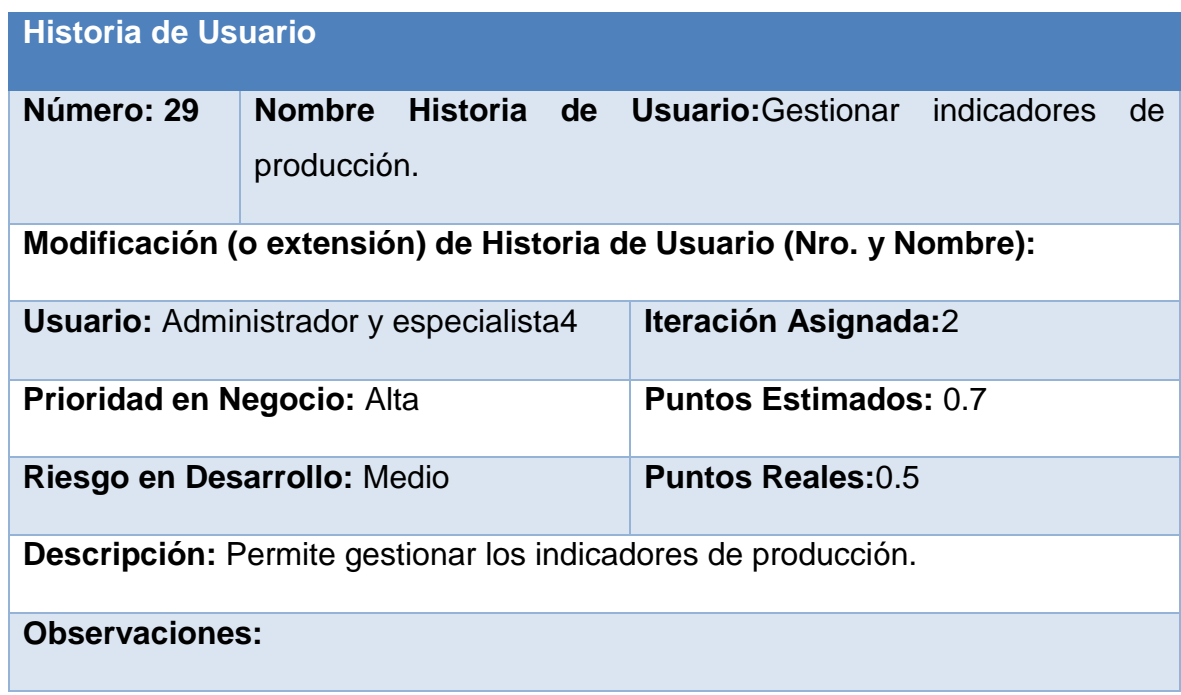

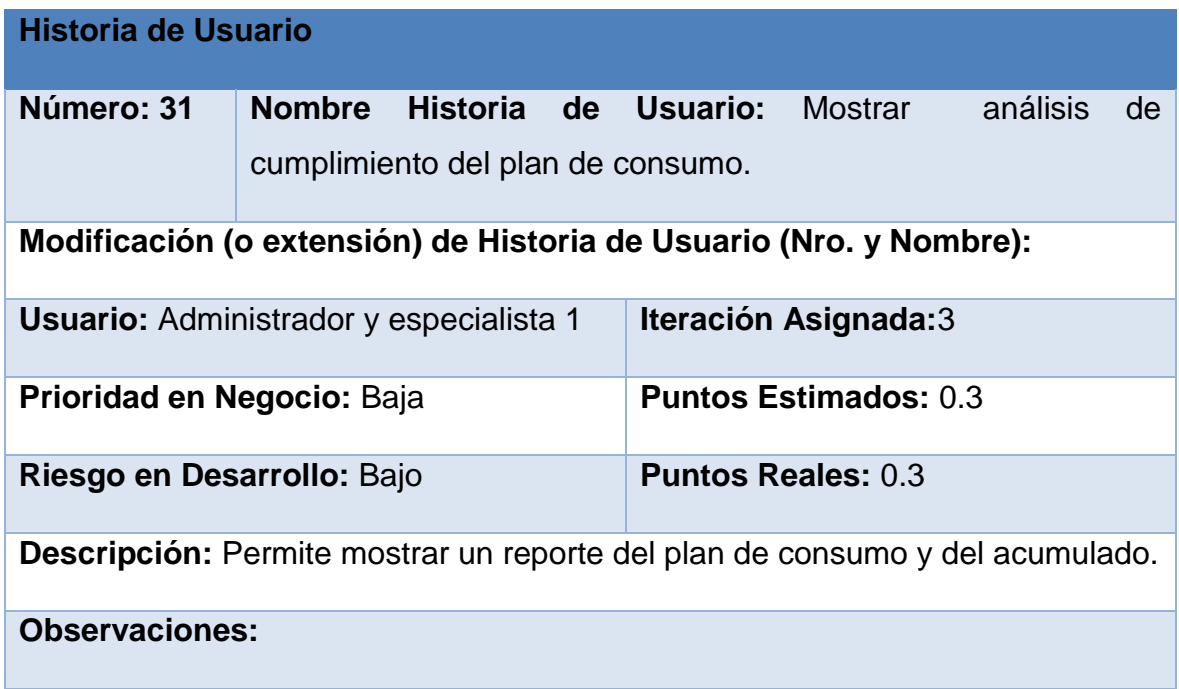

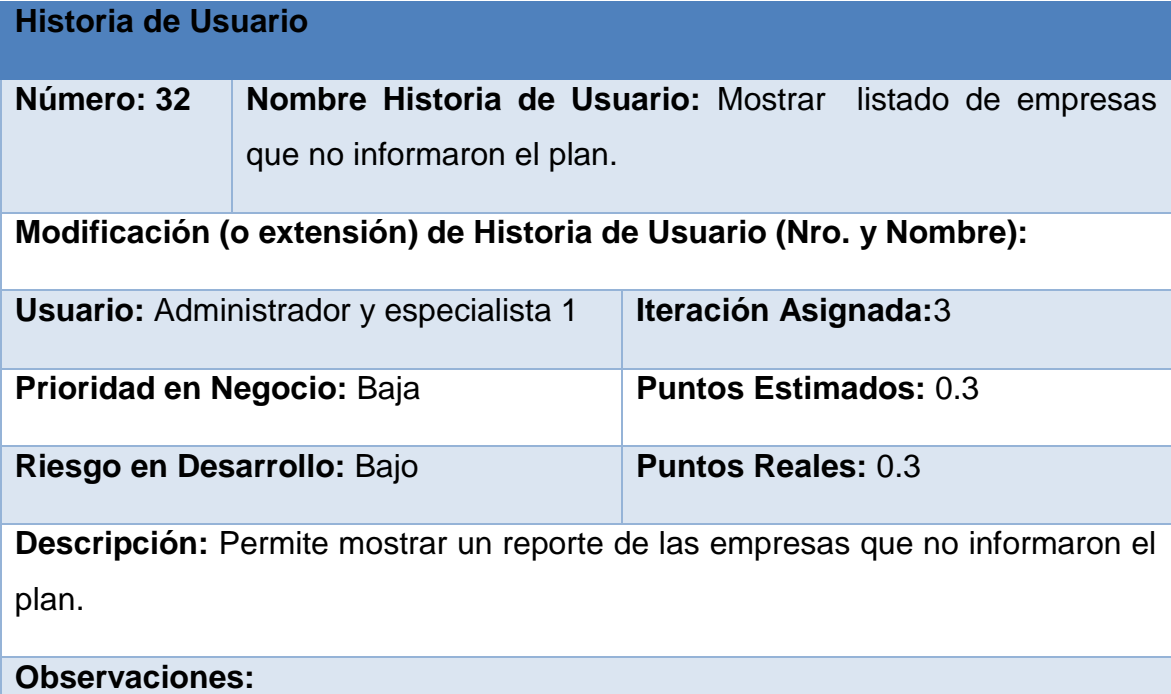

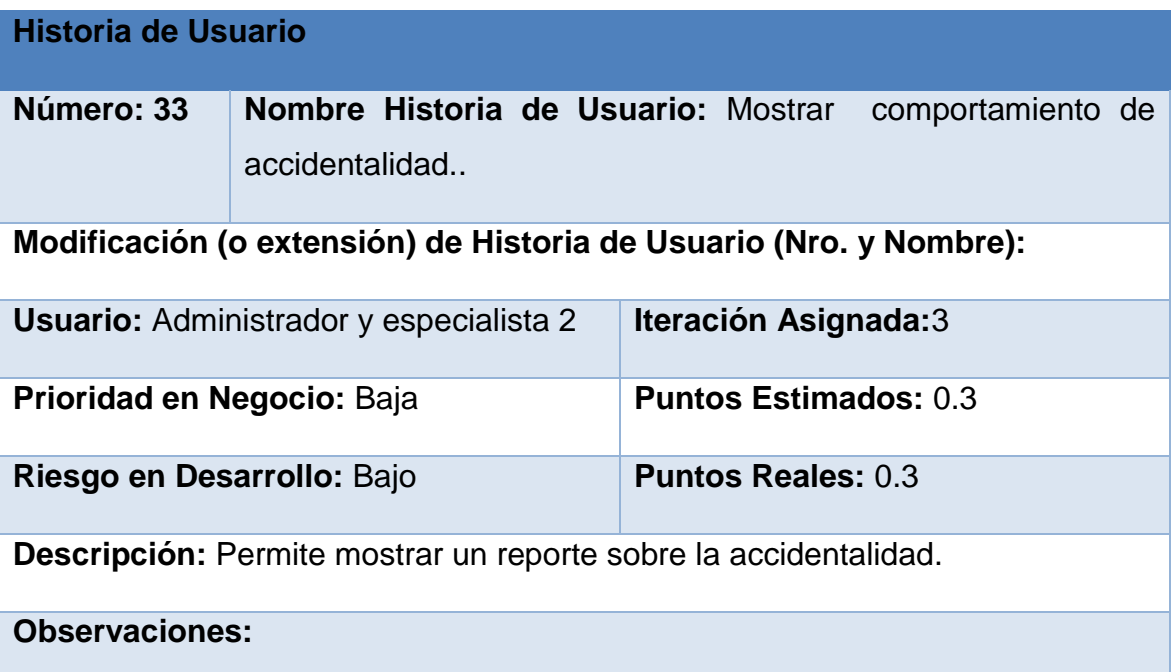

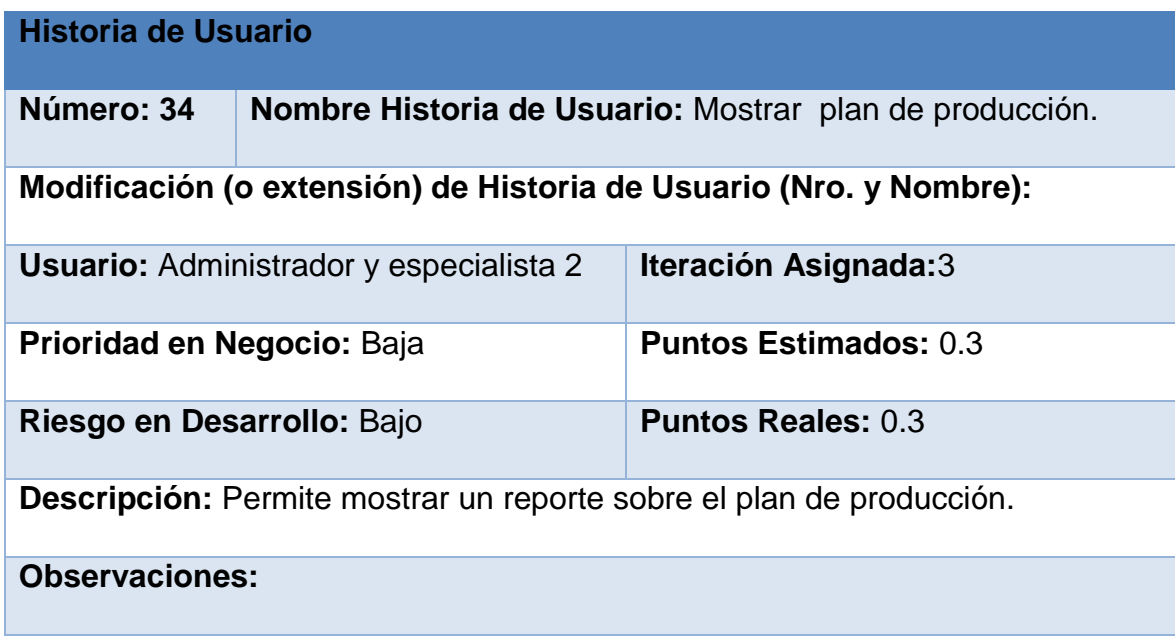

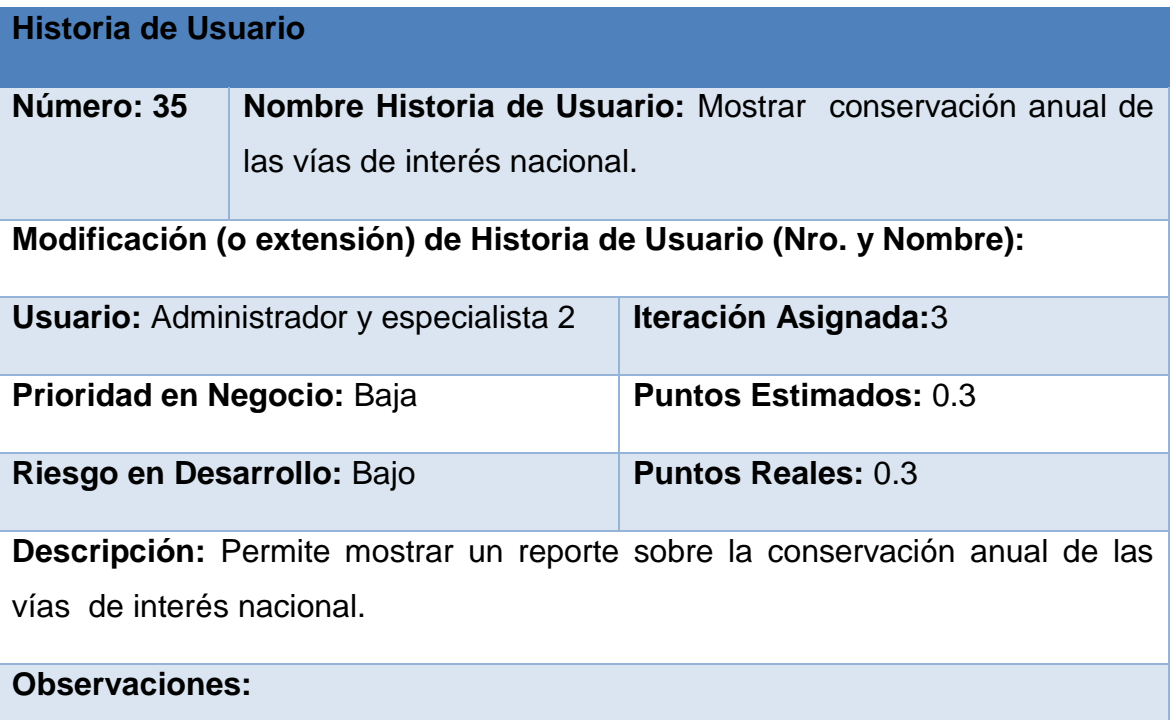

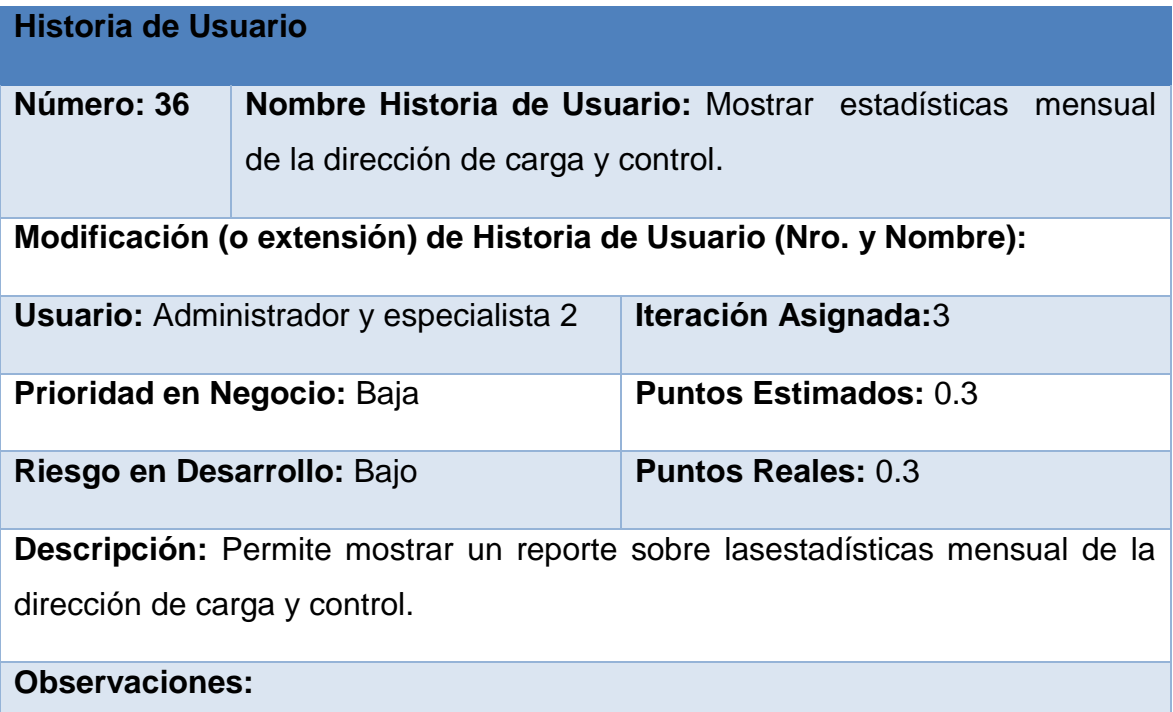

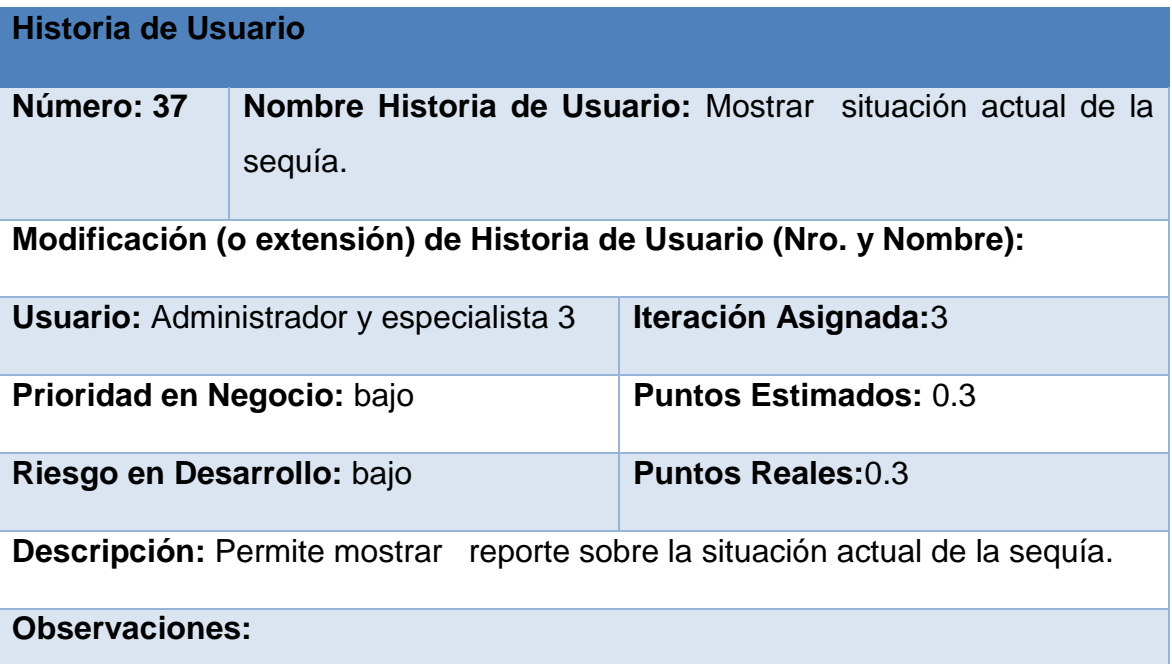

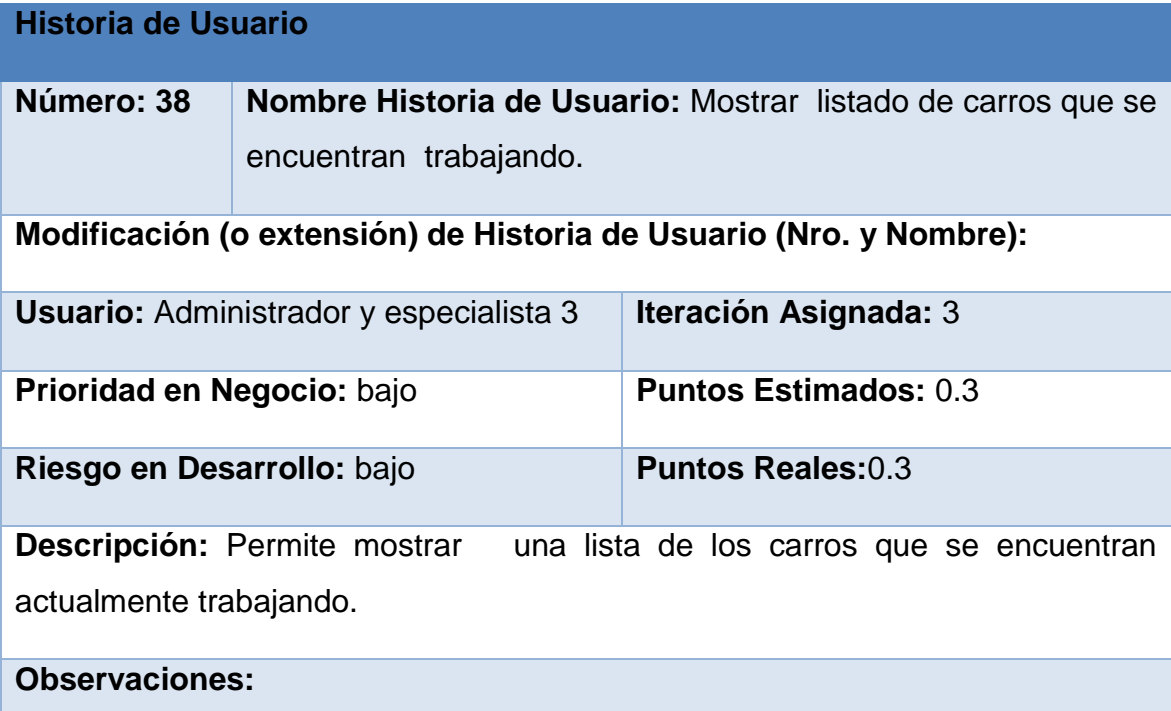

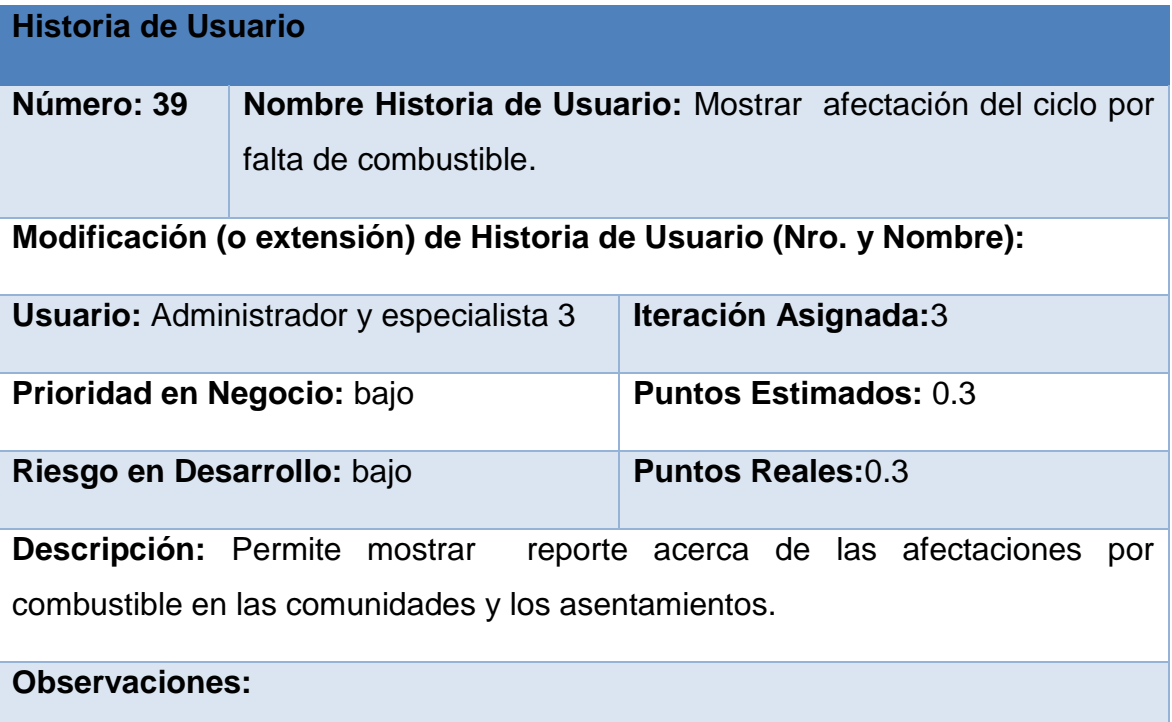

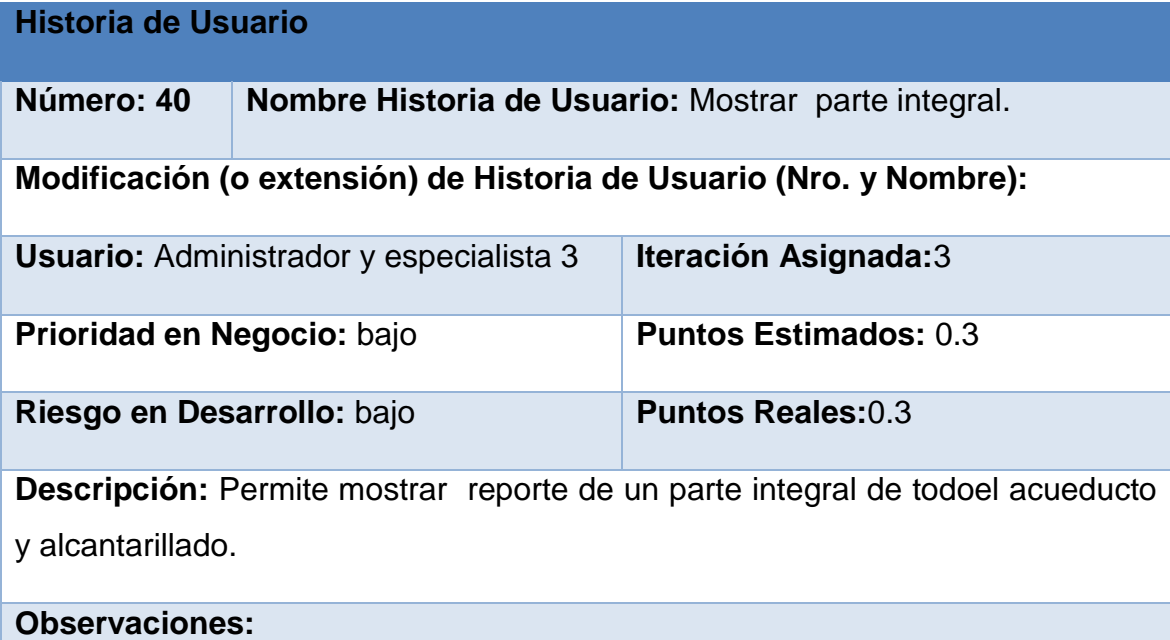

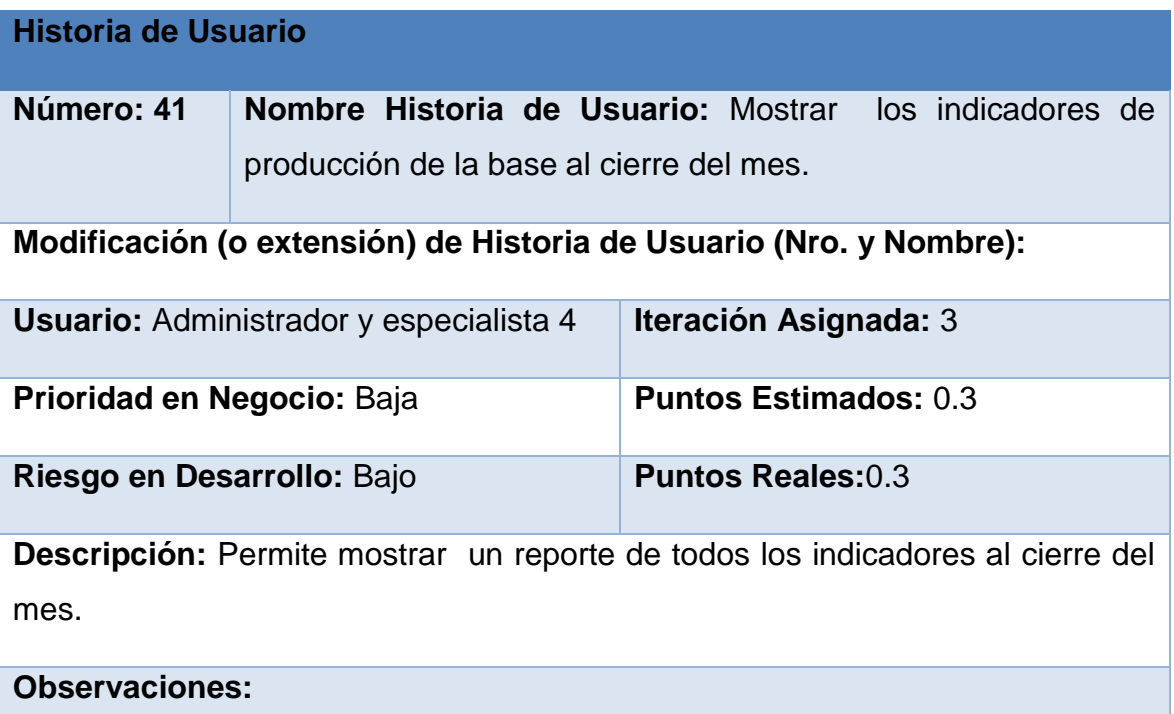

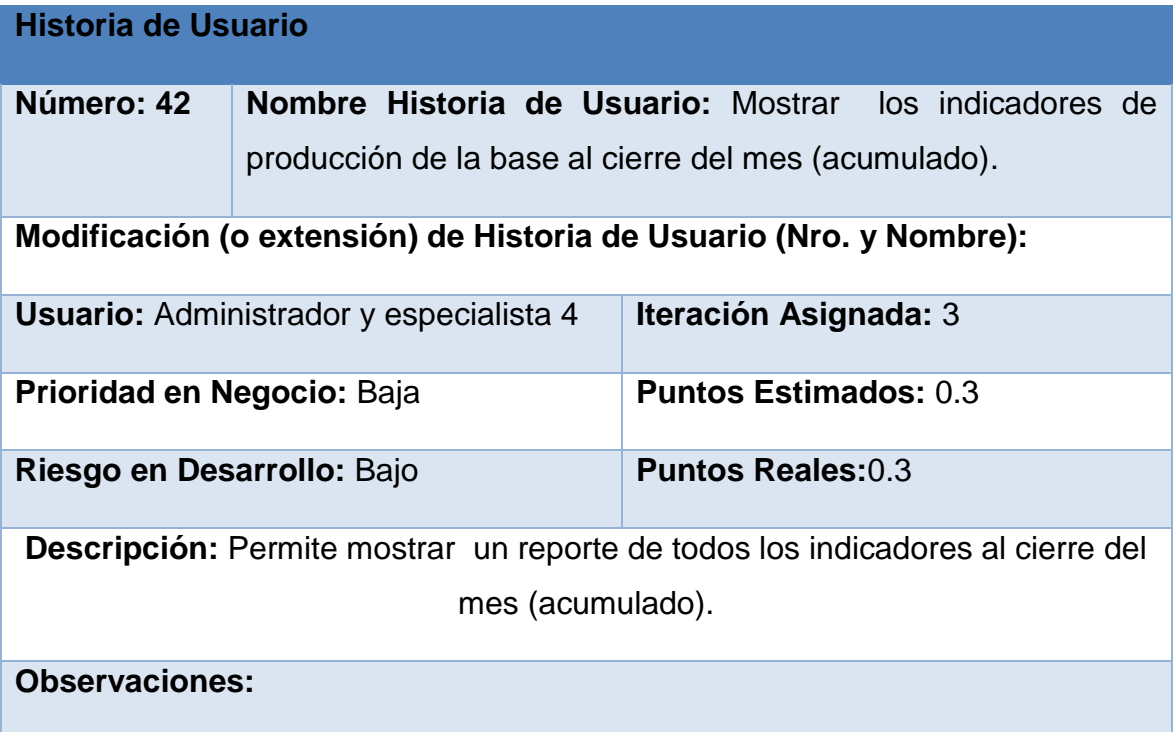

# Anexo 2**. Tareas de Ingeniería.**

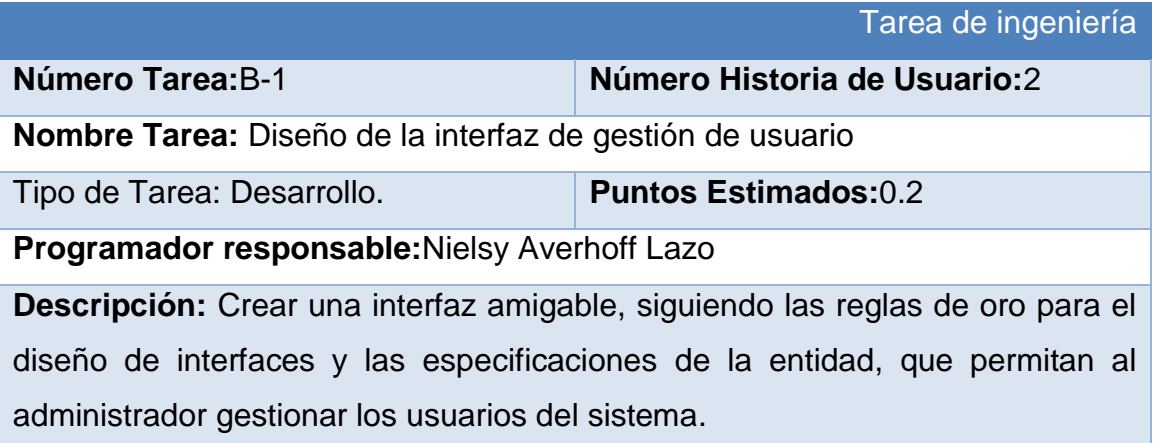

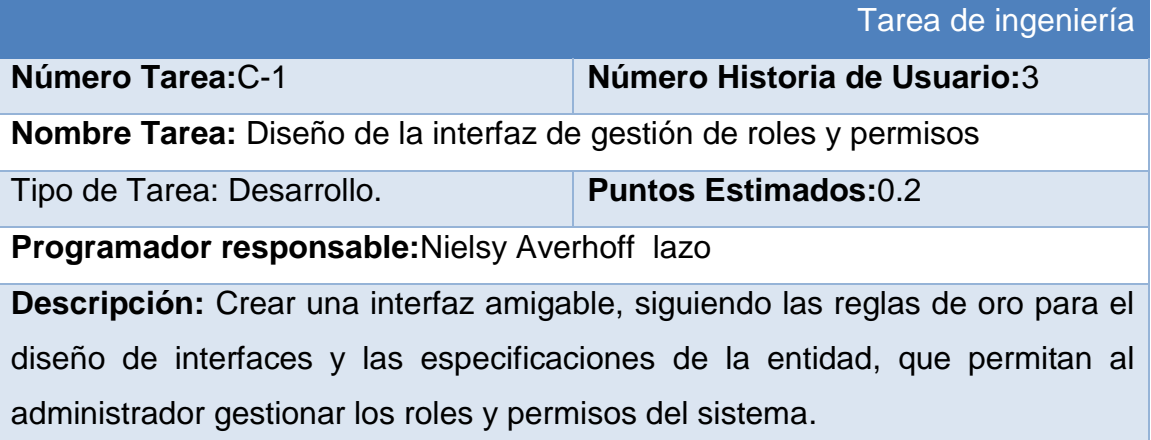

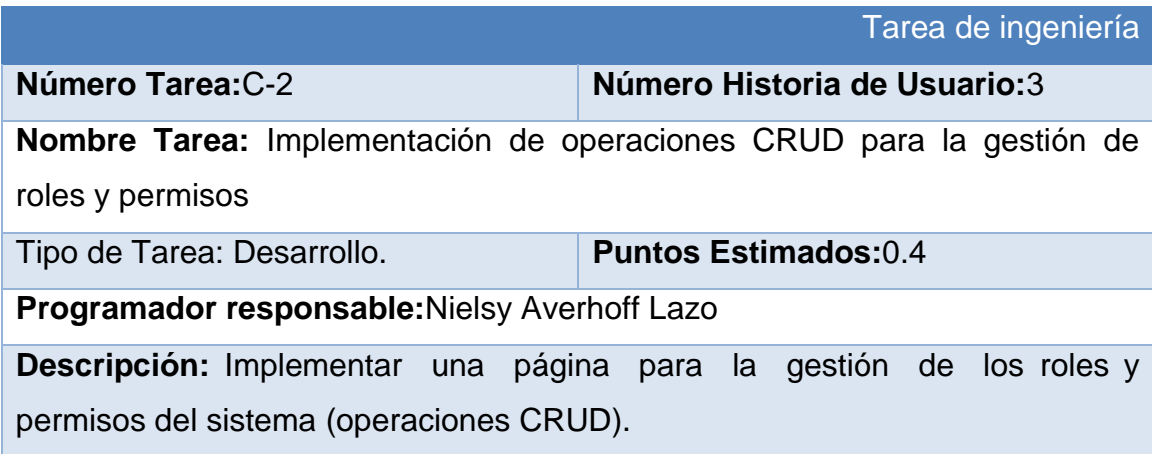

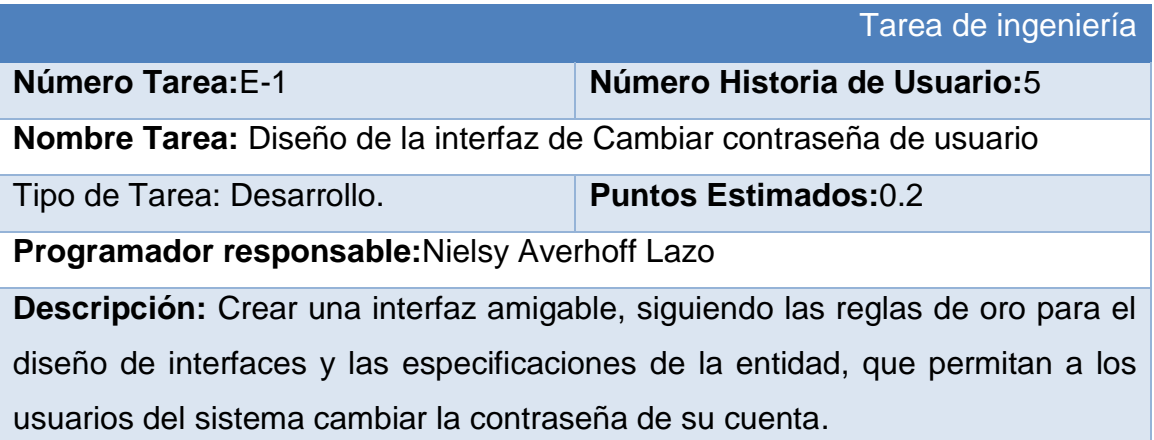

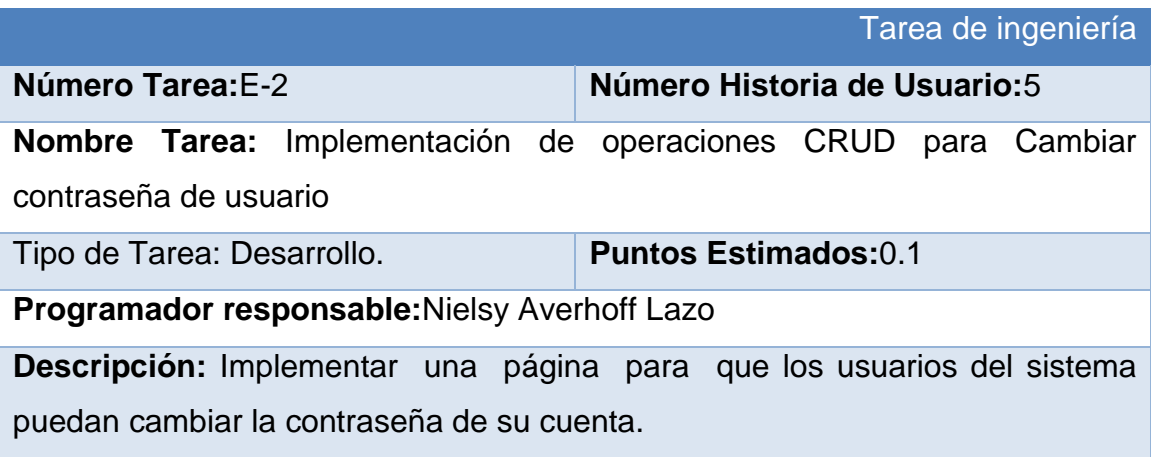

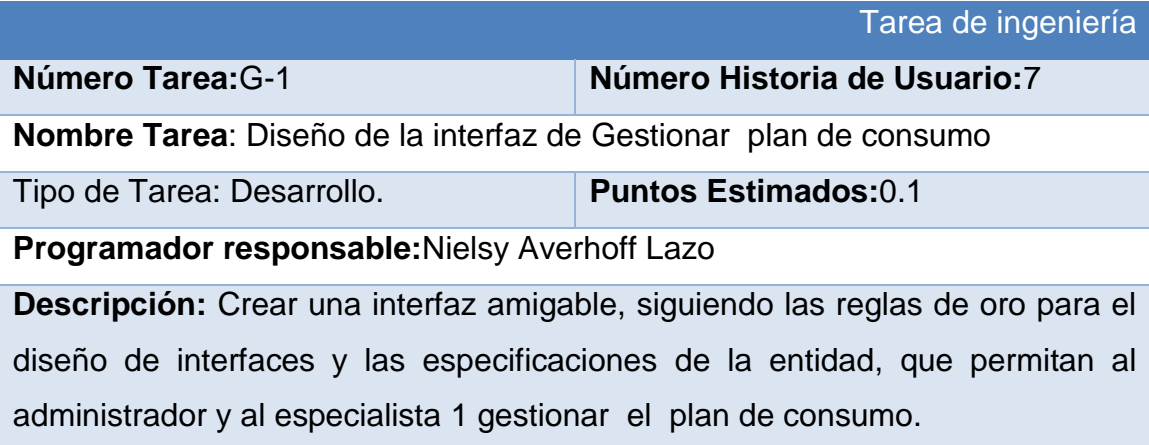

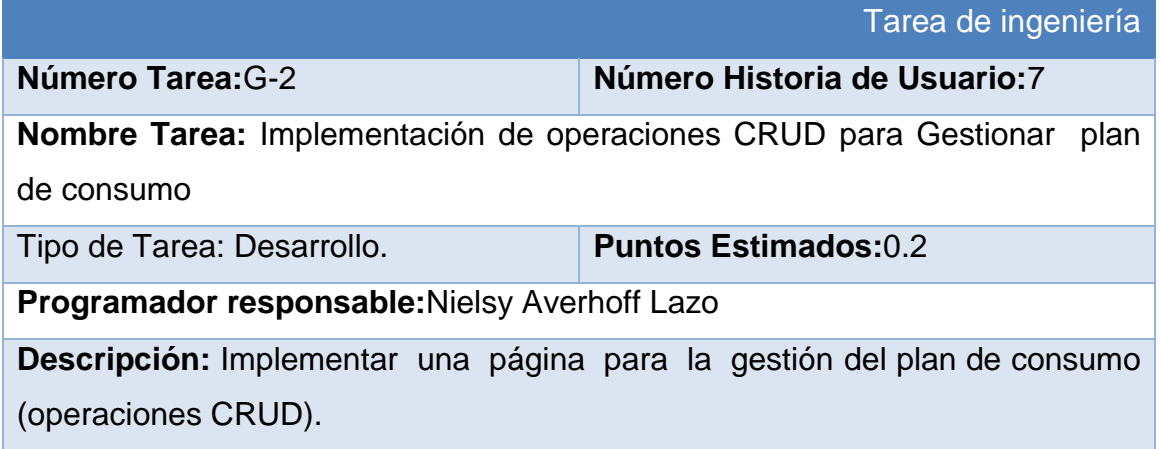

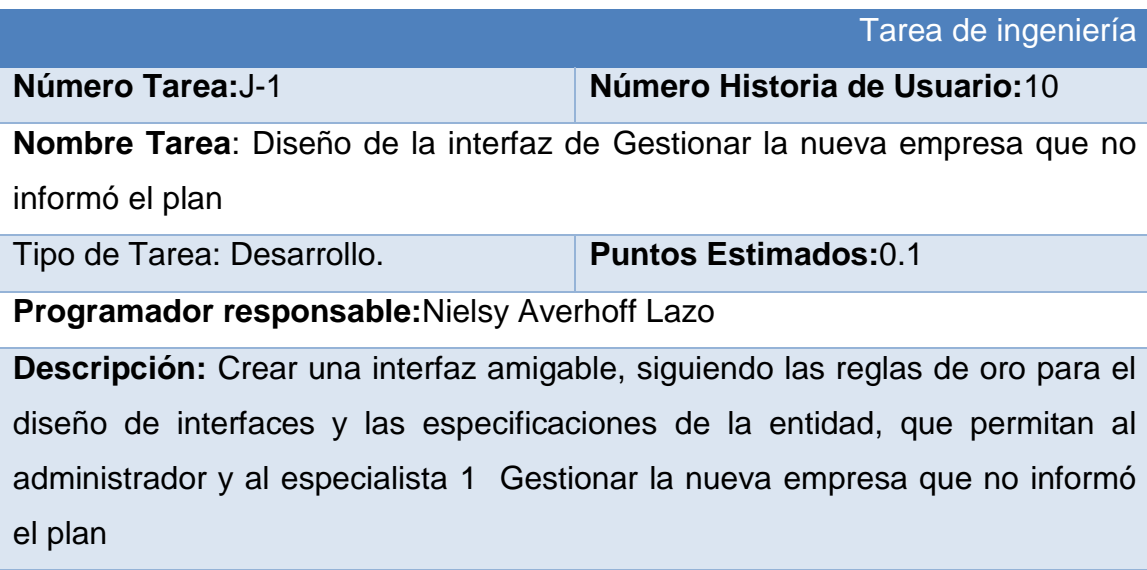

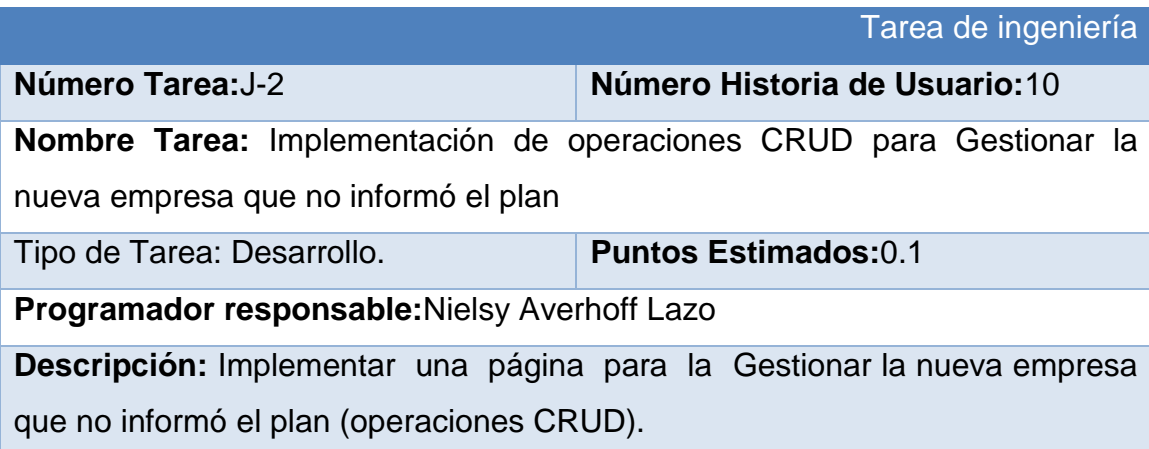

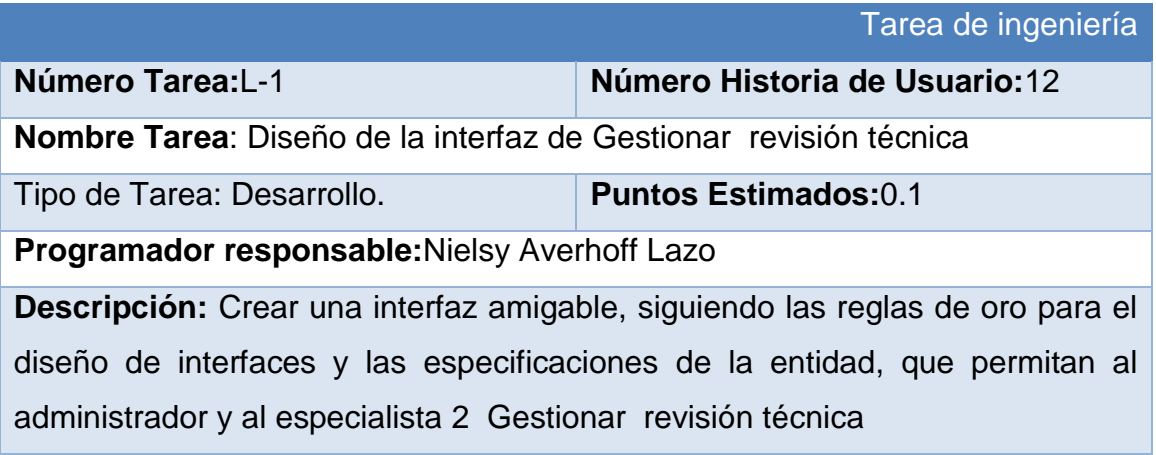

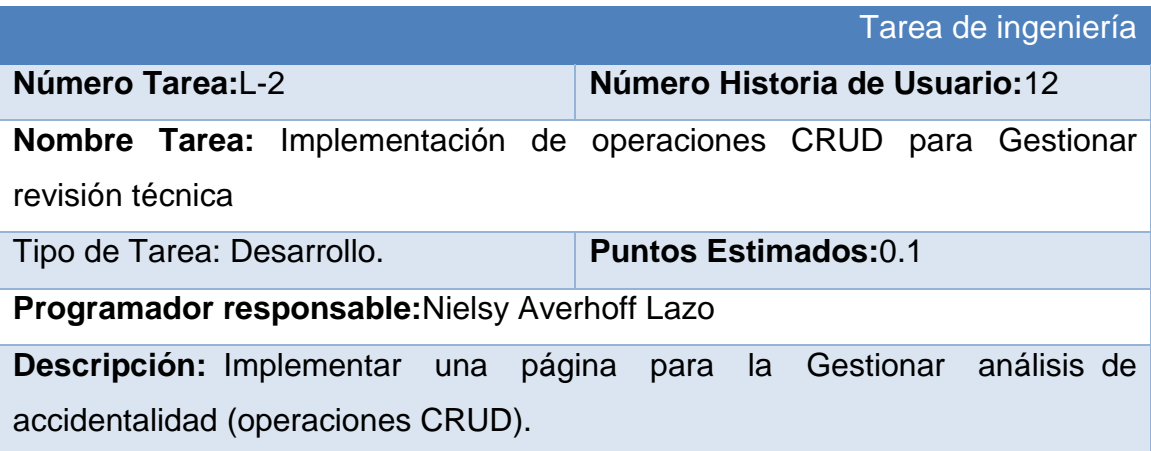

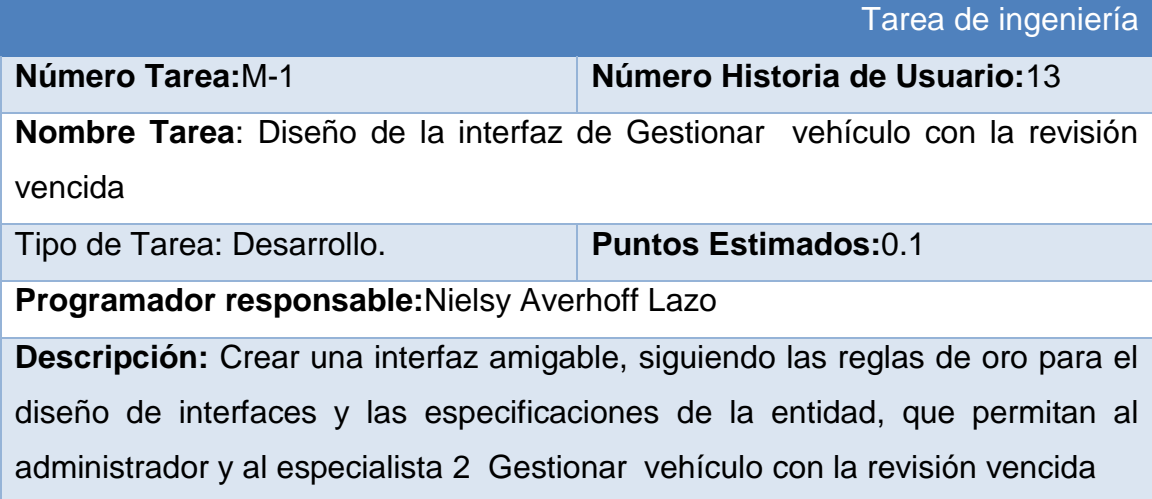

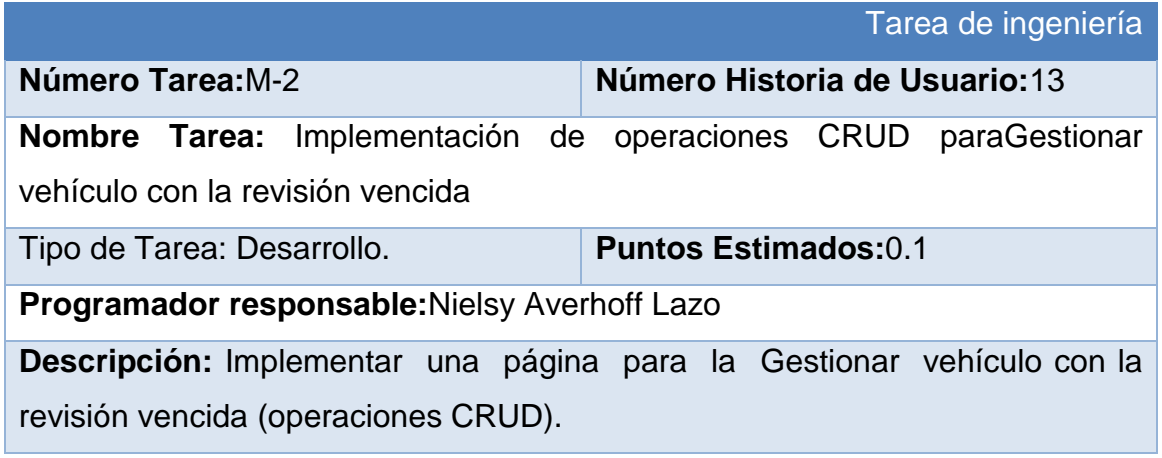

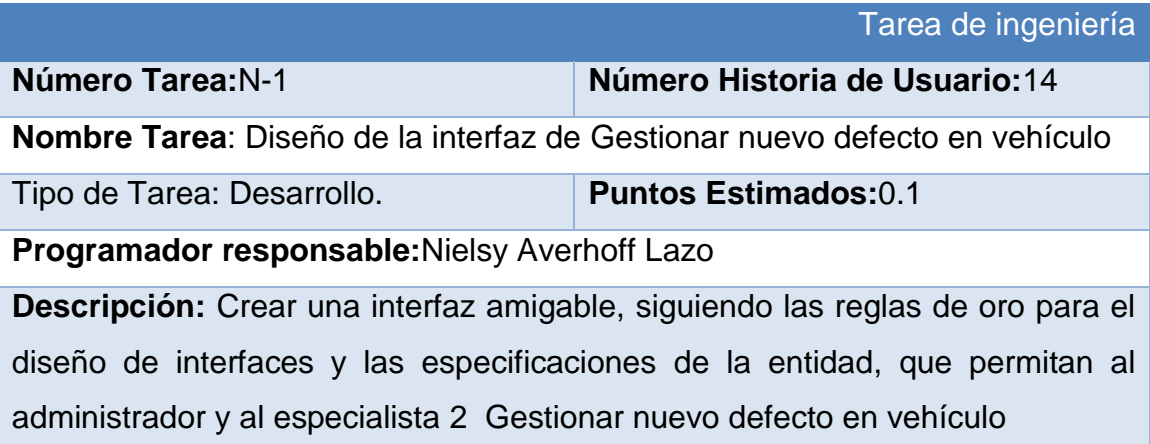

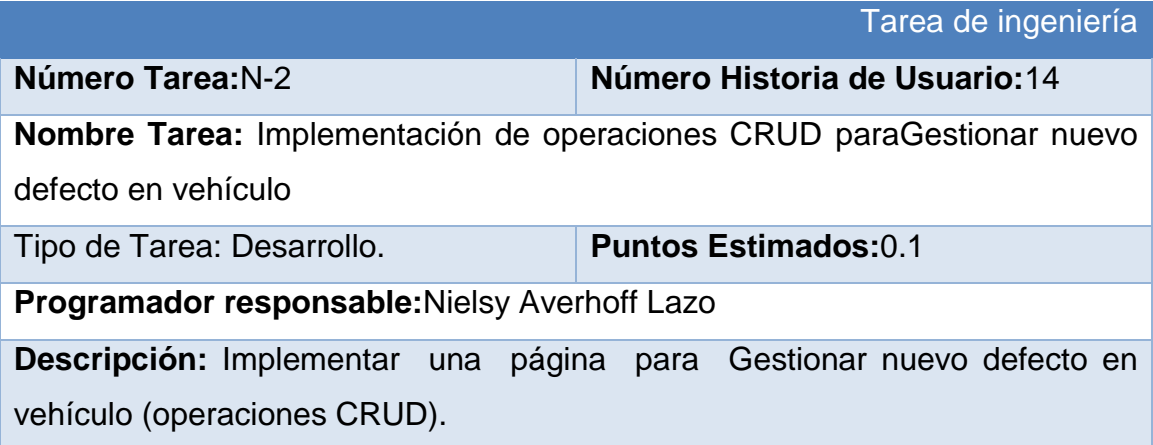

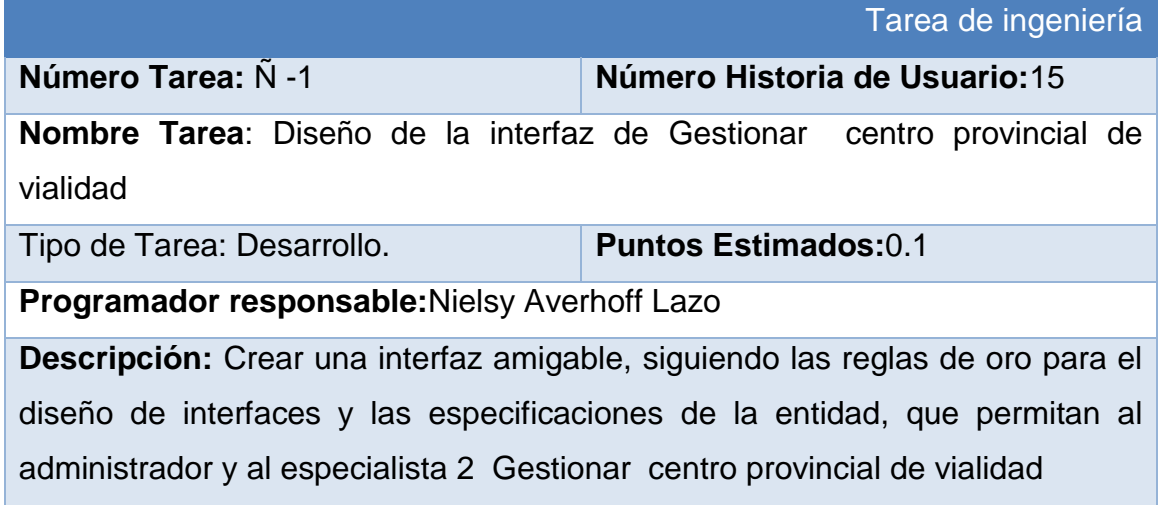

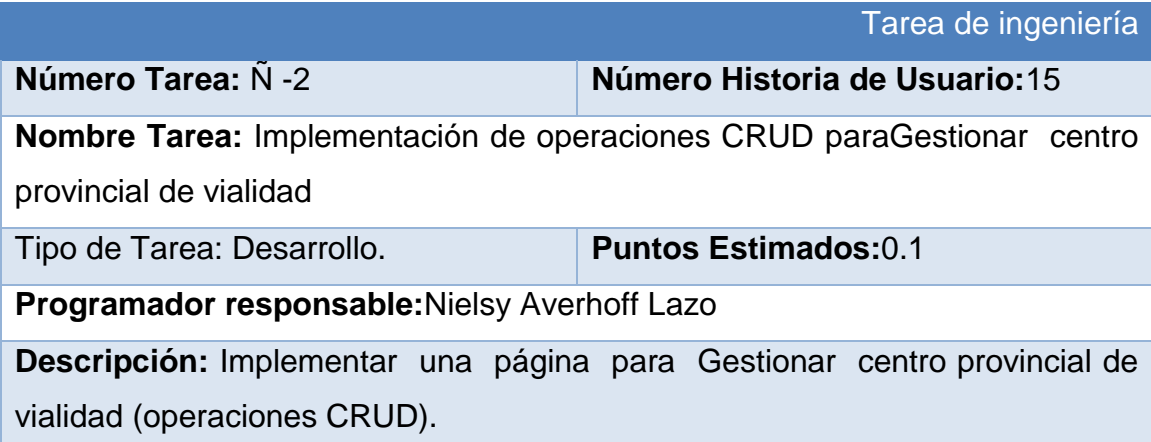

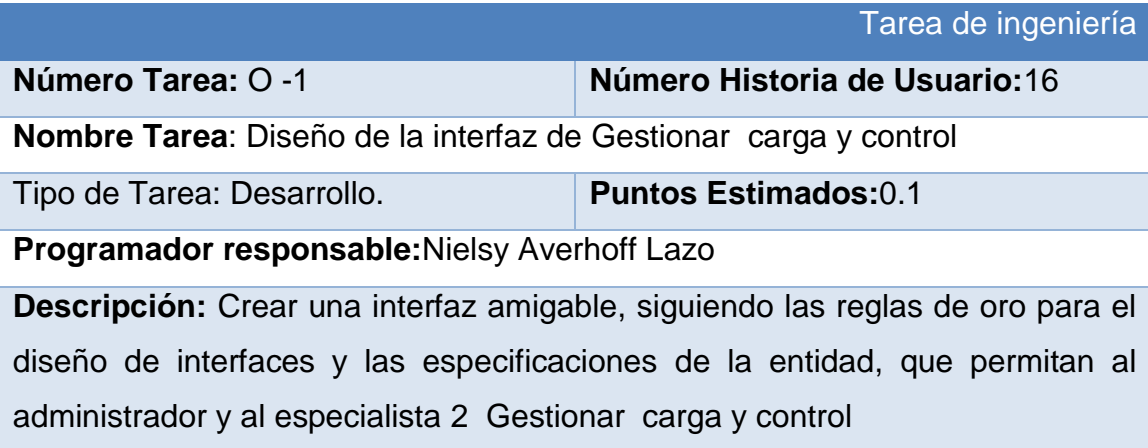

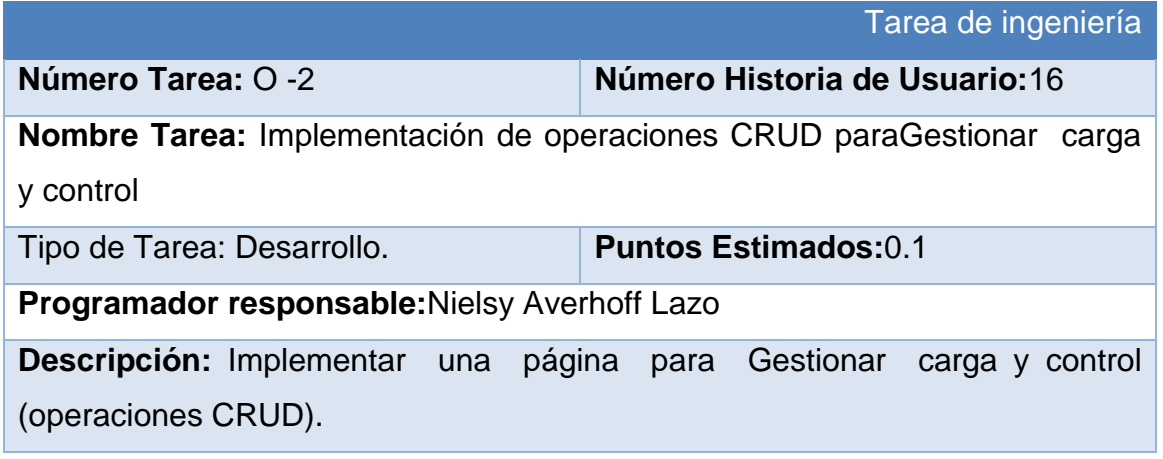

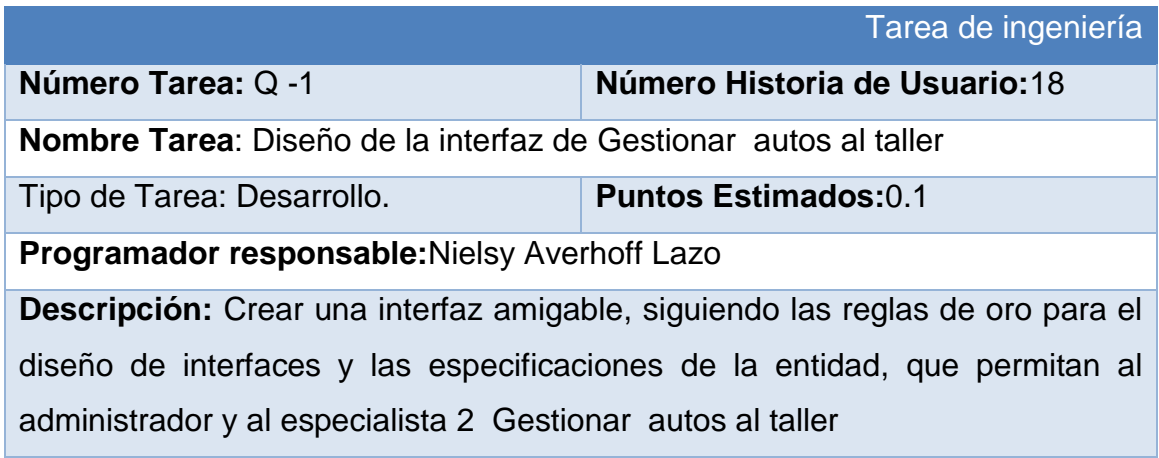

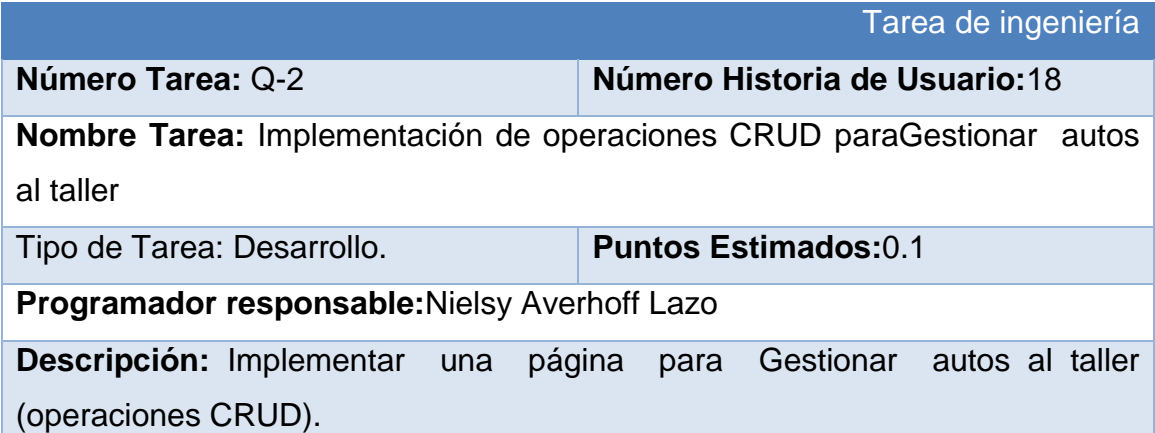

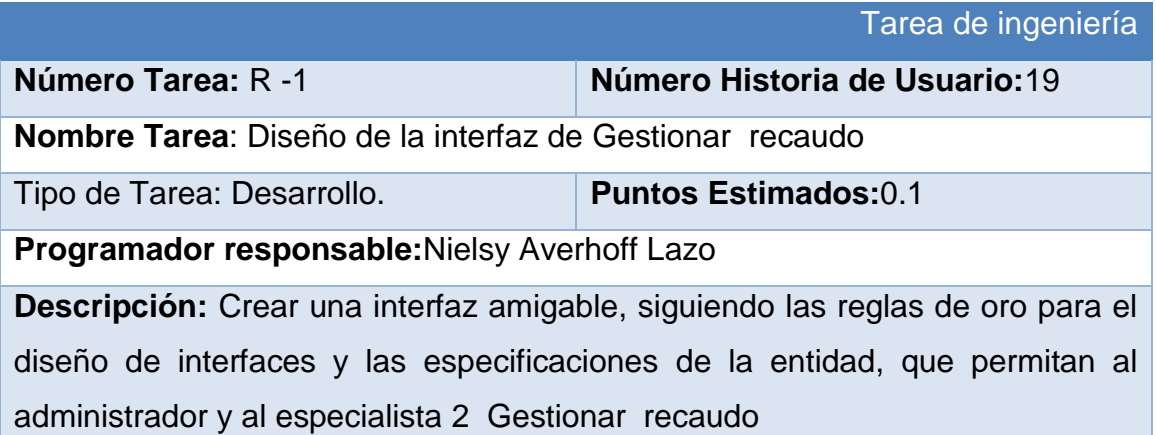

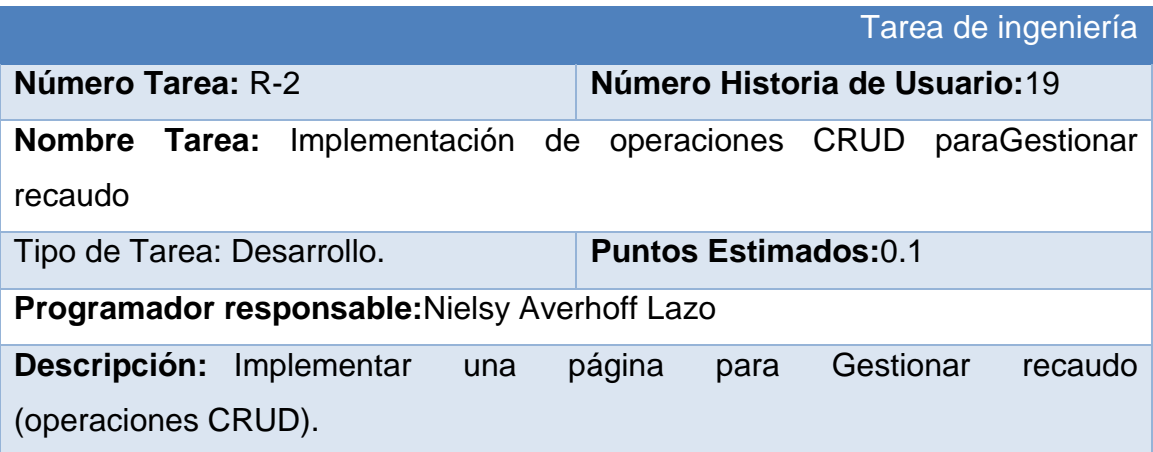

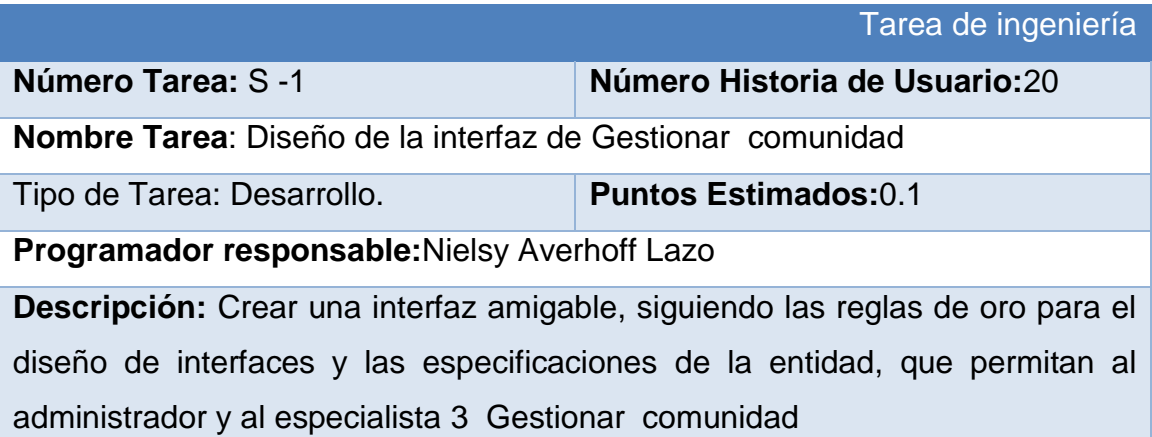

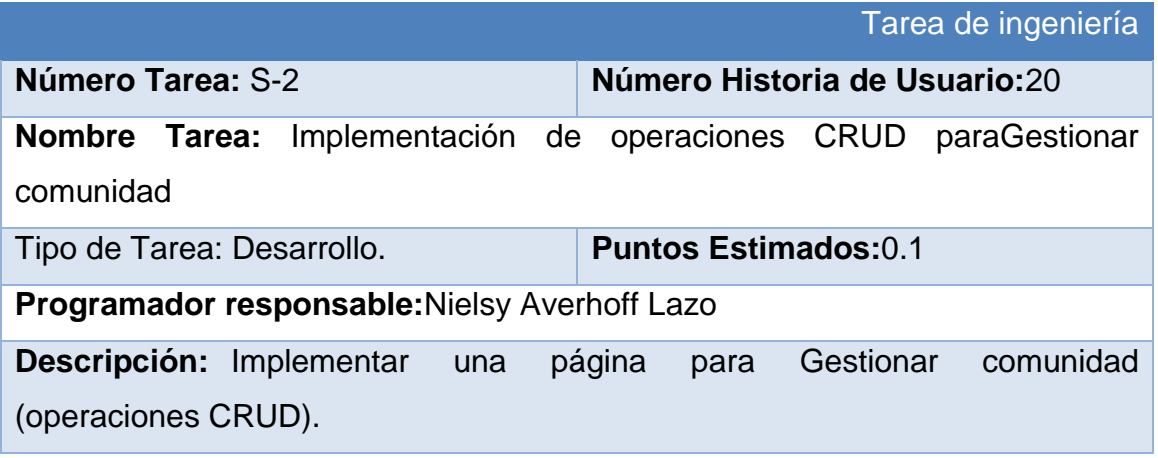

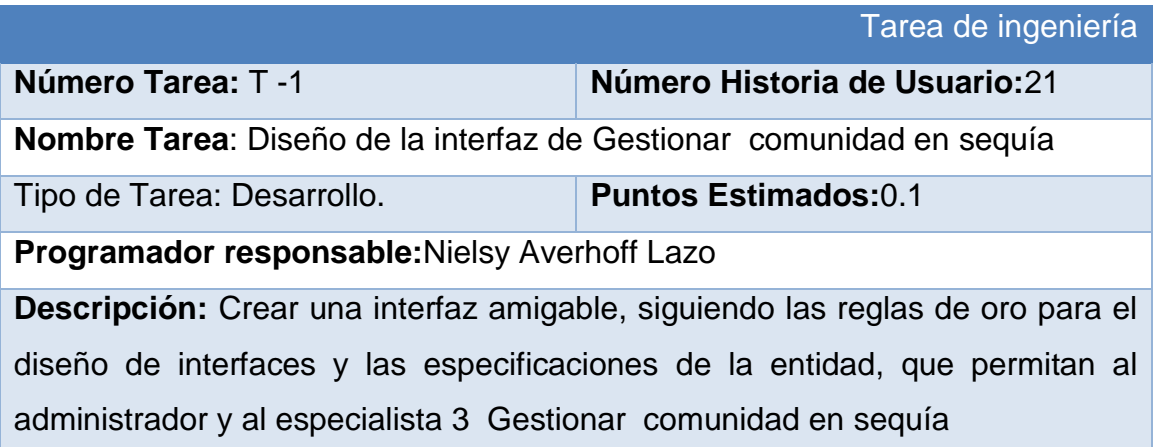

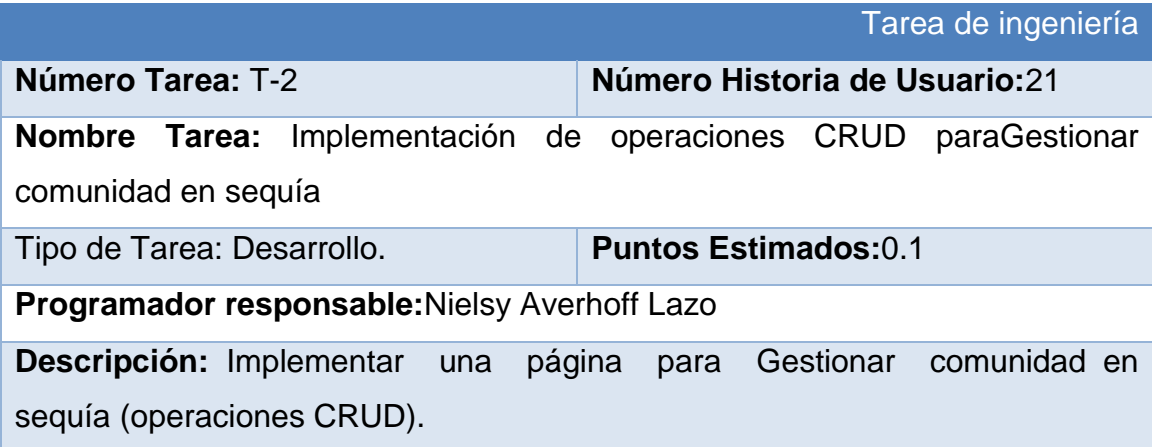

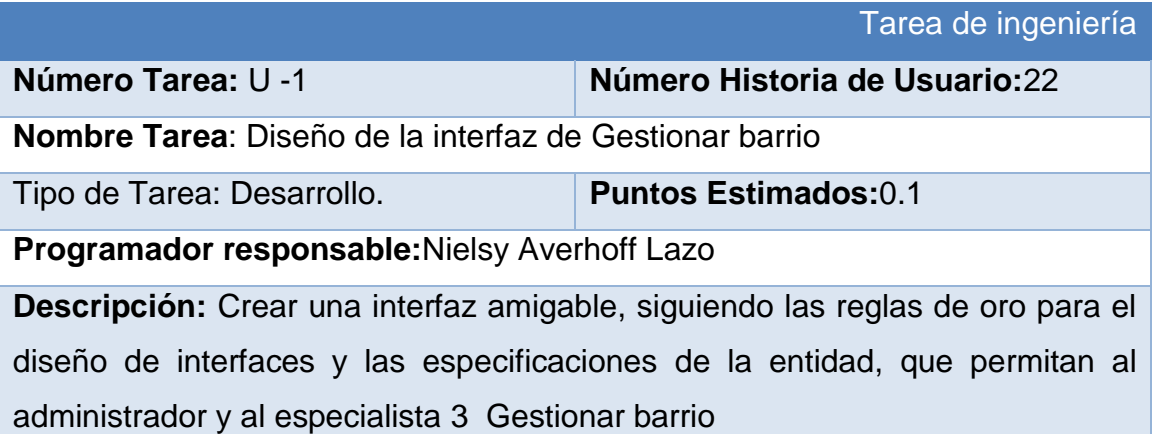

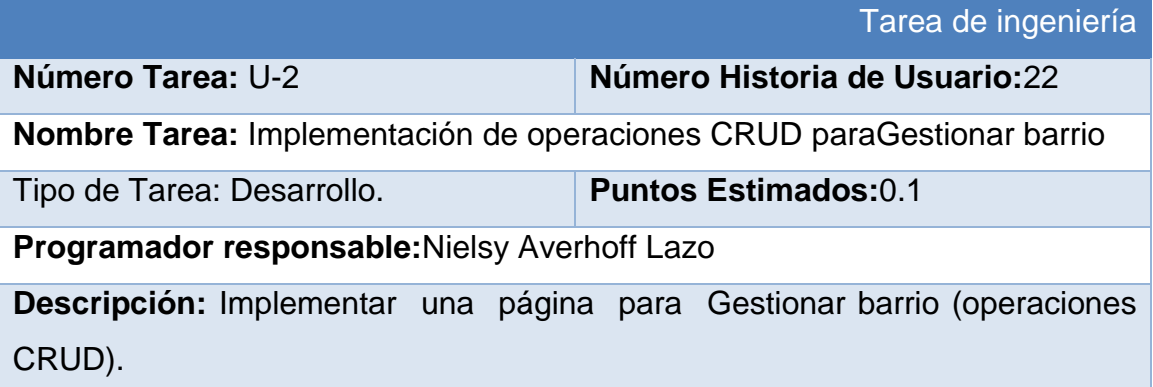

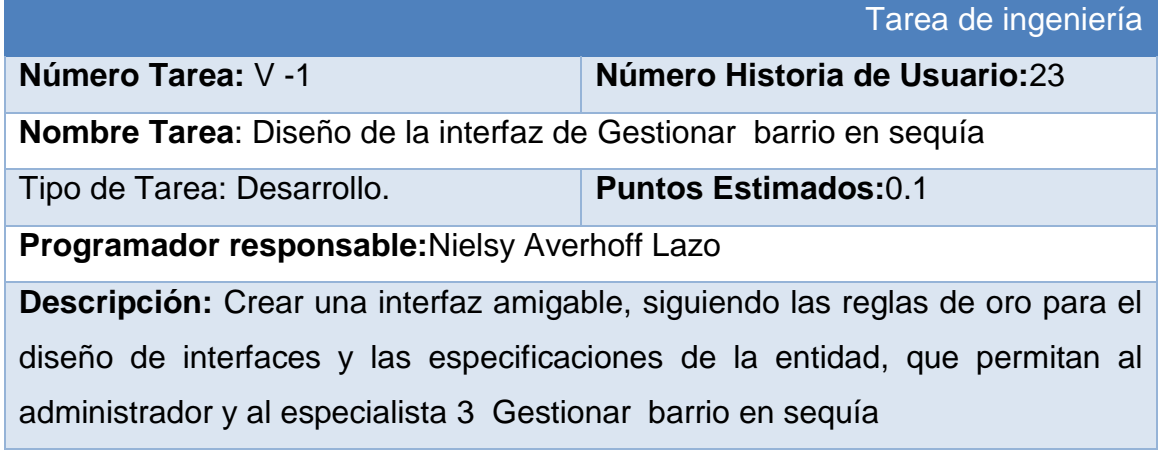

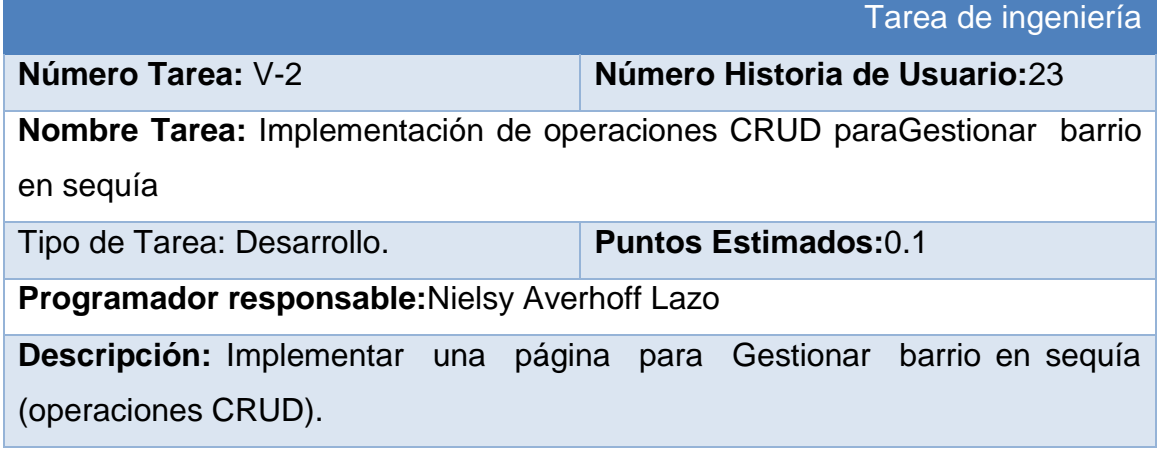

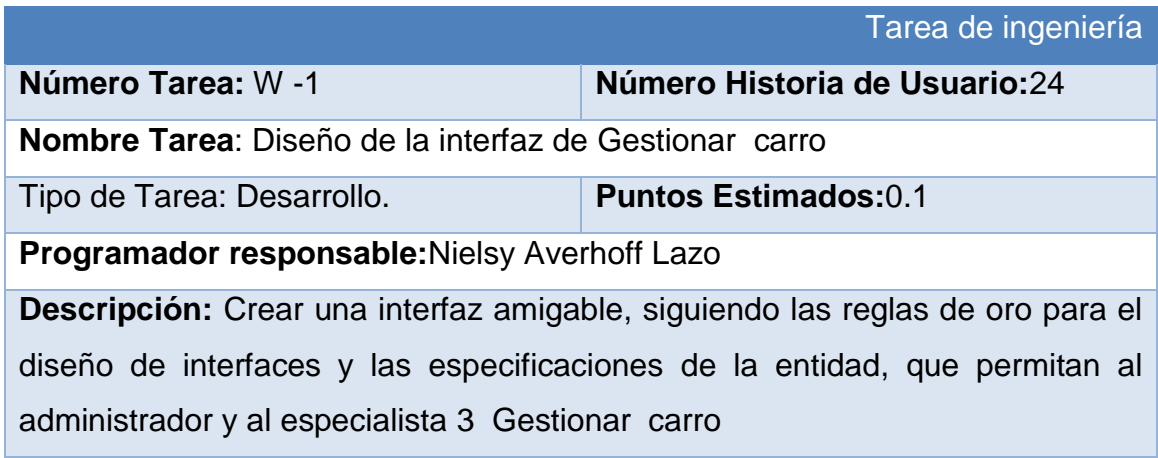

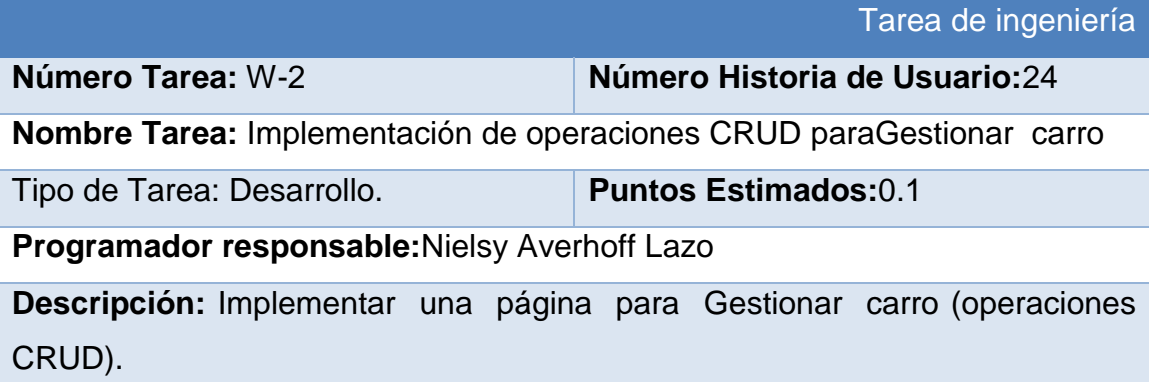

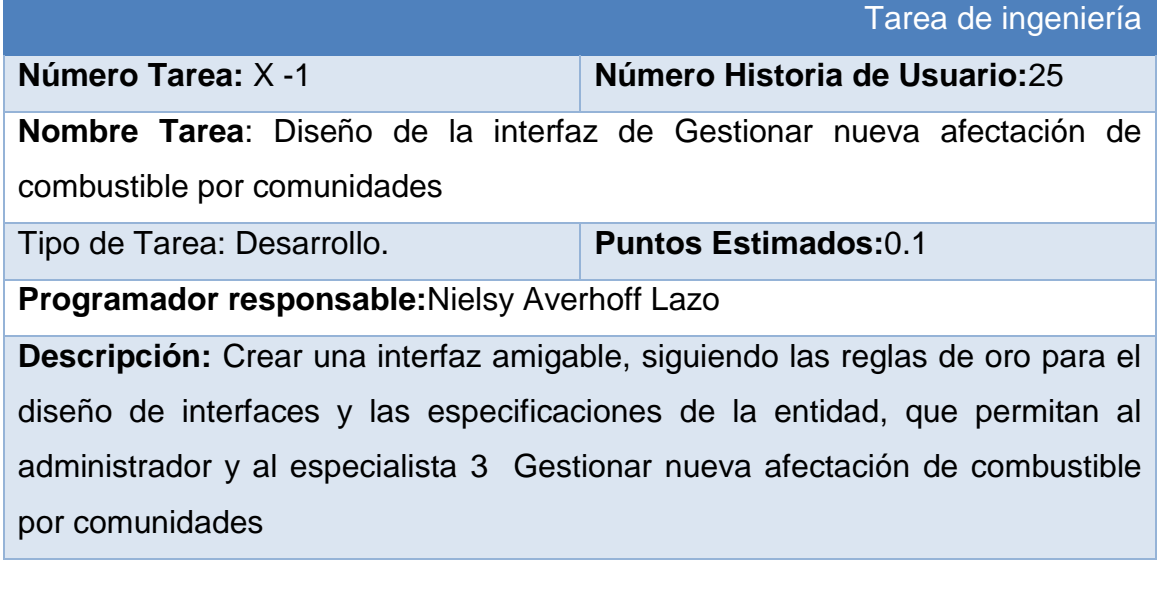

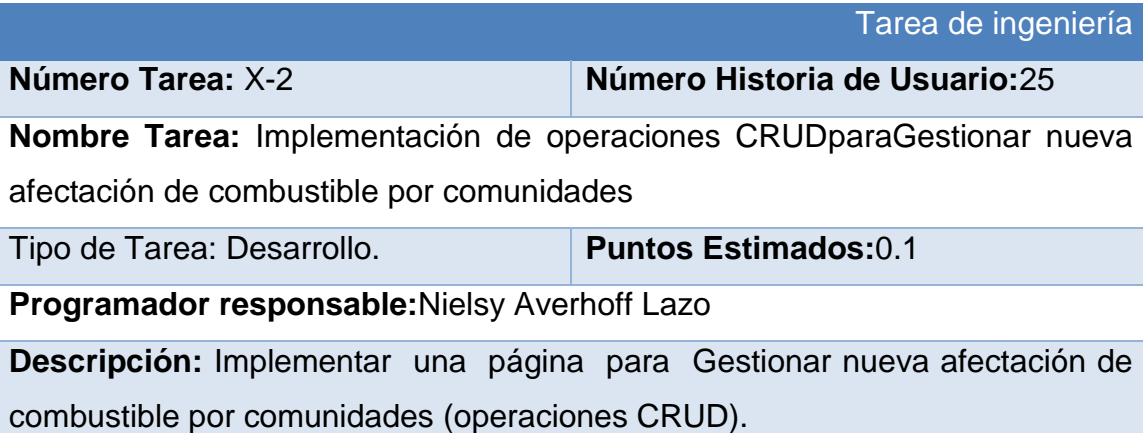

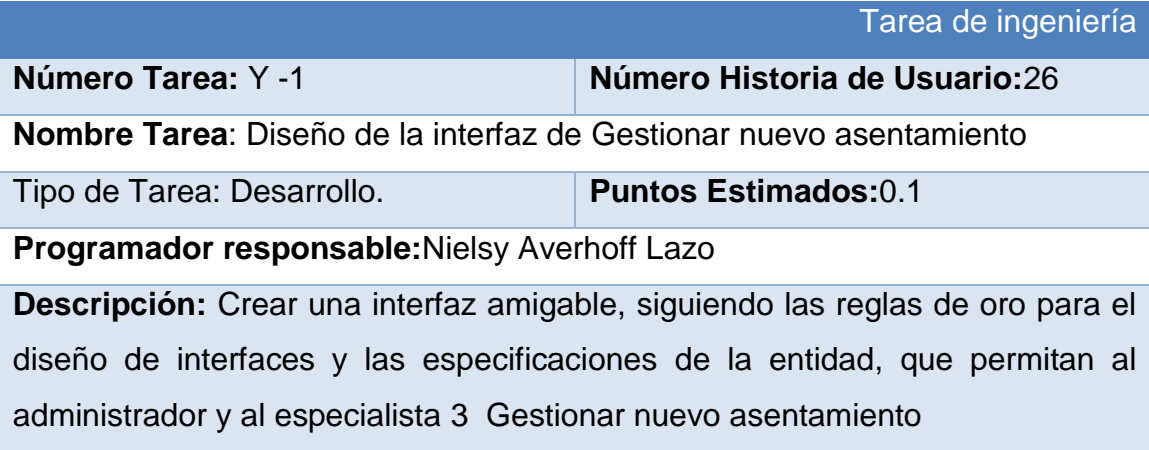

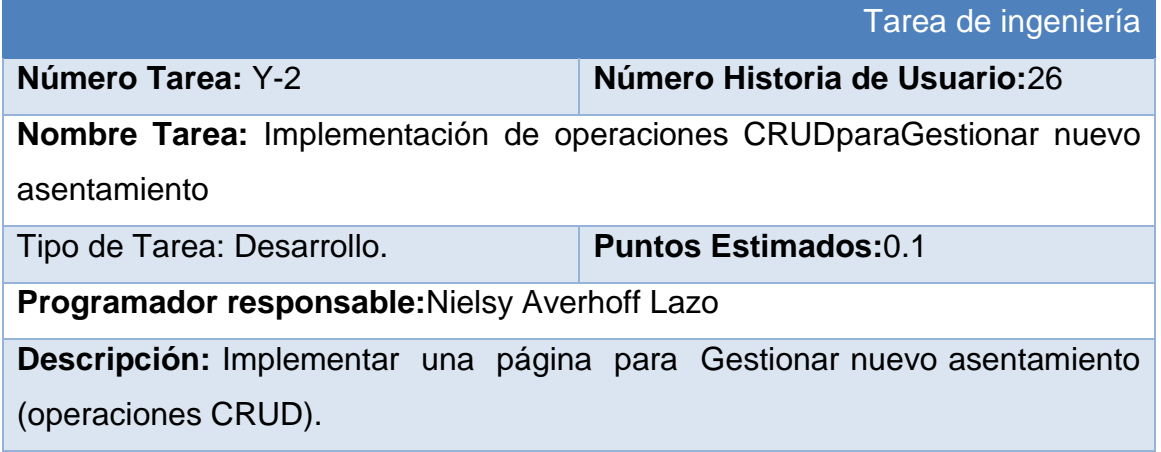

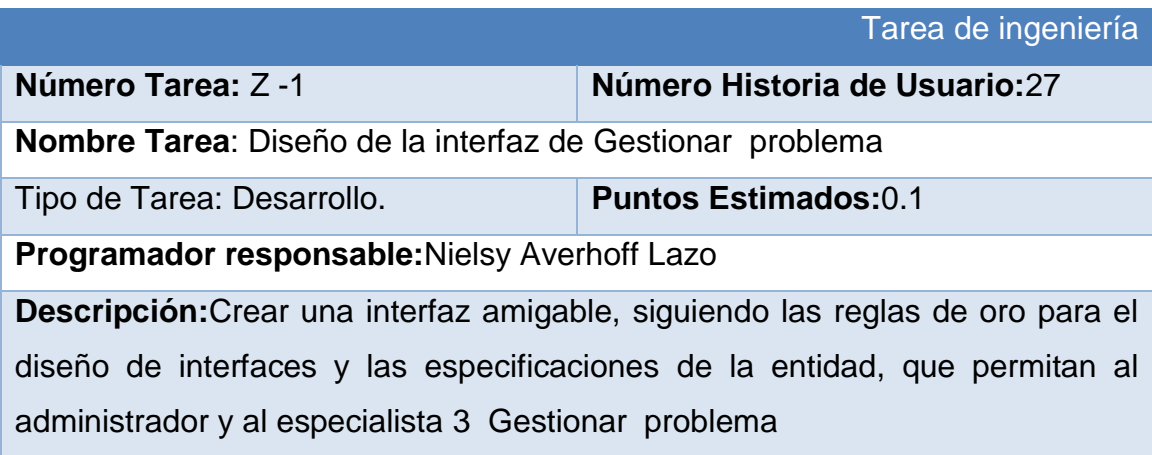

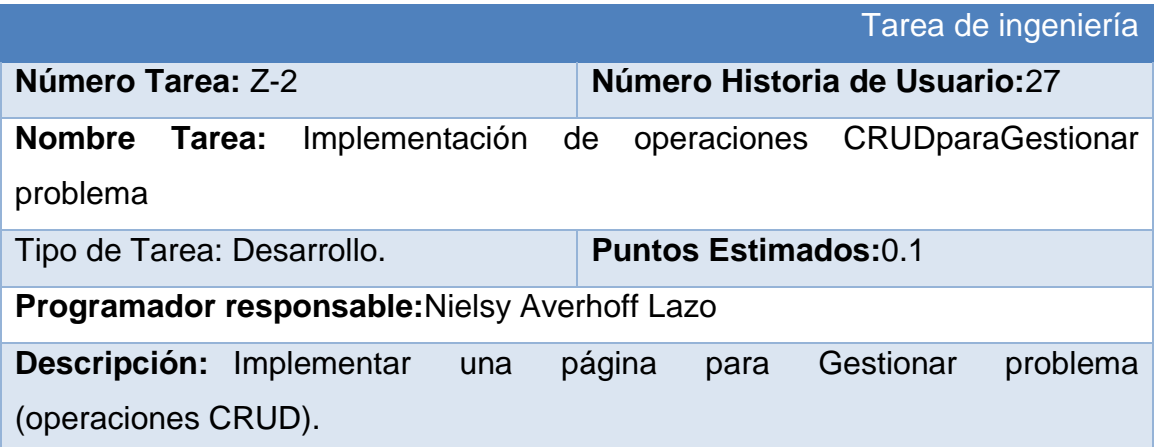

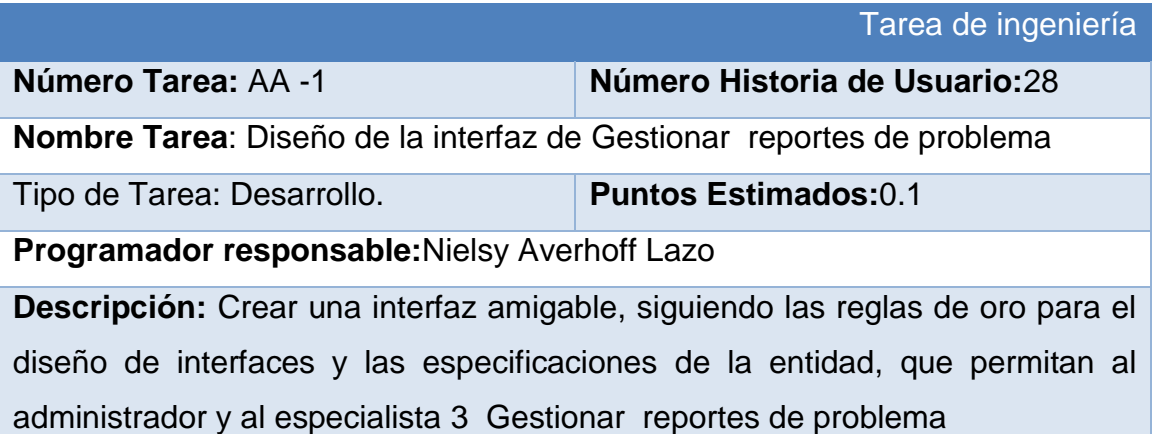

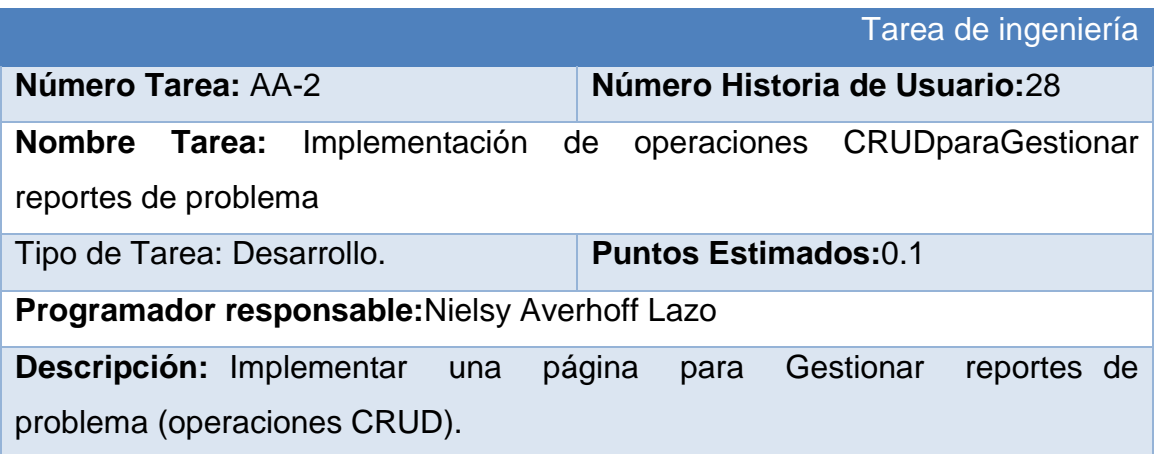

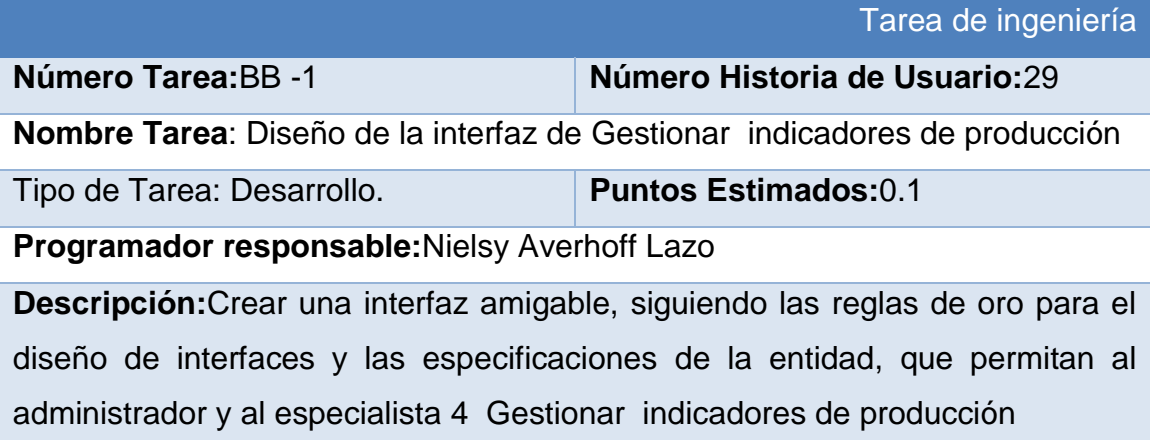

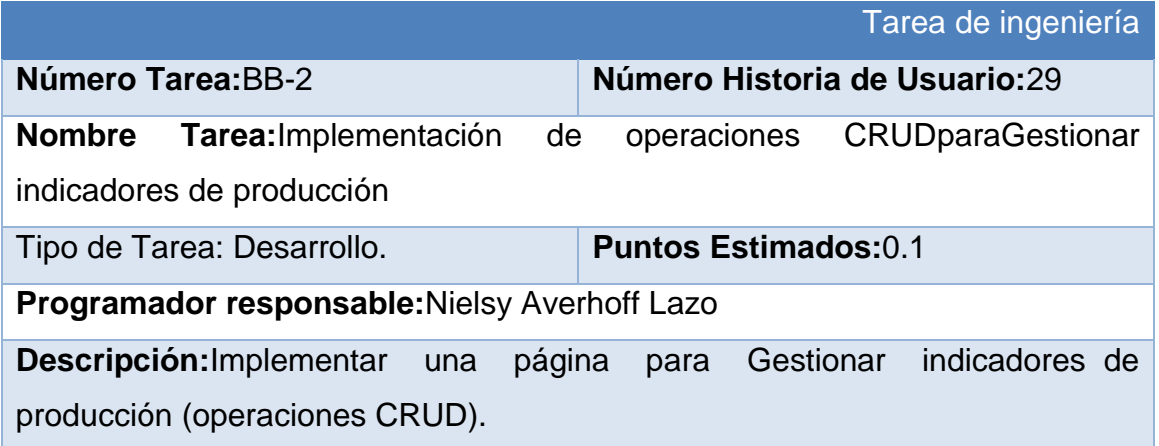

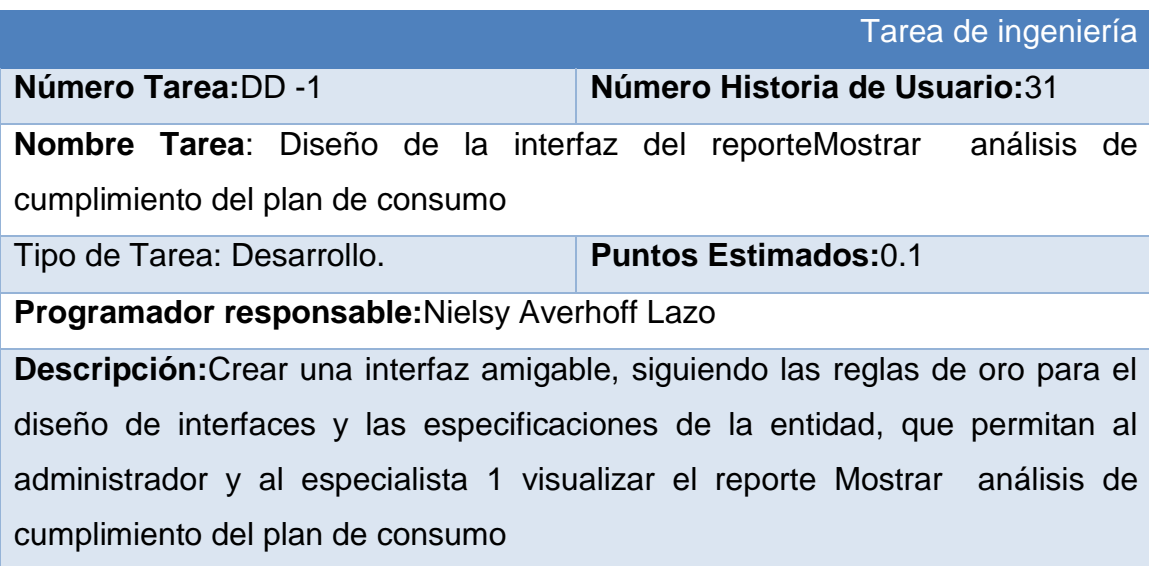

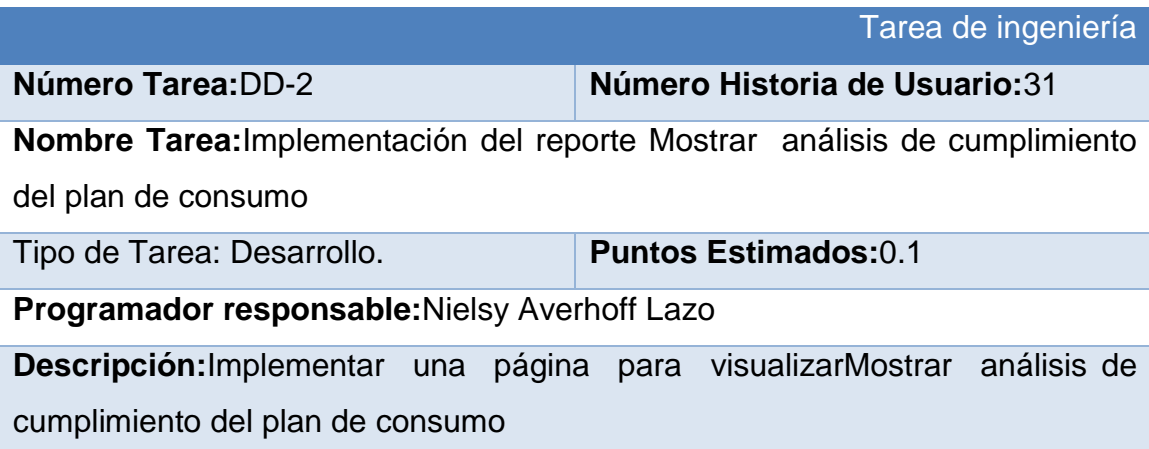

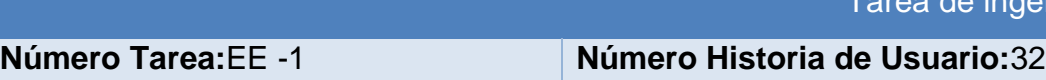

**Nombre Tarea**: Diseño de la interfaz del reporteMostrar listado de empresas que no informaron el plan

Tipo de Tarea: Desarrollo. **Puntos Estimados:**0.1

ngeniería

**Programador responsable:**Nielsy Averhoff Lazo

**Descripción:**Crear una interfaz amigable, siguiendo las reglas de oro para el diseño de interfaces y las especificaciones de la entidad, que permitan al administrador y al especialista 1 visualizar el reporte Mostrar listado de empresas que no informaron el plan

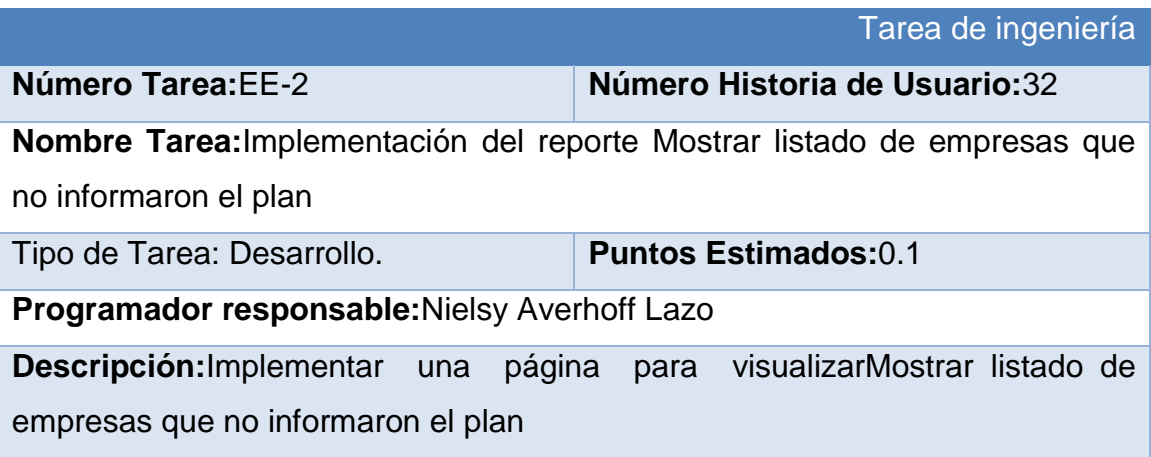

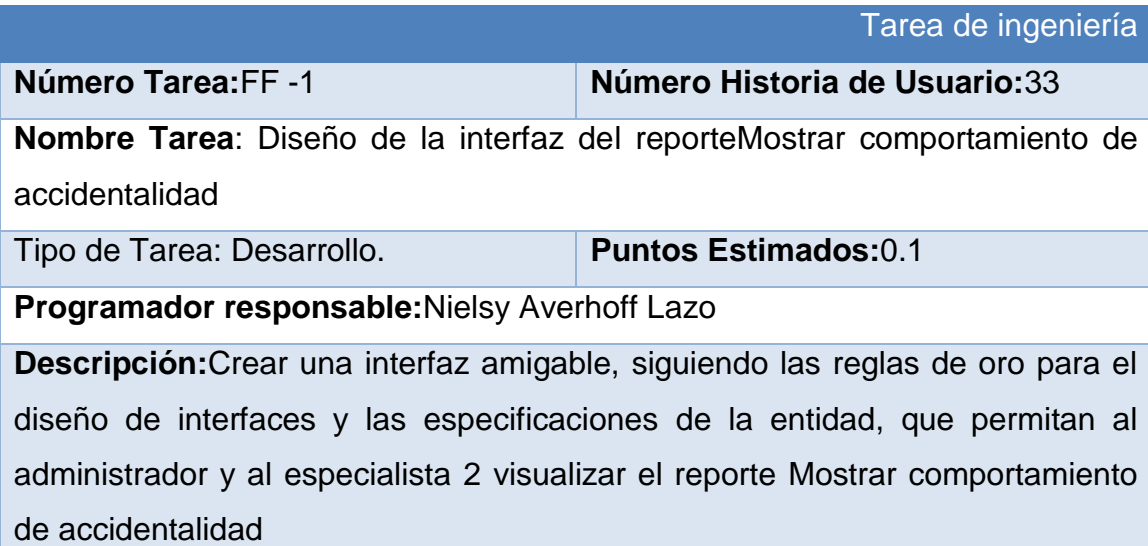

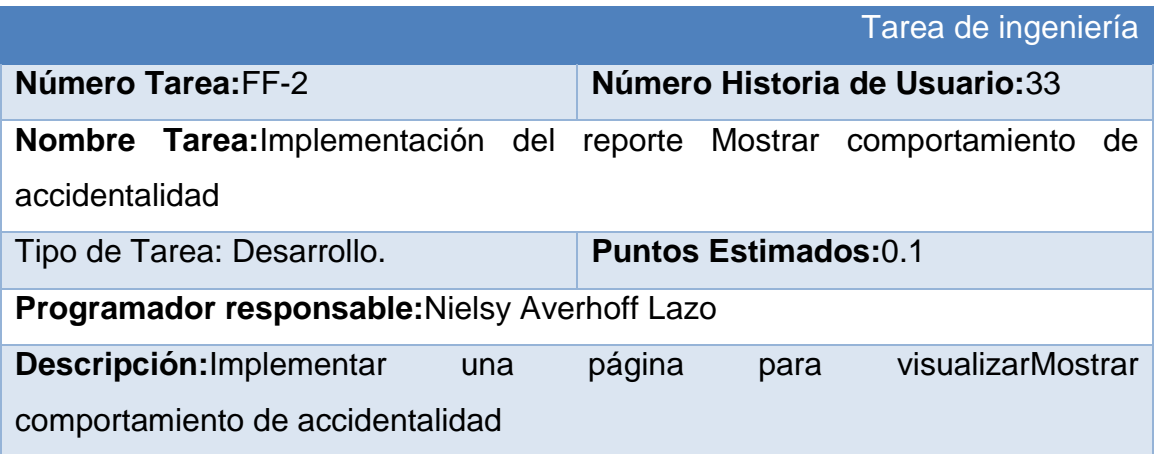

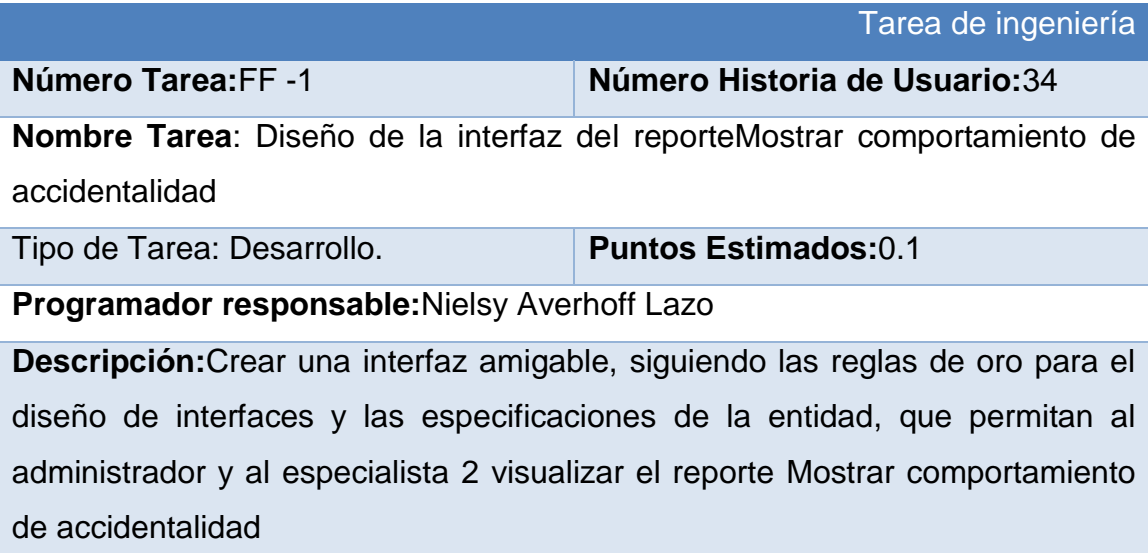

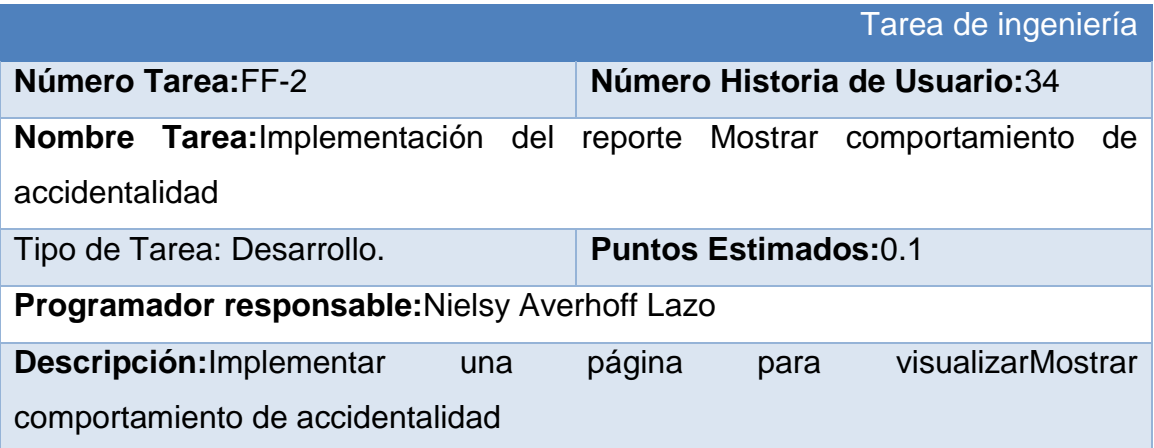

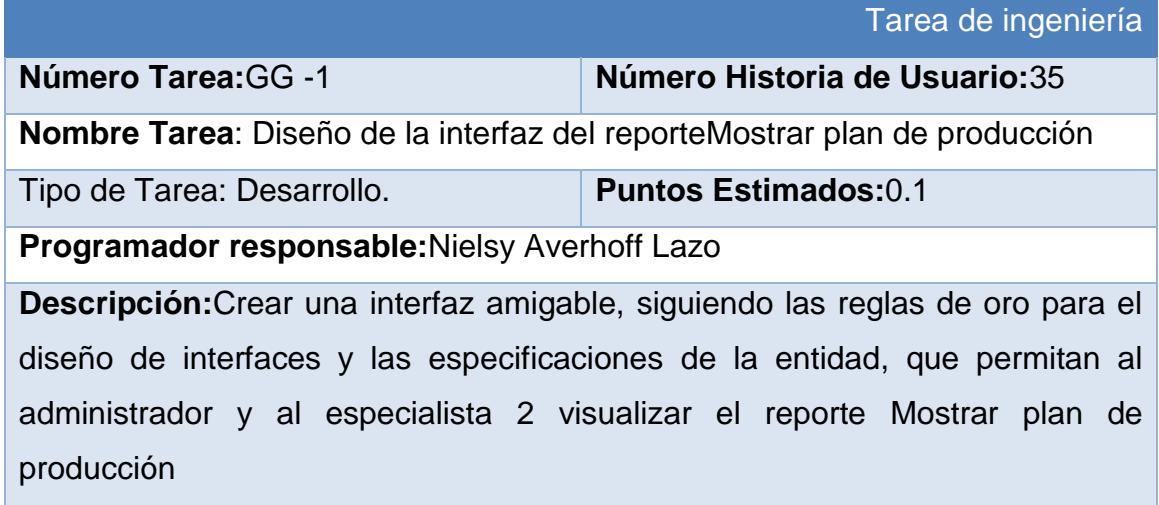

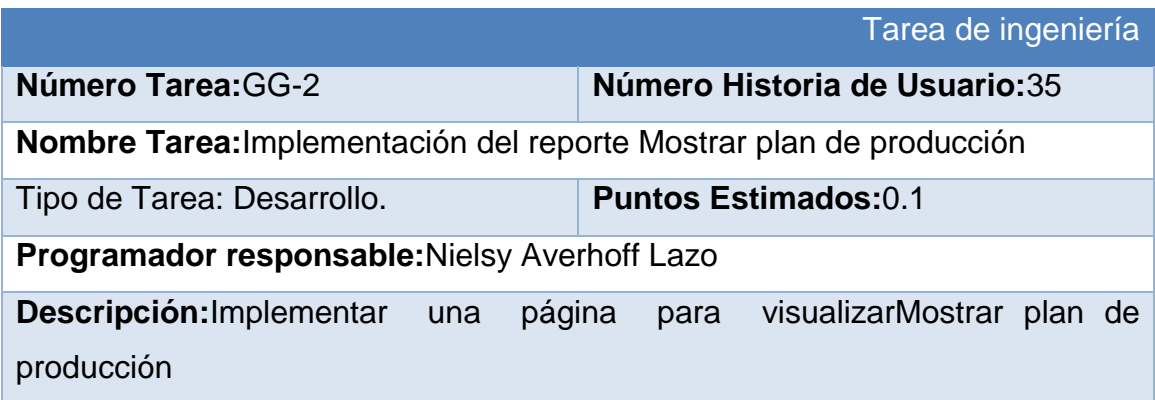

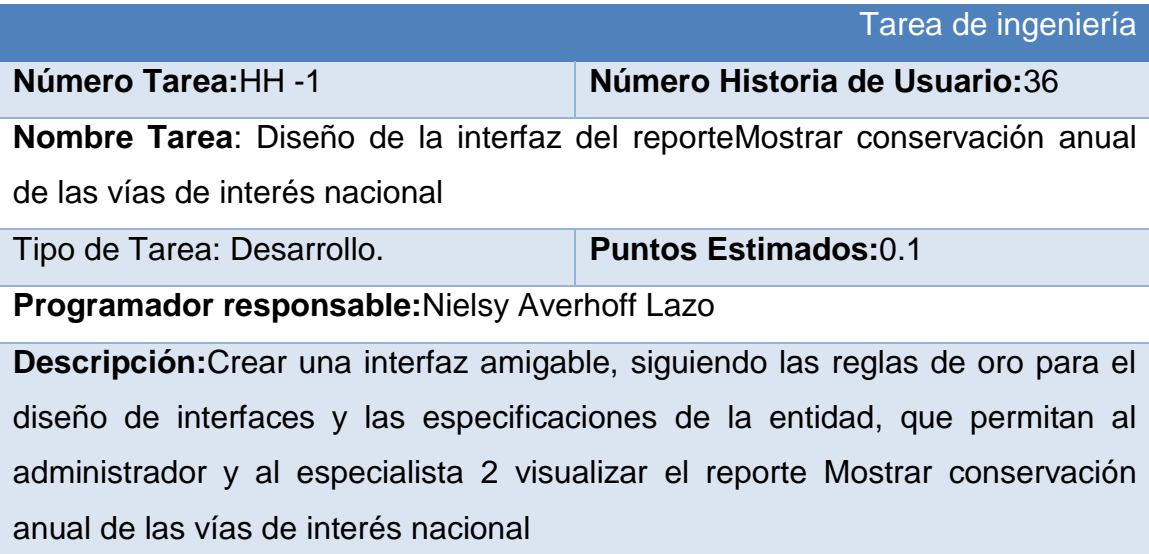
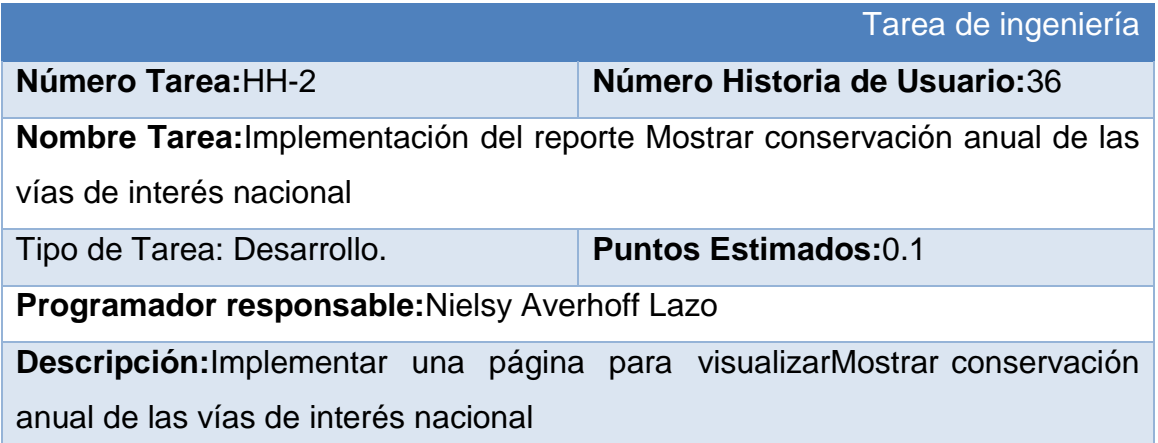

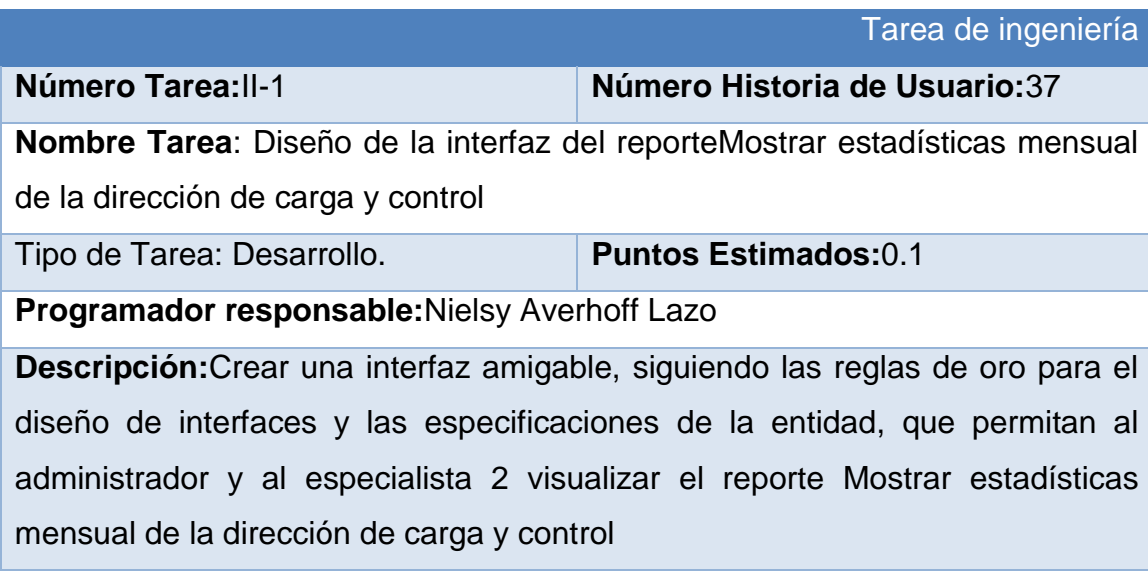

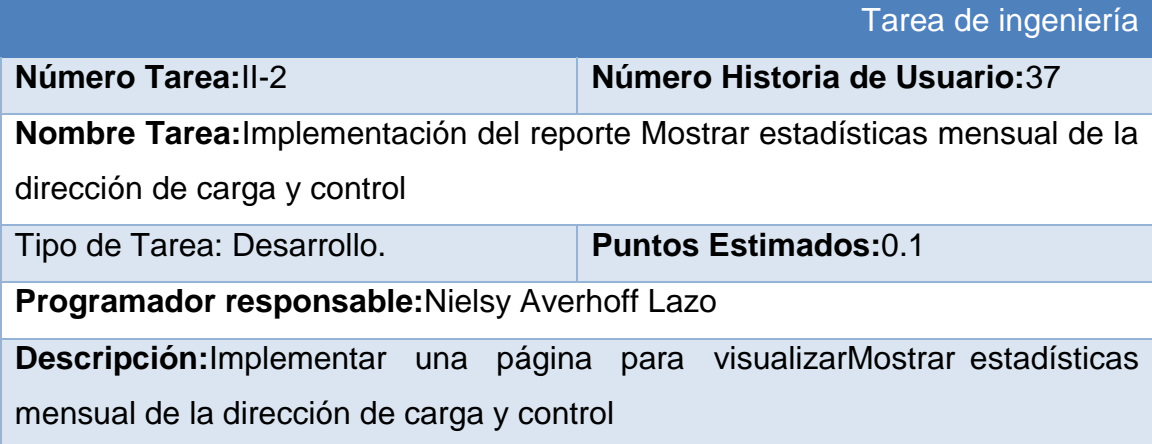

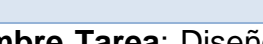

**Número Tarea:**JJ-1 **Número Historia de Usuario:**38

Tarea de ingeniería

**Nombre Tarea**: Diseño de la interfaz del reporteMostrar situación actual de la sequía

Tipo de Tarea: Desarrollo. **Puntos Estimados:**0.1

**Programador responsable:**Nielsy Averhoff Lazo

**Descripción:**Crear una interfaz amigable, siguiendo las reglas de oro para el diseño de interfaces y las especificaciones de la entidad, que permitan al administrador y al especialista 3 visualizar el reporte Mostrar situación actual de la sequía

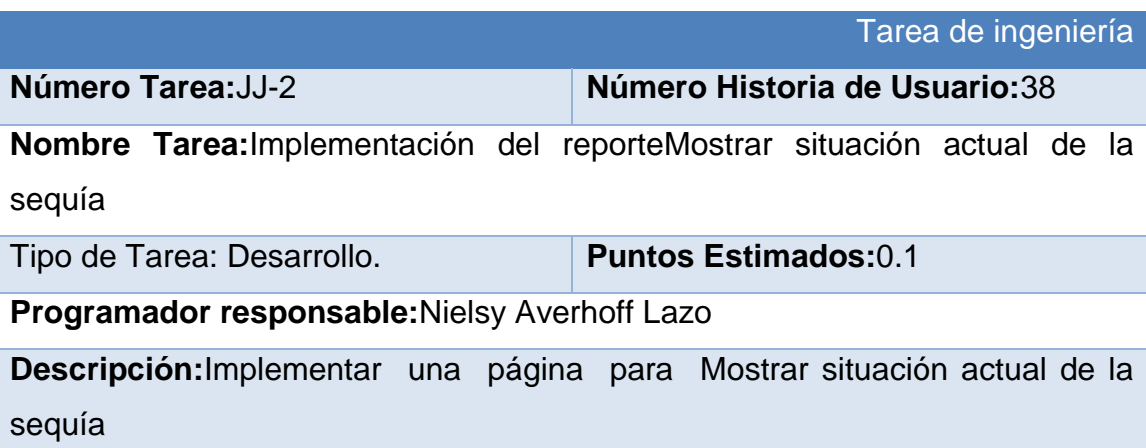

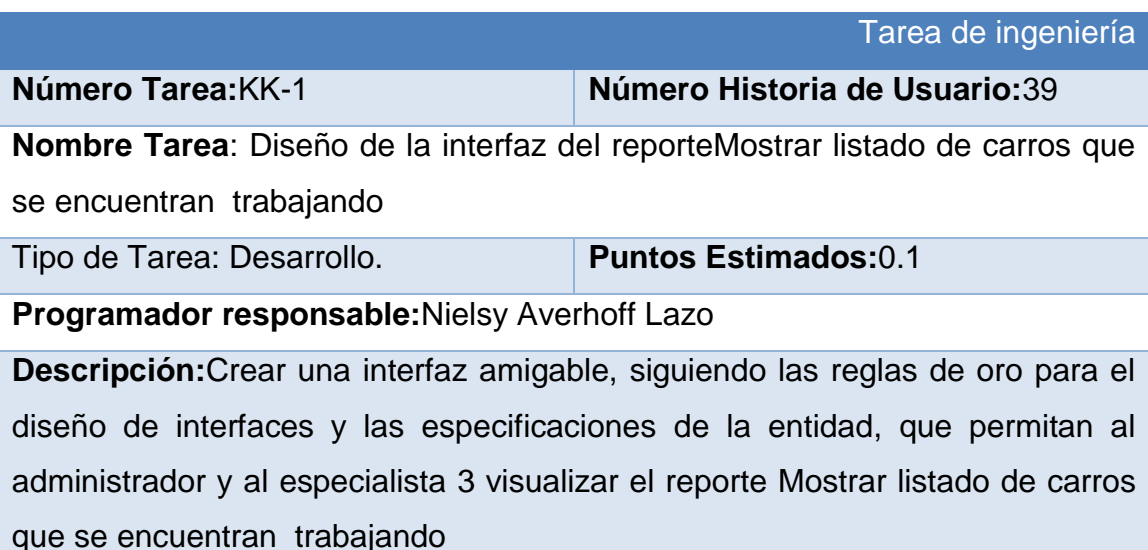

Tarea de ingeniería

**Número Tarea:**KK-2 **Número Historia de Usuario:**39

**Nombre Tarea:**Implementación del reporteMostrar listado de carros que se encuentran trabajando

Tipo de Tarea: Desarrollo. **Puntos Estimados:**0.1

**Programador responsable:**Nielsy Averhoff Lazo

**Descripción:**Implementar una página para Mostrar listado de carros que se encuentran trabajando

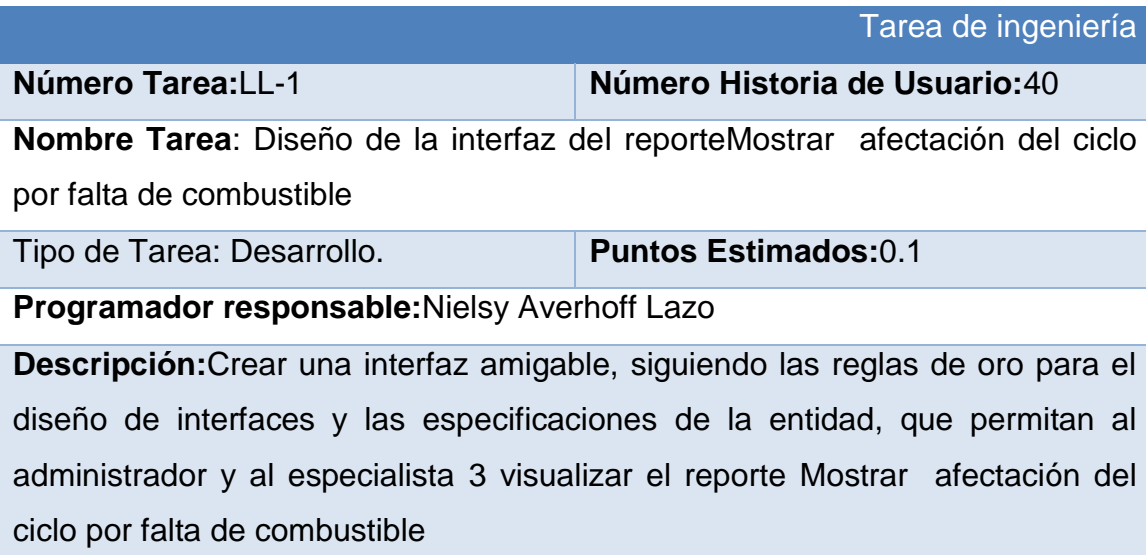

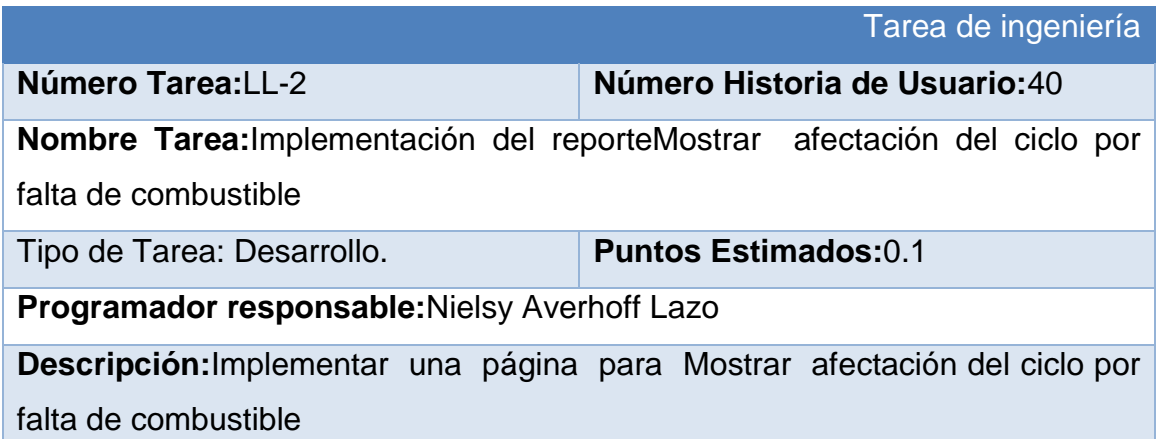

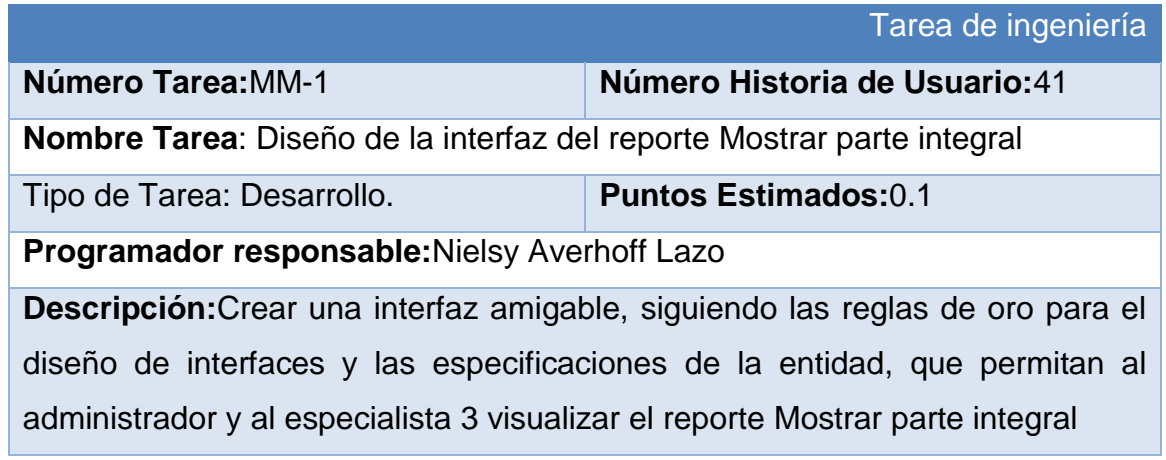

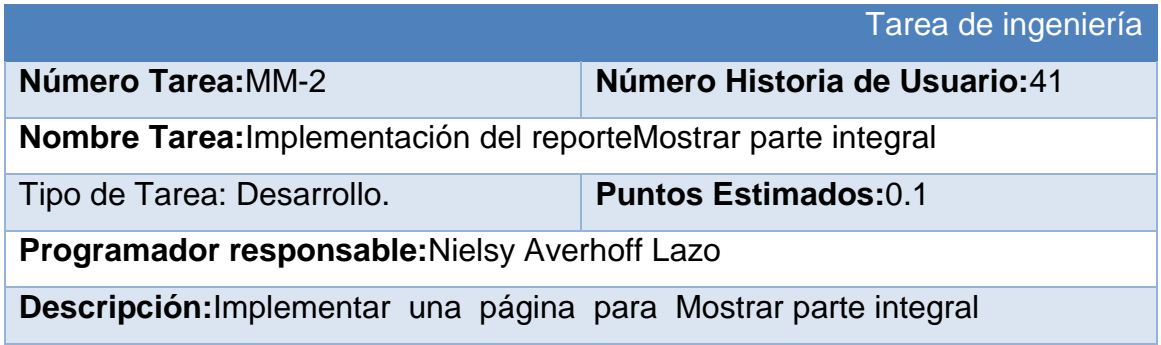

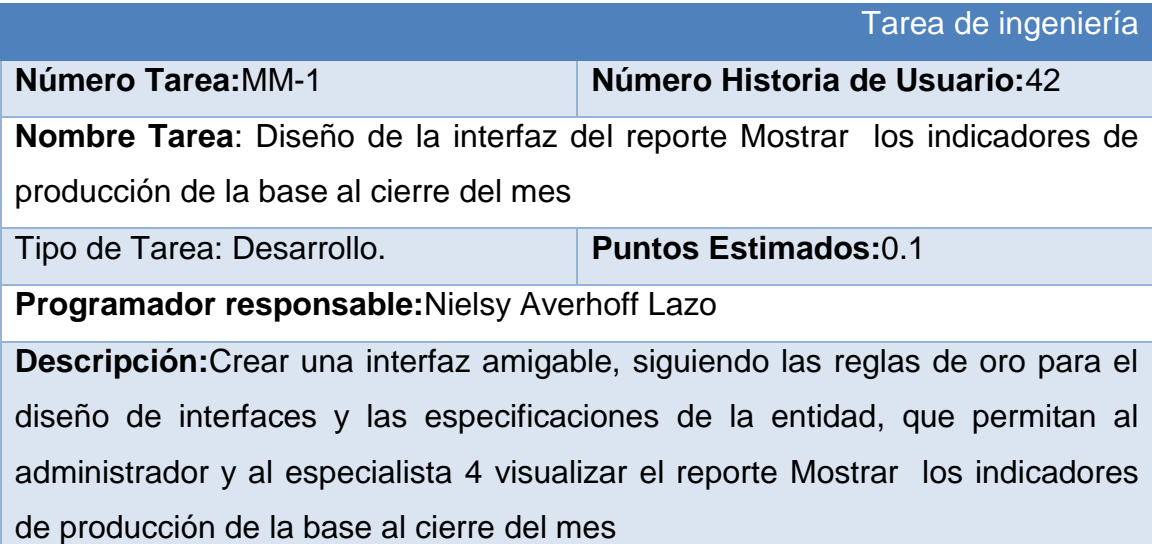

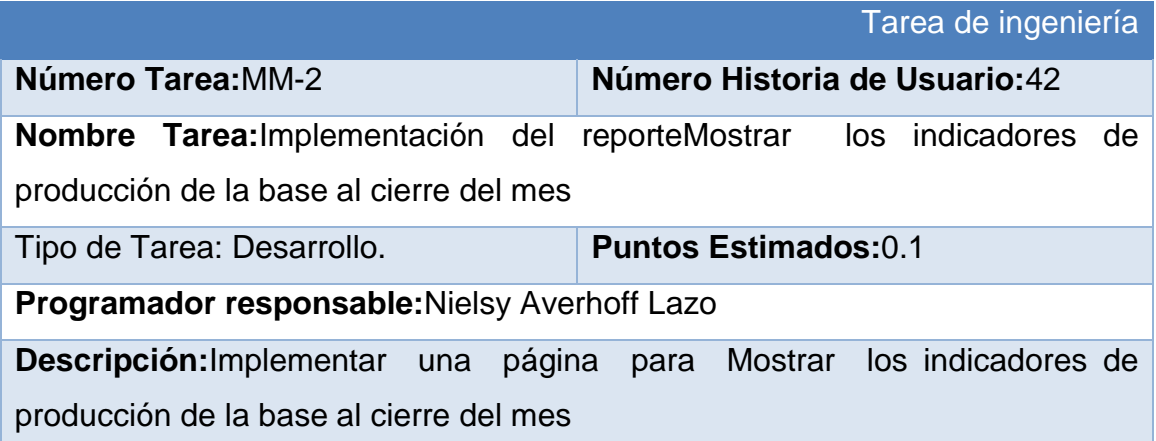

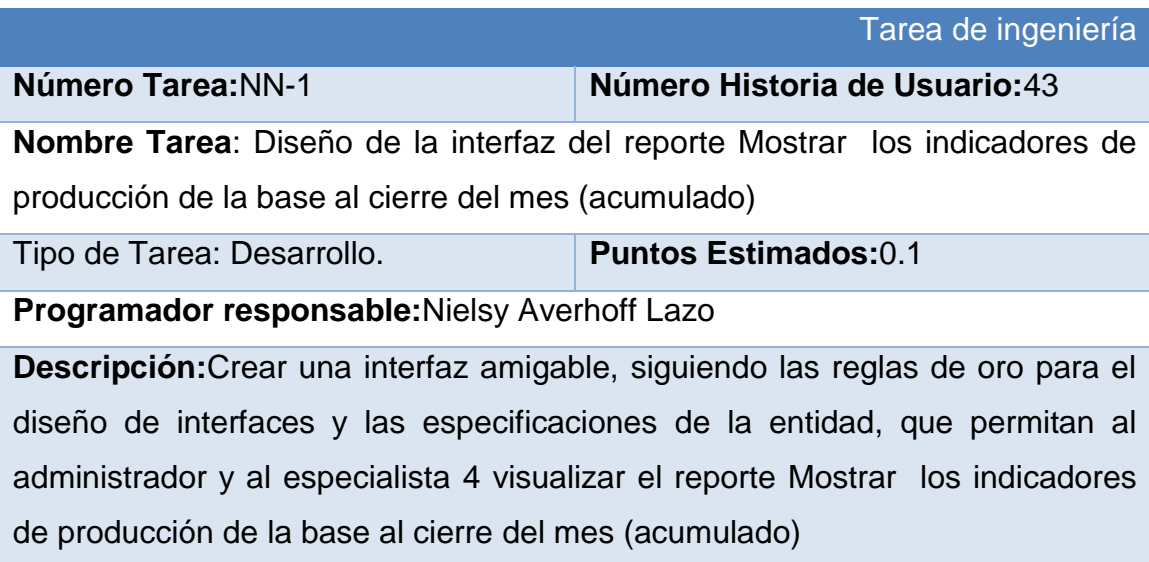

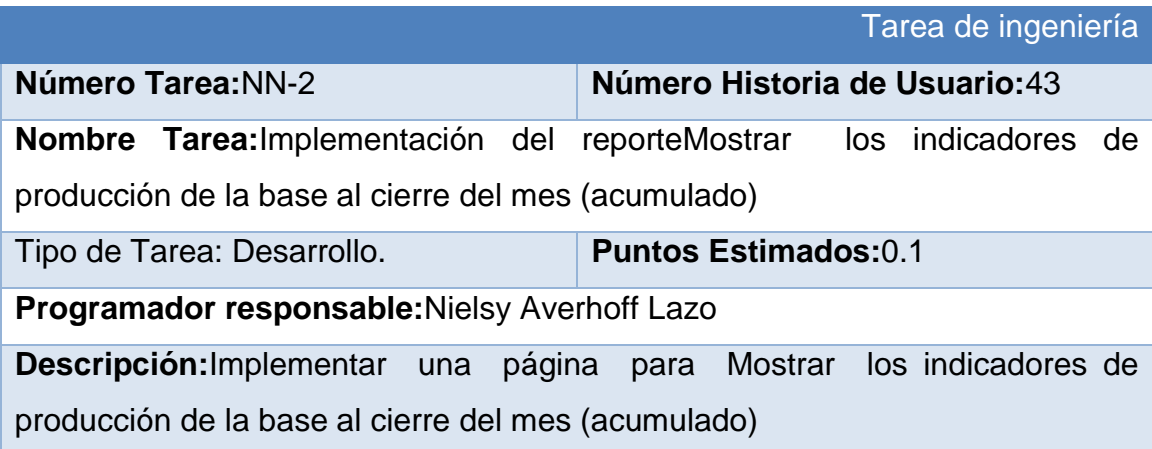

# **Anexo 3 Prueba de aceptación**

## **Caso de Prueba de Aceptación**

**Código:** P1 **Nombre Historia de Usuario:** Gestionar usuario

**Nombre:** Comprobación de los datos de la gestión de usuarios

**Descripción:** Se comprobará que la aplicación sea capaz de gestionar correctamente los datos de los usuarios

**Condiciones de Ejecución:** Debe existir al menos un usuario administrador para poder efectuar esta operación

## **Entradas/Pasos de Ejecución:**

- 1. Solicitar en el menú la pestaña de gestión de usuarios.
- 2. Se muestra la interfaz de gestión de usuarios.
- 3. Se elige una de las opciones:

a. Insertar (Se llenarán todos los datos que indica la interfaz. Se insertan los datos en la base de datos y se verifica que los datos fueron insertados correctamente)

b. Modificar (Se selecciona el usuario a modificar y se cambian los datos deseados. Se verifica que los datos fueron modificados correctamente)

c. Eliminar (Se selecciona el usuario a eliminar. Se verifica que fue eliminado correctamente)

**Resultado Esperado:** Gestión de usuarios efectuada correctamente.

## **Caso de Prueba de Aceptación**

**Código:** P2 **Nombre Historia de Usuario:** Gestionar roles y permisos

**Nombre:** Comprobación de los datos de la gestión de roles y permisos

**Descripción:** Se comprobará que la aplicación sea capaz de gestionar correctamente los datos de los roles y permisos.

**Condiciones de Ejecución:** Debe existir al menos un usuario administrador para poder efectuar esta operación.

#### **Entradas/Pasos de Ejecución:**

- 1. Solicitar en el menú la pestaña de gestión de roles y permisos.
- 2. Se muestra la interfaz de gestión de roles y permisos.
- 3. Se elige una de las opciones:

a. Insertar rol (Se llenarán todos los datos que indica la interfaz. Se insertan los datos en la base de datos y se verifica que los datos fueron insertados correctamente)

b. Modificar rol (Se selecciona el rol a modificar y se cambian los datos deseados. Se verifica que los datos fueron modificados correctamente)

c. Eliminar rol (Se selecciona el rol a eliminar. Se verifica que fue eliminado correctamente)

d. Otorgar permisos (Se seleccionan los permisos a otorgar. Se insertan los datos en la base de datos y se verifica que los datos fueron insertados correctamente)

e. Eliminar permiso (Se selecciona el permiso a eliminar. Se verifica que fue eliminado correctamente)

**Resultado Esperado:** Gestión de roles y permisos efectuada correctamente.

## **Caso de Prueba de Aceptación**

**Código:** P4 **Historia de Usuario:** Cambiar contraseña de usuario

**Nombre:** Comprobación de los datos de Cambiar contraseña de usuario.

**Descripción:** Se comprobará que la aplicación sea capaz de Cambiar la contraseña de los usuarios correctamente.

**Condiciones de Ejecución:** El usuario debe estar autenticado.

## **Entradas/Pasos de Ejecución:**

- 1. Se muestra la interfaz de cambiar contraseña
- 2. Se introducen la contraseña anterior y la contraseña nueva
- 3. Se verifica en la base de datos que sean correctas
- 4. Se muestra un mensaje satisfactorio al usuario

**Resultado Esperado:** Autentificación de usuario efectuada correctamente.

**Evaluación de la Prueba:** Satisfactoria.

## **Caso de Prueba de Aceptación**

**Código:** P7 **Nombre Historia de Usuario:** Gestionar plan de consumo

**Nombre:** Comprobación de los datos de gestionar el plan de consumo

**Descripción:** Se comprobará que la aplicación sea capaz de gestionar correctamente los planes de consumo

**Condiciones de Ejecución:** Debe existir al menos un usuario administrador para poder efectuar esta operación

#### **Entradas/Pasos de Ejecución:**

1. Solicitar en el menú la pestaña de gestionar plan de consumo

- 2. Se muestra la interfaz de gestión de gestionar plan de consumo
- 3. Se elige una de las opciones:

a. Insertar (Se llenarán todos los datos que indica la interfaz. Se insertan los datos en la base de datos y se verifica que los datos fueron insertados correctamente)

b. Modificar (Se selecciona el plan de consumo a modificar y se cambian los datos deseados. Se verifica que los datos fueron modificados correctamente)

c. Eliminar (Se selecciona el plan de consumo a eliminar. Se verifica que fue eliminada correctamente)

**Resultado Esperado:** Gestión del plan de consumo

## **Evaluación de la Prueba:** Satisfactoria.

## **Caso de Prueba de Aceptación**

**Código:** P10 **Nombre Historia de Usuario:** Gestionar la nueva empresa que no informó el plan

**Nombre:** Comprobación de los datos de gestionar la nueva empresa que no informó el plan

**Descripción:** Se comprobará que la aplicación sea capaz de gestionar correctamente la nueva empresa que no informó el plan

**Condiciones de Ejecución:** Debe existir al menos un usuario administrador para poder efectuar esta operación

## **Entradas/Pasos de Ejecución:**

- 1. Solicitar en el menú la pestaña de gestionar la nueva empresa que no informó el plan
- 2. Se muestra la interfaz de gestión de gestionar la nueva empresa que no informó el plan

3. Se elige una de las opciones:

a. Insertar (Se llenarán todos los datos que indica la interfaz. Se insertan los datos en la base de datos y se verifica que los datos fueron insertados correctamente)

b. Modificar (Se selecciona la nueva empresa que no informó el plan a modificar y se cambian los datos deseados. Se verifica que los datos fueron modificados correctamente)

c. Eliminar (Se selecciona la nueva empresa que no informó el plan a eliminar. Se verifica que fue eliminada correctamente)

**Resultado Esperado:** Gestión de la nueva empresa que no informó el plan

**Evaluación de la Prueba:** Satisfactoria.

## **Caso de Prueba de Aceptación**

**Código:** P12 **Nombre Historia de Usuario:** Gestionar revisión técnica

**Nombre:** Comprobación de los datos de gestionar revisión técnica

**Descripción:** Se comprobará que la aplicación sea capaz de gestionar correctamente revisión técnica

**Condiciones de Ejecución:** Debe existir al menos un usuario administrador para poder efectuar esta operación

## **Entradas/Pasos de Ejecución:**

- 1. Solicitar en el menú la pestaña de gestionar revisión técnica
- 2. Se muestra la interfaz de gestión de gestionar revisión técnica
- 3. Se elige una de las opciones:

a. Insertar (Se llenarán todos los datos que indica la interfaz. Se insertan los datos en la base de datos y se verifica que los datos fueron insertados correctamente)

b. Modificar (Se selecciona revisión técnica a modificar y se cambian los

datos deseados. Se verifica que los datos fueron modificados correctamente)

c. Eliminar (Se selecciona revisión técnica a eliminar. Se verifica que fue eliminada correctamente)

**Resultado Esperado:** Gestión de revisión técnica

**Evaluación de la Prueba:** Satisfactoria.

## **Caso de Prueba de Aceptación**

**Código:** P13 **Nombre Historia de Usuario:** Gestionar vehículo con la revisión vencida

**Nombre:** Comprobación de los datos de gestionar vehículo con la revisión vencida

**Descripción:** Se comprobará que la aplicación sea capaz de gestionar correctamente vehículo con la revisión vencida

**Condiciones de Ejecución:** Debe existir al menos un usuario administrador para poder efectuar esta operación

## **Entradas/Pasos de Ejecución:**

- 1. Solicitar en el menú la pestaña de gestionar vehículo con la revisión vencida
- 2. Se muestra la interfaz de gestión de gestionar vehículo con la revisión vencida
- 3. Se elige una de las opciones:

a. Insertar (Se llenarán todos los datos que indica la interfaz. Se insertan los datos en la base de datos y se verifica que los datos fueron insertados correctamente)

b. Modificar (Se selecciona vehículo con la revisión vencida a modificar y se cambian los datos deseados. Se verifica que los datos fueron modificados correctamente)

c. Eliminar (Se selecciona vehículo con la revisión vencida a eliminar. Se verifica que fue eliminada correctamente)

**Resultado Esperado:** Gestión del vehículo con la revisión vencida

**Evaluación de la Prueba:** Satisfactoria.

#### **Caso de Prueba de Aceptación**

**Código:** P14 **Nombre Historia de Usuario:** Gestionar nuevo defecto en vehículo

**Nombre:** Comprobación de los datos de gestionar nuevo defecto en vehículo

**Descripción:** Se comprobará que la aplicación sea capaz de gestionar correctamente nuevo defecto en vehículo

**Condiciones de Ejecución:** Debe existir al menos un usuario administrador para poder efectuar esta operación

## **Entradas/Pasos de Ejecución:**

1. Solicitar en el menú la pestaña de gestionar nuevo defecto en vehículo Se muestra la interfaz de gestión de gestionar nuevo defecto en vehículo Se elige una de las opciones:

a. Insertar (Se llenarán todos los datos que indica la interfaz. Se insertan los datos en la base de datos y se verifica que los datos fueron insertados correctamente)

b. Modificar (Se selecciona nuevo defecto en vehículo a modificar y se cambian los datos deseados. Se verifica que los datos fueron modificados correctamente)

c. Eliminar (Se selecciona nuevo defecto en vehículo a eliminar. Se verifica que fue eliminada correctamente)

**Resultado Esperado:** Gestión del nuevo defecto en vehículo

**Evaluación de la Prueba:** Satisfactoria.

## **Caso de Prueba de Aceptación**

**Código:** P15 **Nombre Historia de Usuario:** Gestionar centro provincial de vialidad

**Nombre:** Comprobación de los datos de gestionar centro provincial de vialidad

**Descripción:** Se comprobará que la aplicación sea capaz de gestionar correctamente centro provincial de vialidad

**Condiciones de Ejecución:** Debe existir al menos un usuario administrador para poder efectuar esta operación

## **Entradas/Pasos de Ejecución:**

1. Solicitar en el menú la pestaña de gestionar centro provincial de vialidad Se muestra la interfaz de gestión de gestionar centro provincial de vialidad

Se elige una de las opciones:

a. Insertar (Se llenarán todos los datos que indica la interfaz. Se insertan los datos en la base de datos y se verifica que los datos fueron insertados correctamente)

b. Modificar (Se selecciona centro provincial de vialidad a modificar y se cambian los datos deseados. Se verifica que los datos fueron modificados correctamente)

c. Eliminar (Se selecciona centro provincial de vialidad a eliminar. Se verifica que fue eliminada correctamente)

**Resultado Esperado:** Gestión del centro provincial de vialidad

### **Caso de Prueba de Aceptación**

**Código:** P16 **Nombre Historia de Usuario:** Gestionar carga y control

**Nombre:** Comprobación de los datos de gestionar carga y control

**Descripción:** Se comprobará que la aplicación sea capaz de gestionar carga y control

**Condiciones de Ejecución:** Debe existir al menos un usuario administrador para poder efectuar esta operación

### **Entradas/Pasos de Ejecución:**

1. Solicitar en el menú la pestaña de gestionar carga y control Se muestra la interfaz de gestión de gestionar carga y control Se elige una de las opciones:

a. Insertar (Se llenarán todos los datos que indica la interfaz. Se insertan los datos en la base de datos y se verifica que los datos fueron insertados correctamente)

b. Modificar (Se selecciona carga y control a modificar y se cambian los datos deseados. Se verifica que los datos fueron modificados correctamente)

c. Eliminar (Se selecciona carga y control a eliminar. Se verifica que fue eliminada correctamente)

**Resultado Esperado:** Gestión de carga y control

**Evaluación de la Prueba:** Satisfactoria.

#### **Caso de Prueba de Aceptación**

**Código:** P18 **Nombre Historia de Usuario:** Gestionar autos al taller

**Nombre:** Comprobación de los datos de gestionar autos al taller

**Descripción:** Se comprobará que la aplicación sea capaz de gestionar autos al taller

**Condiciones de Ejecución:** Debe existir al menos un usuario administrador para poder efectuar esta operación

## **Entradas/Pasos de Ejecución:**

1. Solicitar en el menú la pestaña de gestionar autos al taller Se muestra la interfaz de gestión de gestionar autos al taller Se elige una de las opciones:

a. Insertar (Se llenarán todos los datos que indica la interfaz. Se insertan los datos en la base de datos y se verifica que los datos fueron insertados correctamente)

b. Modificar (Se seleccionan autos al taller a modificar y se cambian los datos deseados. Se verifica que los datos fueron modificados correctamente)

c. Eliminar (Se seleccionan autos al taller a eliminar. Se verifica que fue eliminada correctamente)

**Resultado Esperado:** Gestión de autos al taller

**Evaluación de la Prueba:** Satisfactoria.

## **Caso de Prueba de Aceptación**

**Código:** P19 **Nombre Historia de Usuario:** Gestionar recaudo

**Nombre:** Comprobación de los datos de gestionar recaudo

**Descripción:** Se comprobará que la aplicación sea capaz de gestionar recaudo

**Condiciones de Ejecución:** Debe existir al menos un usuario administrador para poder efectuar esta operación

## **Entradas/Pasos de Ejecución:**

1. Solicitar en el menú la pestaña de gestionar recaudo Se muestra la interfaz de gestión de gestionar recaudo Se elige una de las opciones:

a. Insertar (Se llenarán todos los datos que indica la interfaz. Se insertan los datos en la base de datos y se verifica que los datos fueron insertados correctamente)

b. Modificar (Se selecciona recaudo a modificar y se cambian los datos deseados. Se verifica que los datos fueron modificados correctamente)

c. Eliminar (Se selecciona recaudo a eliminar. Se verifica que fue eliminada correctamente)

### **Resultado Esperado:** Gestión de recaudo

**Evaluación de la Prueba:** Satisfactoria.

#### **Caso de Prueba de Aceptación**

**Código:** P20 **Nombre Historia de Usuario:** Gestionar comunidad

**Nombre:** Comprobación de los datos de gestionar comunidad

**Descripción:** Se comprobará que la aplicación sea capaz de gestionar comunidad

**Condiciones de Ejecución:** Debe existir al menos un usuario administrador para poder efectuar esta operación

#### **Entradas/Pasos de Ejecución:**

- 1. Solicitar en el menú la pestaña de gestionar comunidad Se muestra la interfaz de gestión de gestionar comunidad Se elige una de las opciones:
	- a. Insertar (Se llenarán todos los datos que indica la interfaz. Se insertan

los datos en la base de datos y se verifica que los datos fueron insertados correctamente)

b. Modificar (Se selecciona la comunidad a modificar y se cambian los datos deseados. Se verifica que los datos fueron modificados correctamente)

c. Eliminar (Se selecciona la comunidad a eliminar. Se verifica que fue eliminada correctamente)

**Resultado Esperado:** Gestión de la comunidad

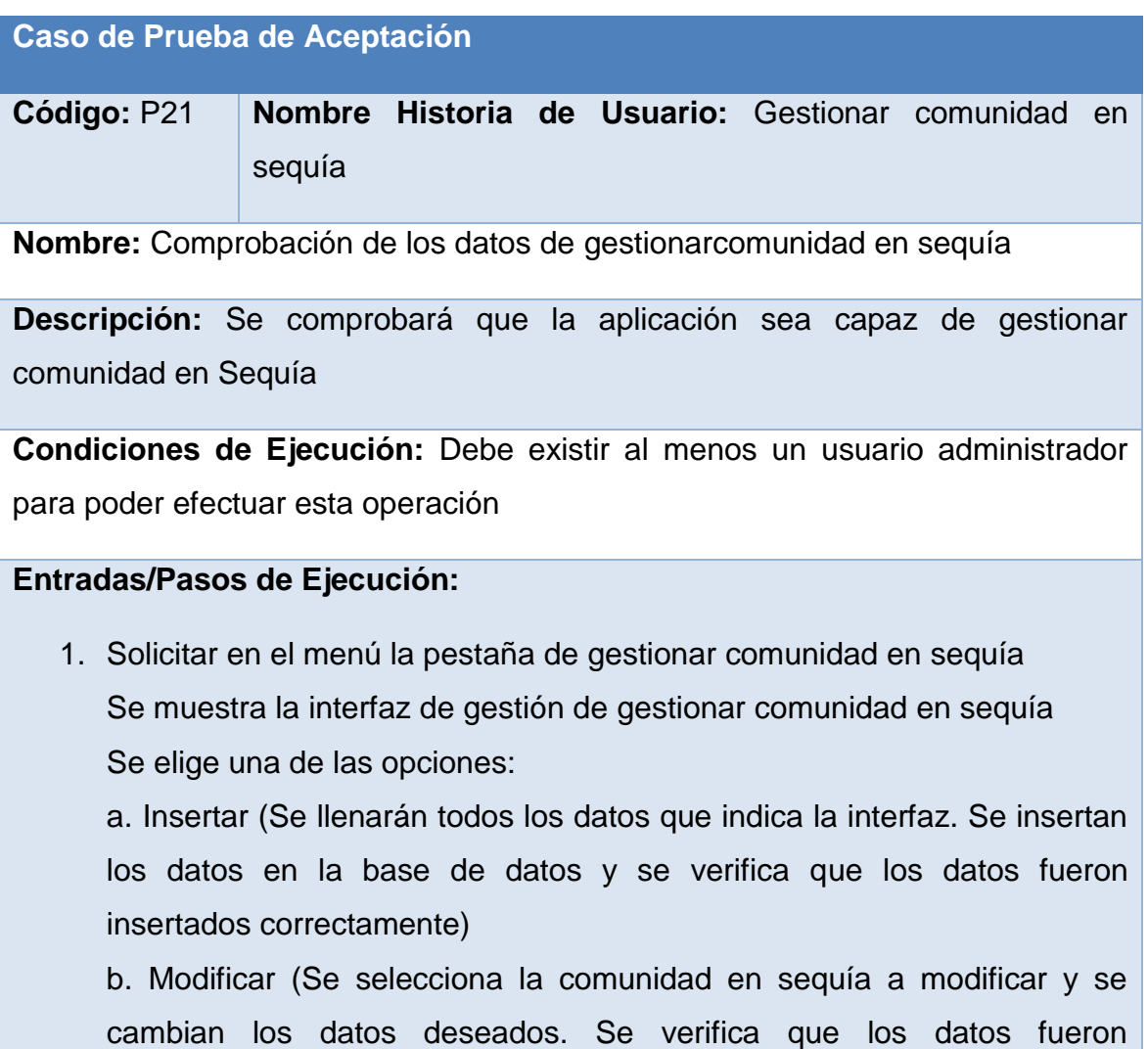

modificados correctamente)

c. Eliminar (Se selecciona comunidad en sequía a eliminar. Se verifica que fue eliminada correctamente)

**Resultado Esperado:** Gestión de lacomunidad en sequía

**Evaluación de la Prueba:** Satisfactoria.

**Caso de Prueba de Aceptación** 

**Código:** P22 **Nombre Historia de Usuario:** Gestionar barrio

**Nombre:** Comprobación de los datos de gestionar barrio

**Descripción:** Se comprobará que la aplicación sea capaz de gestionar barrio

**Condiciones de Ejecución:** Debe existir al menos un usuario administrador para poder efectuar esta operación

## **Entradas/Pasos de Ejecución:**

1. Solicitar en el menú la pestaña de gestionar barrio Se muestra la interfaz de gestión de gestionar barrio

Se elige una de las opciones:

a. Insertar (Se llenarán todos los datos que indica la interfaz. Se insertan los datos en la base de datos y se verifica que los datos fueron insertados correctamente)

b. Modificar (Se selecciona el barrio a modificar y se cambian los datos deseados. Se verifica que los datos fueron modificados correctamente)

c. Eliminar (Se selecciona el barrio a eliminar. Se verifica que fue eliminada correctamente)

**Resultado Esperado:** Gestión del barrio

## **Caso de Prueba de Aceptación**

**Código:** P23 **Nombre Historia de Usuario:** Gestionar barrio en sequía

**Nombre:** Comprobación de los datos de gestionar barrio en sequía

**Descripción:** Se comprobará que la aplicación sea capaz de gestionar barrio en sequía

**Condiciones de Ejecución:** Debe existir al menos un usuario administrador para poder efectuar esta operación

#### **Entradas/Pasos de Ejecución:**

1. Solicitar en el menú la pestaña de gestionar barrio en sequía Se muestra la interfaz de gestión de gestionar barrio en sequía Se elige una de las opciones:

a. Insertar (Se llenarán todos los datos que indica la interfaz. Se insertan los datos en la base de datos y se verifica que los datos fueron insertados correctamente)

b. Modificar (Se selecciona el barrio en sequía a modificar y se cambian los datos deseados. Se verifica que los datos fueron modificados correctamente)

c. Eliminar (Se selecciona el barrio en sequía a eliminar. Se verifica que fue eliminada correctamente)

**Resultado Esperado:** Gestión del barrio en sequía

**Evaluación de la Prueba:** Satisfactoria.

#### **Caso de Prueba de Aceptación**

**Código:** P24 **Nombre Historia de Usuario:** Gestionar carro

**Nombre:** Comprobación de los datos de gestionar carro

**Descripción:** Se comprobará que la aplicación sea capaz de gestionar carro

**Condiciones de Ejecución:** Debe existir al menos un usuario administrador para poder efectuar esta operación

## **Entradas/Pasos de Ejecución:**

1. Solicitar en el menú la pestaña de gestionar carro Se muestra la interfaz de gestión de gestionar carro Se elige una de las opciones:

a. Insertar (Se llenarán todos los datos que indica la interfaz. Se insertan los datos en la base de datos y se verifica que los datos fueron insertados correctamente)

b. Modificar (Se selecciona el carro a modificar y se cambian los datos deseados. Se verifica que los datos fueron modificados correctamente)

c. Eliminar (Se selecciona el carro a eliminar. Se verifica que fue eliminada correctamente)

**Resultado Esperado:** Gestión del carro

**Evaluación de la Prueba:** Satisfactoria.

## **Caso de Prueba de Aceptación**

**Código:** P25 **Nombre Historia de Usuario:** Gestionar la nueva afectación de combustible por comunidades

**Nombre:** Comprobación de los datos de gestionar la nueva afectación de combustible por comunidades

**Descripción:** Se comprobará que la aplicación sea capaz de gestionar la nueva afectación de combustible por comunidades

**Condiciones de Ejecución:** Debe existir al menos un usuario administrador para poder efectuar esta operación

### **Entradas/Pasos de Ejecución:**

1. Solicitar en el menú la pestaña de gestionar la nueva afectación de combustible por comunidades

Se muestra la interfaz de gestión de gestionar la nueva afectación de combustible por comunidades

Se elige una de las opciones:

a. Insertar (Se llenarán todos los datos que indica la interfaz. Se insertan los datos en la base de datos y se verifica que los datos fueron insertados correctamente)

b. Modificar (Se selecciona la nueva afectación de combustible por comunidades a modificar y se cambian los datos deseados. Se verifica que los datos fueron modificados correctamente)

c. Eliminar (Se selecciona la nueva afectación de combustible por comunidades a eliminar. Se verifica que fue eliminada correctamente)

**Resultado Esperado:** Gestión de la nueva afectación de combustible por comunidades

**Evaluación de la Prueba:** Satisfactoria.

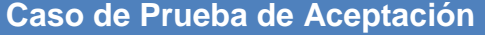

**Código:** P26 **Nombre Historia de Usuario:** Gestionar un nuevo asentamiento

**Nombre:** Comprobación de los datos de gestionar un nuevo asentamiento

**Descripción:** Se comprobará que la aplicación sea capaz de gestionar un nuevo asentamiento

**Condiciones de Ejecución:** Debe existir al menos un usuario administrador para poder efectuar esta operación

### **Entradas/Pasos de Ejecución:**

1. Solicitar en el menú la pestaña de gestionar un nuevo asentamiento Se muestra la interfaz de gestión de gestionar un nuevo asentamiento Se elige una de las opciones:

a. Insertar (Se llenarán todos los datos que indica la interfaz. Se insertan los datos en la base de datos y se verifica que los datos fueron insertados correctamente)

b. Modificar (Se selecciona un nuevo asentamiento a modificar y se cambian los datos deseados. Se verifica que los datos fueron modificados correctamente)

c. Eliminar (Se selecciona un nuevo asentamiento a eliminar. Se verifica que fue eliminada correctamente)

**Resultado Esperado:** Gestión de un nuevo asentamiento

**Evaluación de la Prueba:** Satisfactoria.

## **Caso de Prueba de Aceptación**

**Código:** P27 **Nombre Historia de Usuario:** Gestionar un problema

**Nombre:** Comprobación de los datos de gestionar un problema

**Descripción:** Se comprobará que la aplicación sea capaz de gestionar un problema

**Condiciones de Ejecución:** Debe existir al menos un usuario administrador para poder efectuar esta operación

#### **Entradas/Pasos de Ejecución:**

1. Solicitar en el menú la pestaña de gestionar un problema Se muestra la interfaz de gestión de gestionar un problema Se elige una de las opciones:

a. Insertar (Se llenarán todos los datos que indica la interfaz. Se insertan los datos en la base de datos y se verifica que los datos fueron insertados correctamente)

b. Modificar (Se selecciona un problema a modificar y se cambian los datos deseados. Se verifica que los datos fueron modificados correctamente)

c. Eliminar (Se selecciona un problema a eliminar. Se verifica que fue eliminada correctamente)

**Resultado Esperado:** Gestión de un problema

**Evaluación de la Prueba:** Satisfactoria.

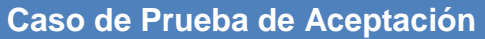

**Código:** P28 **Nombre Historia de Usuario:** Gestionar un reporte de problema

**Nombre:** Comprobación de los datos de gestionar un reporte de problema

**Descripción:** Se comprobará que la aplicación sea capaz de gestionar un reporte de problema

**Condiciones de Ejecución:** Debe existir al menos un usuario administrador para poder efectuar esta operación

## **Entradas/Pasos de Ejecución:**

1. Solicitar en el menú la pestaña de gestionar un reporte de problema Se muestra la interfaz de gestión de gestionar un reporte de problema Se elige una de las opciones:

a. Insertar (Se llenarán todos los datos que indica la interfaz. Se insertan los datos en la base de datos y se verifica que los datos fueron insertados correctamente)

b. Modificar (Se selecciona unreporte de problema a modificar y se

cambian los datos deseados. Se verifica que los datos fueron modificados correctamente)

c. Eliminar (Se selecciona un reporte de problema a eliminar. Se verifica que fue eliminada correctamente)

**Resultado Esperado:** Gestión de un reporte de problema

**Evaluación de la Prueba:** Satisfactoria.

## **Caso de Prueba de Aceptación**

**Código:** P29 **Nombre Historia de Usuario:** Gestionar un indicadores de producción

**Nombre:** Comprobación de los datos de gestionar un indicadores de producción

**Descripción:** Se comprobará que la aplicación sea capaz de gestionar un indicadores de producción

**Condiciones de Ejecución:** Debe existir al menos un usuario administrador para poder efectuar esta operación

#### **Entradas/Pasos de Ejecución:**

1. Solicitar en el menú la pestaña de gestionar un indicadores de producción

Se muestra la interfaz de gestión de gestionar un indicadores de producción

Se elige una de las opciones:

a. Insertar (Se llenarán todos los datos que indica la interfaz. Se insertan los datos en la base de datos y se verifica que los datos fueron insertados correctamente)

b. Modificar (Se selecciona un indicadores de producción a modificar y se cambian los datos deseados. Se verifica que los datos fueron modificados correctamente)

c. Eliminar (Se selecciona un indicadores de producción a eliminar. Se verifica que fue eliminada correctamente)

**Resultado Esperado:** Gestión de un indicadores de producción

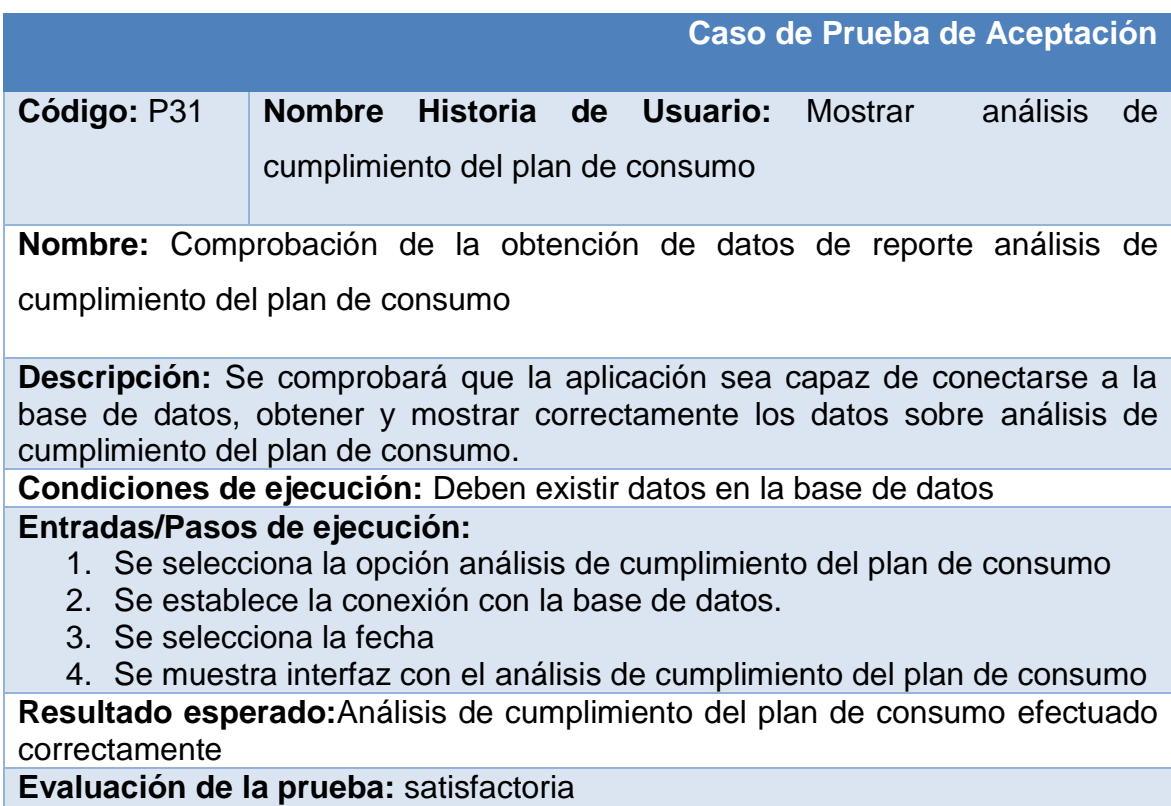

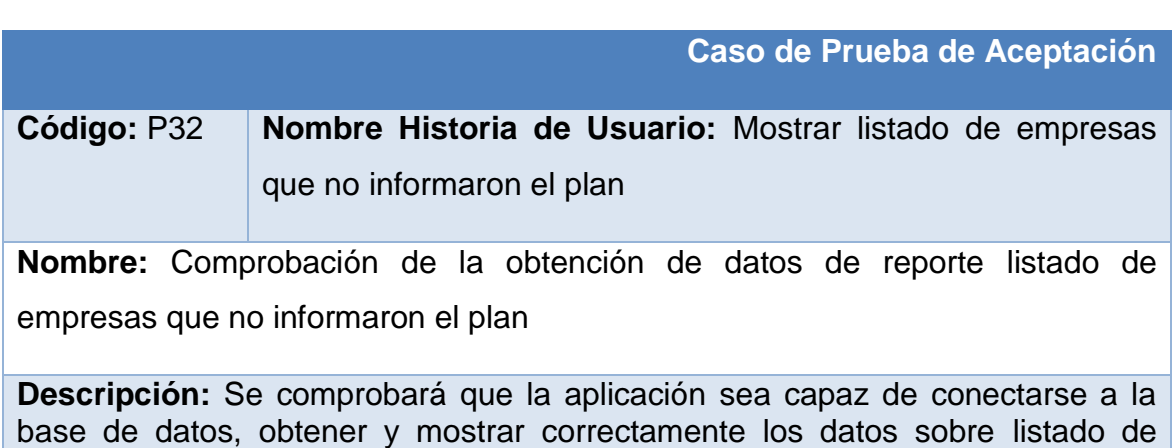

empresas que no informaron el plan.

**Condiciones de ejecución:** Deben existir datos en la base de datos **Entradas/Pasos de ejecución:**

- 1. Se selecciona la opción listado de empresas que no informaron el plan
- 2. Se establece la conexión con la base de datos.
- 3. Se selecciona la fecha
- 4. Se muestra interfaz con ellistado de empresas que no informaron el plan

**Resultado esperado:**Listado de empresas que no informaron el plan efectuado correctamente

**Evaluación de la prueba:** satisfactoria

## **Caso de Prueba de Aceptación**

**Código:** P33 **Nombre Historia de Usuario:** Mostrar comportamiento de accidentalidad

**Nombre:** Comprobación de la obtención de datos de reporte comportamiento

de accidentalidad

**Descripción:** Se comprobará que la aplicación sea capaz de conectarse a la base de datos, obtener y mostrar correctamente los datos sobre comportamiento de accidentalidad

**Condiciones de ejecución:** Deben existir datos en la base de datos

## **Entradas/Pasos de ejecución:**

- 1. Se selecciona la opción comportamiento de accidentalidad
- 2. Se establece la conexión con la base de datos.
- 3. Se selecciona la fecha
- 4. Se muestra interfaz con el listado de comportamiento de accidentalidad

**Resultado esperado:**Comportamiento de accidentalidad efectuado correctamente

**Evaluación de la prueba:** satisfactoria

## **Caso de Prueba de Aceptación**

**Código:** P34 **Nombre Historia de Usuario:** Mostrar plan de producción

**Nombre:** Comprobación de la obtención de datos de reporte plan de producción

**Descripción:** Se comprobará que la aplicación sea capaz de conectarse a la base de datos, obtener y mostrar correctamente los datos sobre plan de

### producción

**Condiciones de ejecución:** Deben existir datos en la base de datos **Entradas/Pasos de ejecución:**

- 1. Se selecciona la opción plan de producción
- 2. Se establece la conexión con la base de datos.
- 3. Se selecciona la fecha
- 4. Se muestra interfaz con el listado de plan de producción

**Resultado esperado:**Plan de producción efectuado correctamente

**Evaluación de la prueba:** satisfactoria

## **Caso de Prueba de Aceptación**

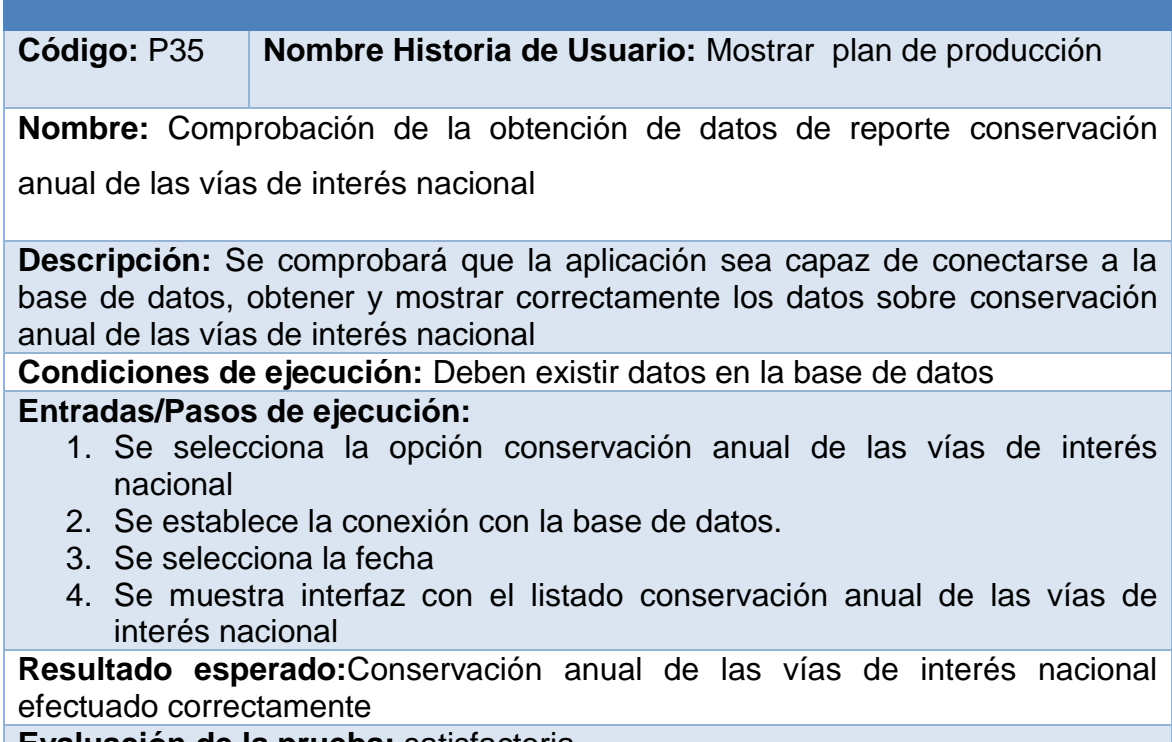

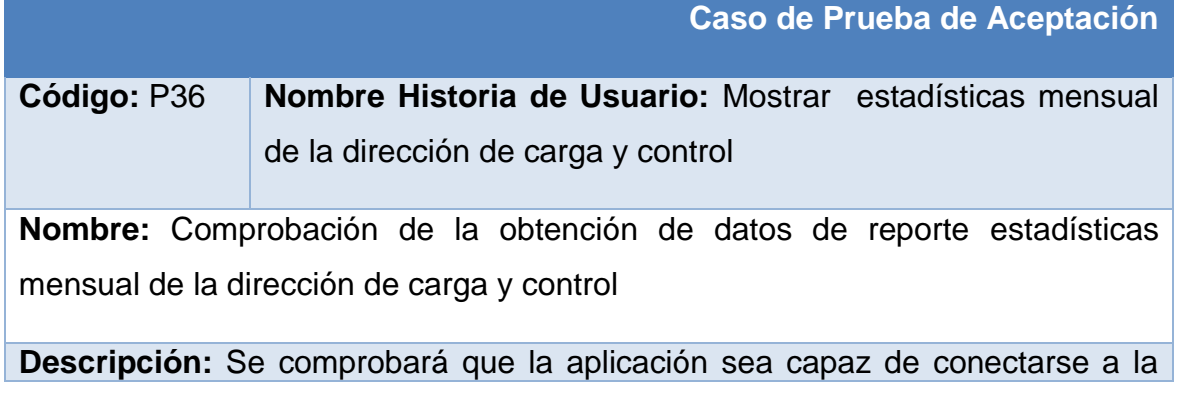

base de datos, obtener y mostrar correctamente los datos sobre estadísticas mensual de la dirección de carga y control

**Condiciones de ejecución:** Deben existir datos en la base de datos **Entradas/Pasos de ejecución:**

- 1. Se selecciona la opción estadísticas mensual de la dirección de carga y control
- 2. Se establece la conexión con la base de datos.
- 3. Se selecciona la fecha
- 4. Se muestra interfaz con el listado estadísticas mensual de la dirección de carga y control

**Resultado esperado:**Estadísticas mensual de la dirección de carga y control nacional efectuado correctamente

**Evaluación de la prueba:** satisfactoria

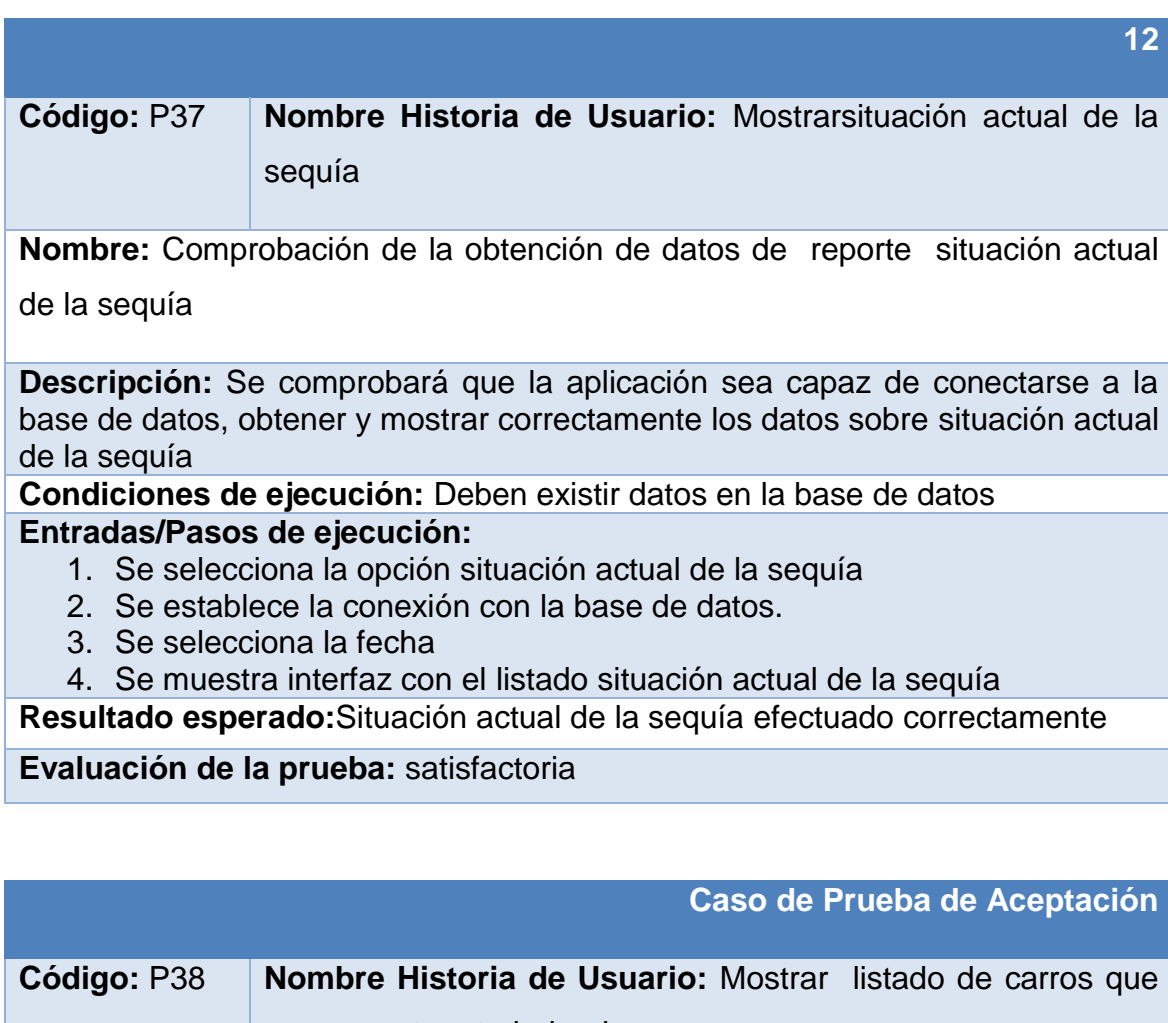

se encuentran trabajando

**Nombre:** Comprobación de la obtención de datos de reporte listado de carros

que se encuentran trabajando

**Descripción:** Se comprobará que la aplicación sea capaz de conectarse a la base de datos, obtener y mostrar correctamente los datos sobre listado de carros que se encuentran trabajando.

**Condiciones de ejecución:** Deben existir datos en la base de datos **Entradas/Pasos de ejecución:**

- 1. Se selecciona la opción listado de carros que se encuentran trabajando
- 2. Se establece la conexión con la base de datos.
- 3. Se muestra interfaz con el listado de carros que se encuentran trabajando

**Resultado esperado:**Listado de carros que se encuentran trabajando efectuado correctamente

**Evaluación de la prueba:** satisfactoria

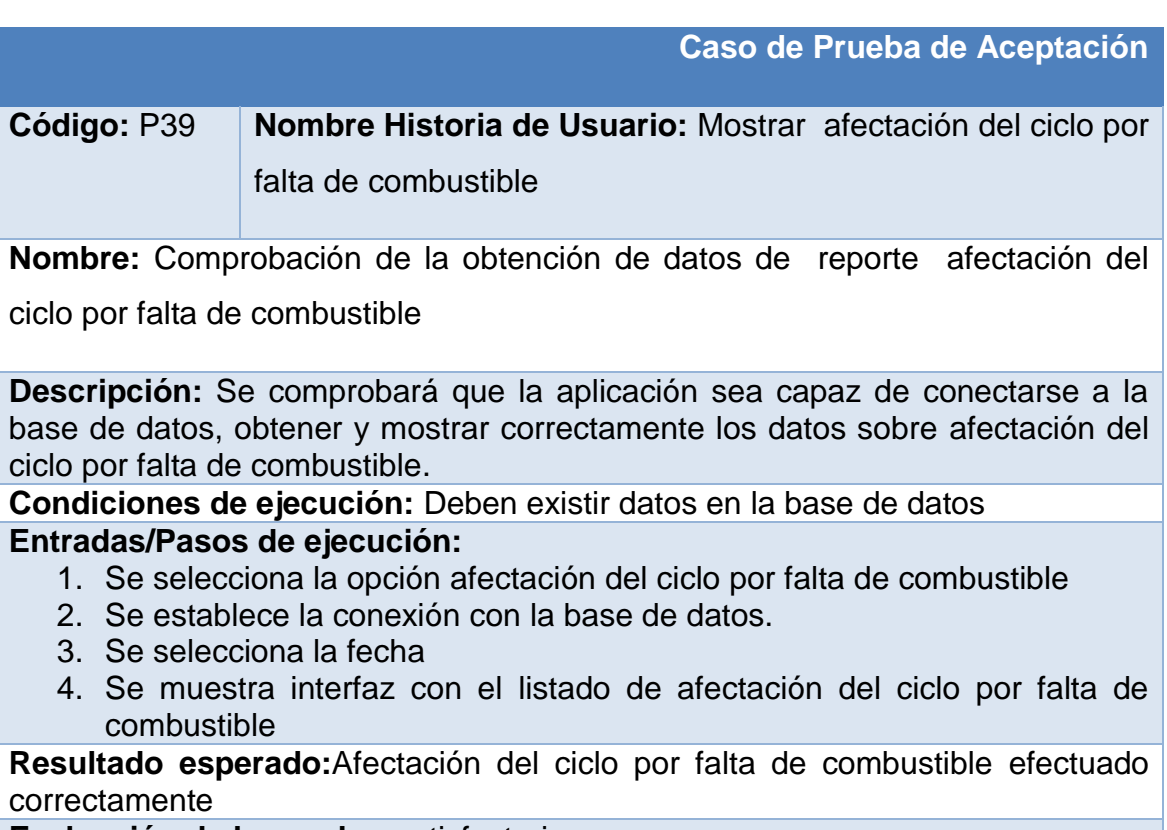

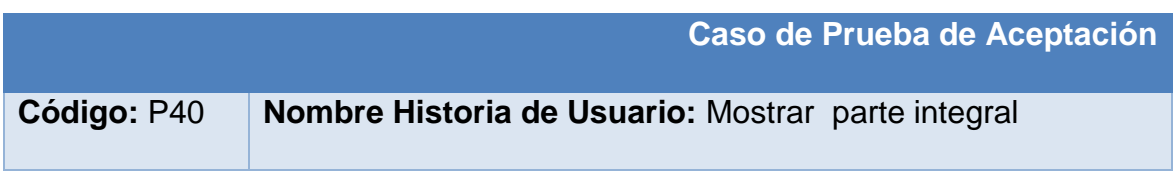

**Nombre:** Comprobación de la obtención de datos de reporte parte integral

**Descripción:** Se comprobará que la aplicación sea capaz de conectarse a la base de datos, obtener y mostrar correctamente los datos sobre el parte integral **Condiciones de ejecución:** Deben existir datos en la base de datos

**Entradas/Pasos de ejecución:**

- 1. Se selecciona la opción parte integral
- 2. Se establece la conexión con la base de datos.
- 3. Se selecciona la fecha
- 4. Se muestra interfaz el parte integral

**Resultado esperado:**Parte integral efectuado correctamente

**Evaluación de la prueba:** satisfactoria

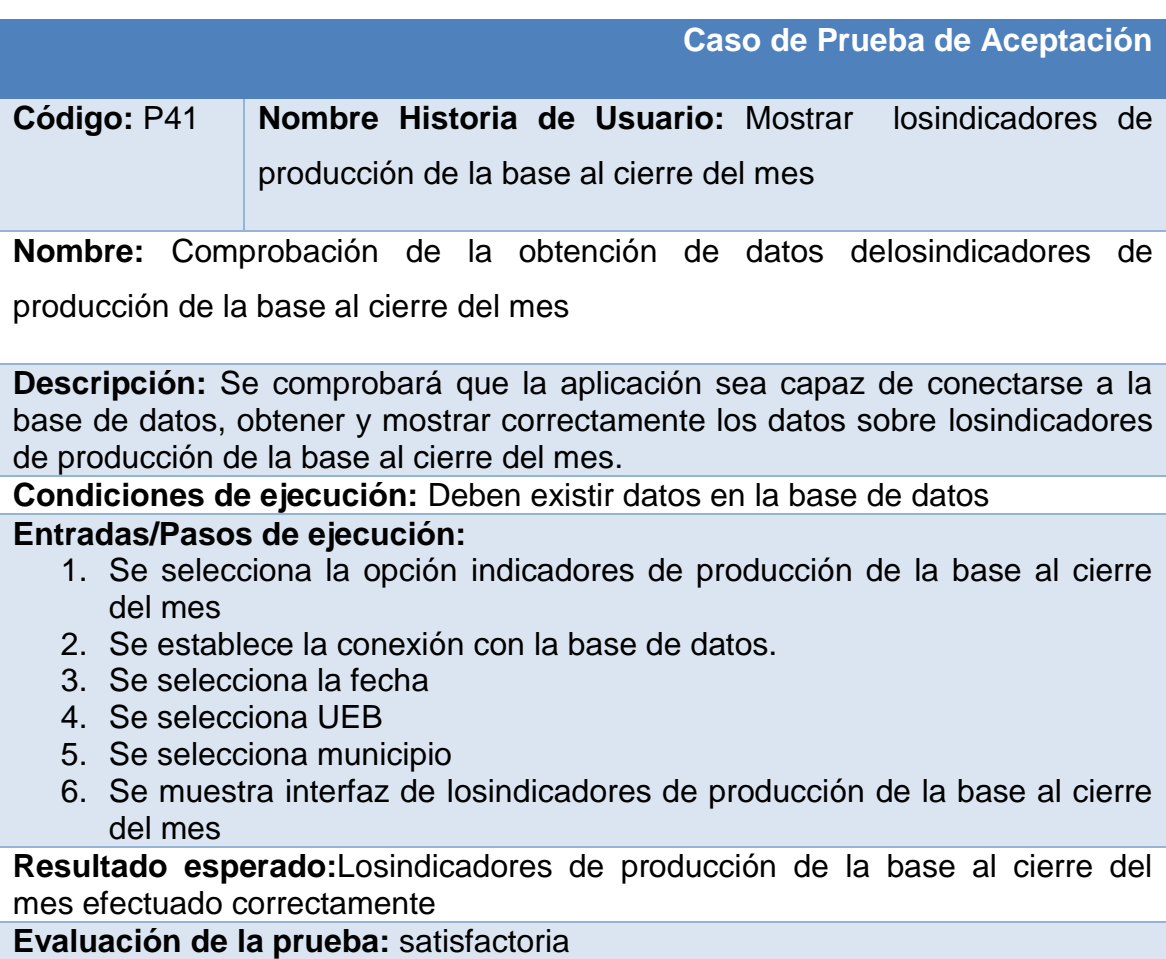

**Caso de Prueba de Aceptación** 

**Código:** P42 **Nombre Historia de Usuario:** Mostrar losindicadores de producción de la base al cierre del mes (acumulado)

**Nombre:** Comprobación de la obtención de datos losindicadores de producción

de la base al cierre del mes (acumulado)

**Descripción:** Se comprobará que la aplicación sea capaz de conectarse a la base de datos, obtener y mostrar correctamente los datos sobrelosindicadores de producción de la base al cierre del mes (acumulado).

**Condiciones de ejecución:** Deben existir datos en la base de datos

## **Entradas/Pasos de ejecución:**

- 1. Se selecciona la opciónindicadores de producción de la base al cierre del mes (acumulado)
- 2. Se establece la conexión con la base de datos.
- 3. Se selecciona la fecha
- 4. Se selecciona UEB
- 5. Se selecciona municipio
- 6. Se muestra interfaz de losindicadores de producción de la base al cierre del mes (acumulado)

**Resultado esperado:**Losindicadores de producción de la base al cierre del mes (acumulado) efectuado correctamente